The attached DRAFT document (provided here for historical purposes) has been superseded by the following publication:

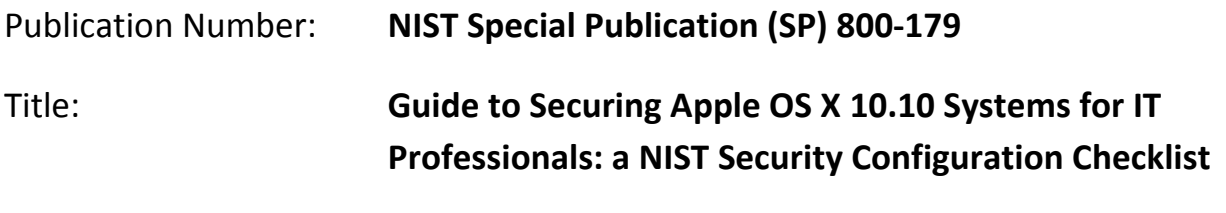

Publication Date: **12/5/2016**

- Final Publication:<https://doi.org/10.6028/NIST.SP.800-179> (which links to [http://nvlpubs.nist.gov/nistpubs/specialpublications/nist.sp.800-179.pdf\)](http://nvlpubs.nist.gov/nistpubs/specialpublications/nist.sp.800-179.pdf).
- Related Information:
	- o <https://github.com/usnistgov/applesec> (Supplemental Content)
	- o <https://checklists.nist.gov/> (National Checklist Program)
- Information on other NIST Computer Security Division publications and programs can be found at:<http://csrc.nist.gov/>

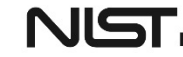

## The following information was posted with the attached DRAFT document:

Jun 23, 2016

#### **SP 800-179**

#### **DRAFT Guide to Securing Apple OS X 10.10 Systems for IT Professionals: A NIST Security Configuration Checklist**

NIST invites comments on Draft Special Publication 800-179, *Guide to Securing Apple OS X*  10.10 Systems for IT Professionals: A NIST Security Configuration Checklist. This publication assists IT professionals in securing Apple OS X 10.10 desktop and laptop systems within various environments. It provides detailed information about the security features of OS X 10.10 and security configuration guidelines. The publication recommends and explains tested, secure settings with the objective of simplifying the administrative burden of improving the security of OS X 10.10 systems in three types of environments: Standalone, Managed, and Specialized Security-Limited Functionality.

A template for submitting comments is available below.

Email comments to: 800-179 comments <at> nist.gov Comments due by: *August 15, 2016*

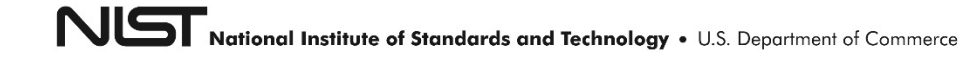

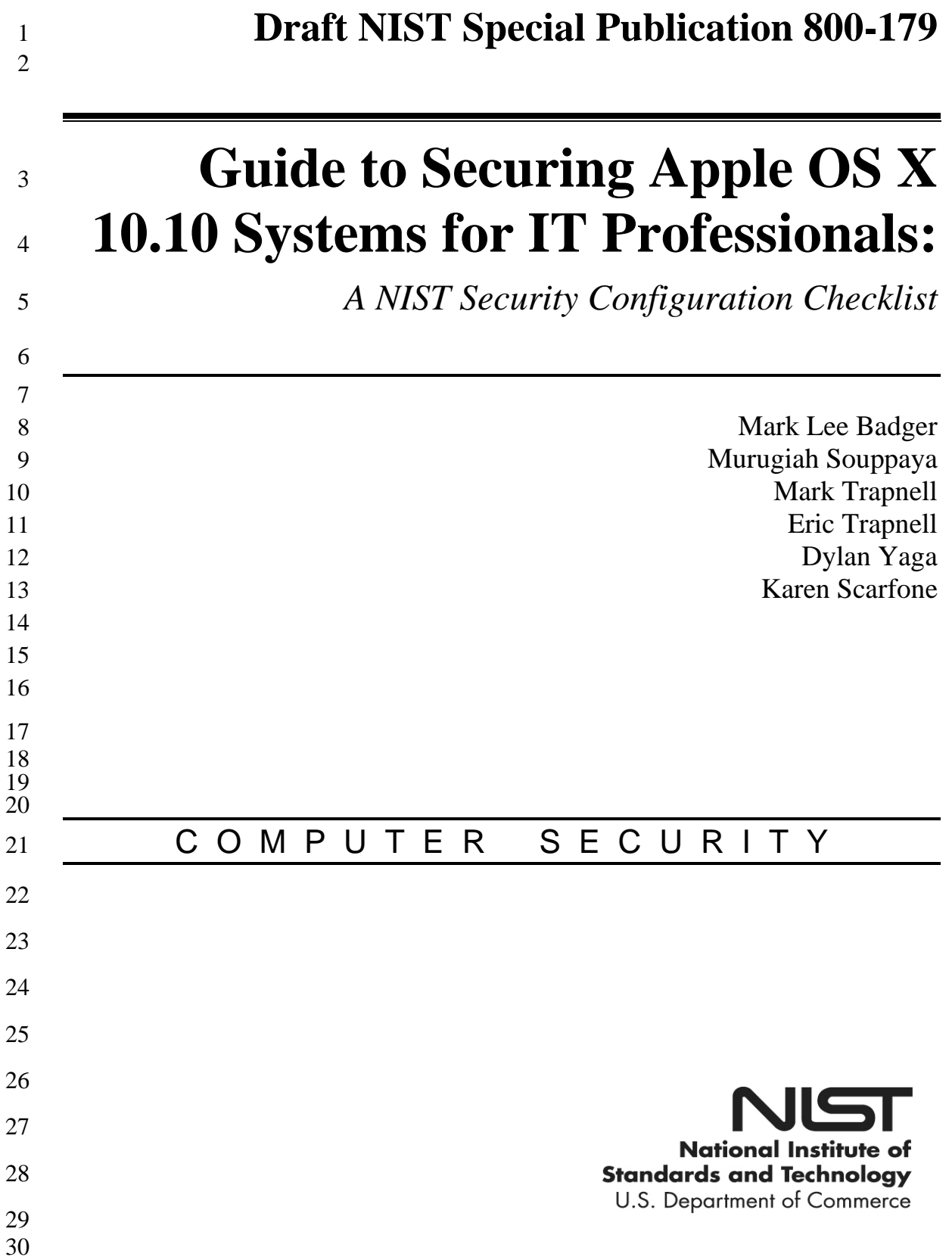

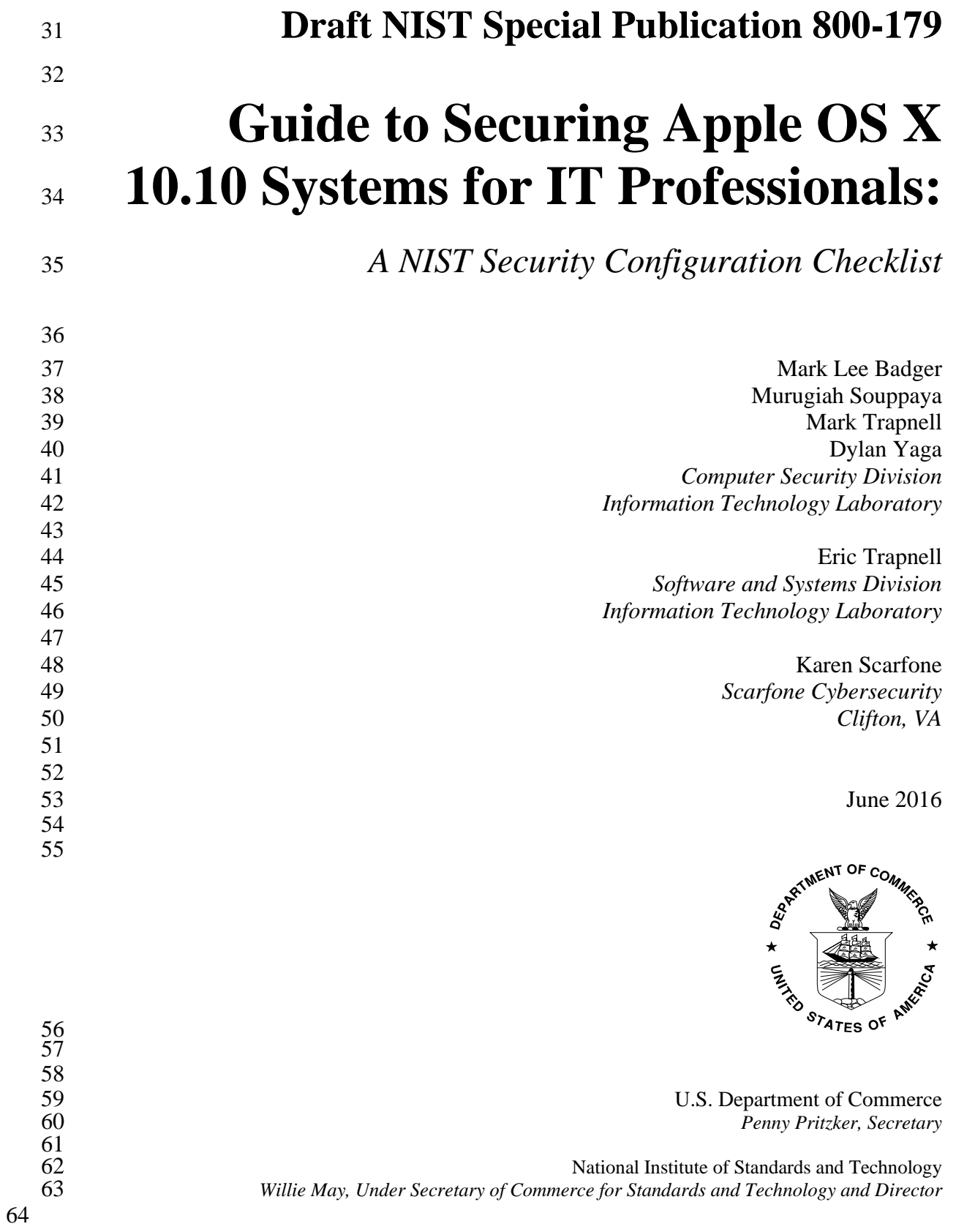

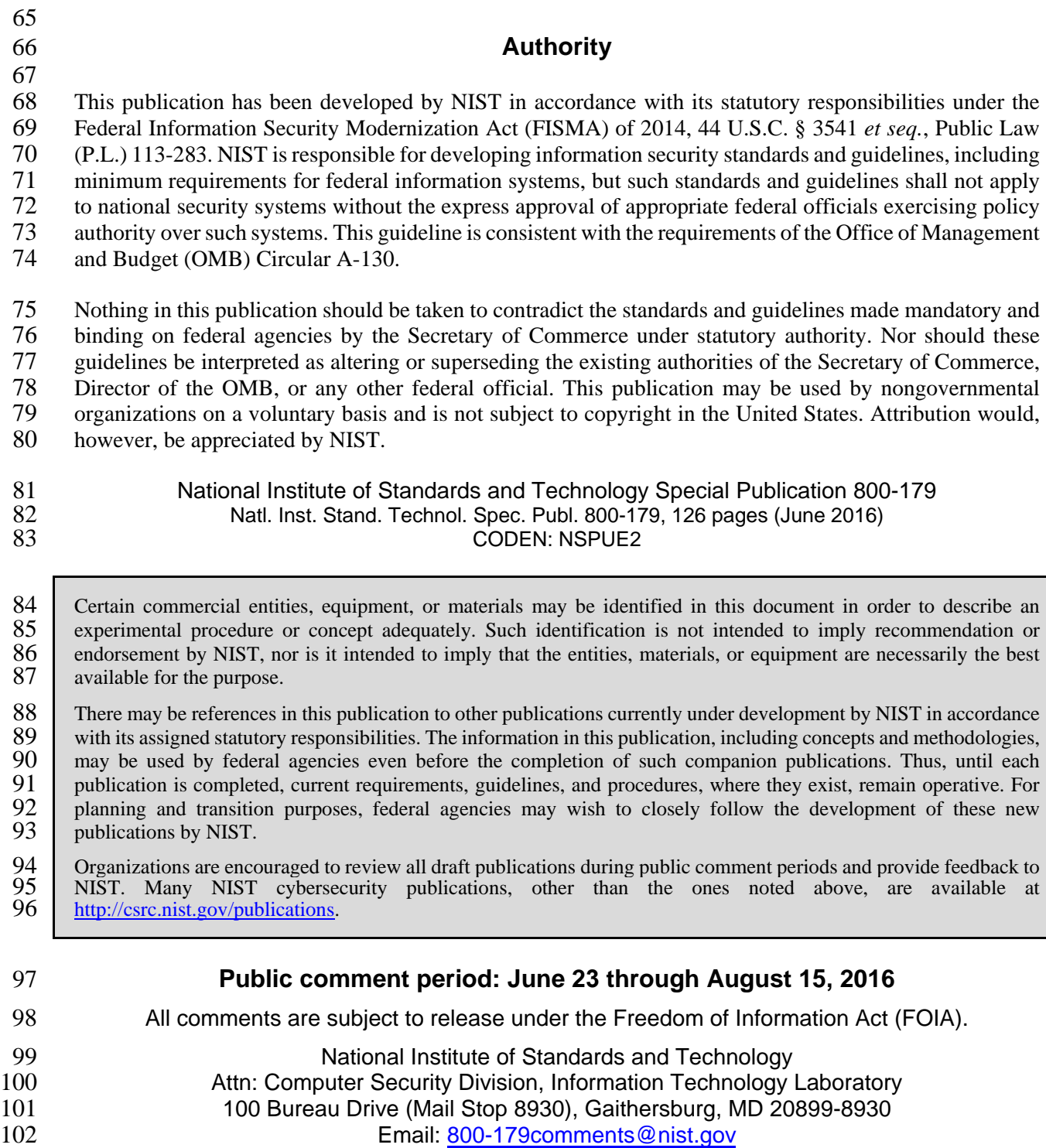

103 104

ii

## **Reports on Computer Systems Technology**

 The Information Technology Laboratory (ITL) at the National Institute of Standards and Technology (NIST) promotes the U.S. economy and public welfare by providing technical leadership for the Nation's measurement and standards infrastructure. ITL develops tests, test methods, reference data, proof of concept implementations, and technical analyses to advance the development and productive use of information technology. ITL's responsibilities include the development of management, administrative, technical, and physical standards and guidelines for the cost-effective security and privacy of other than national security-related information in federal information systems. The Special Publication 800-series reports on ITL's research, guidelines, and outreach efforts in information system security, and its collaborative activities with industry, government, and academic organizations.

#### **Abstract**

This publication assists IT professionals in securing Apple OS X 10.10 desktop and laptop

systems within various environments. It provides detailed information about the security features

of OS X 10.10 and security configuration guidelines. The publication recommends and explains

tested, secure settings with the objective of simplifying the administrative burden of improving

the security of OS X 10.10 systems in three types of environments: Standalone, Managed, and

Specialized Security-Limited Functionality.

## **Keywords**

- Apple OS X; checklist; endpoint device security; hardening guide; host security; mobile device
- security; operating system security; secure configuration;

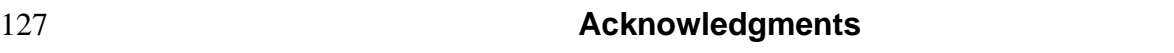

- 128 The authors wish to thank their colleagues who reviewed drafts of this document and contributed to its technical content.
- to its technical content.

# 130 **Trademark Information**

131 All registered trademarks or trademarks belong to their respective organizations.

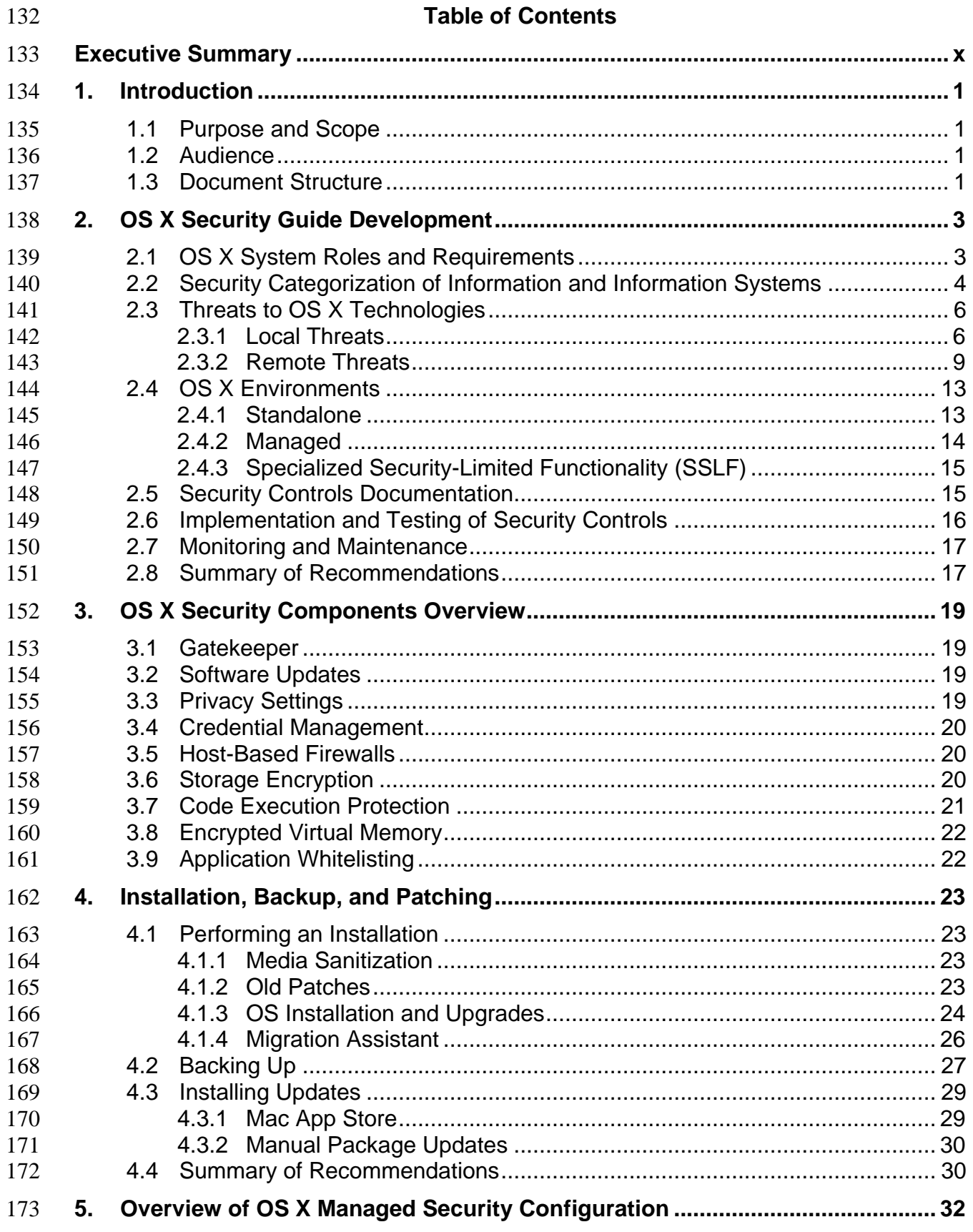

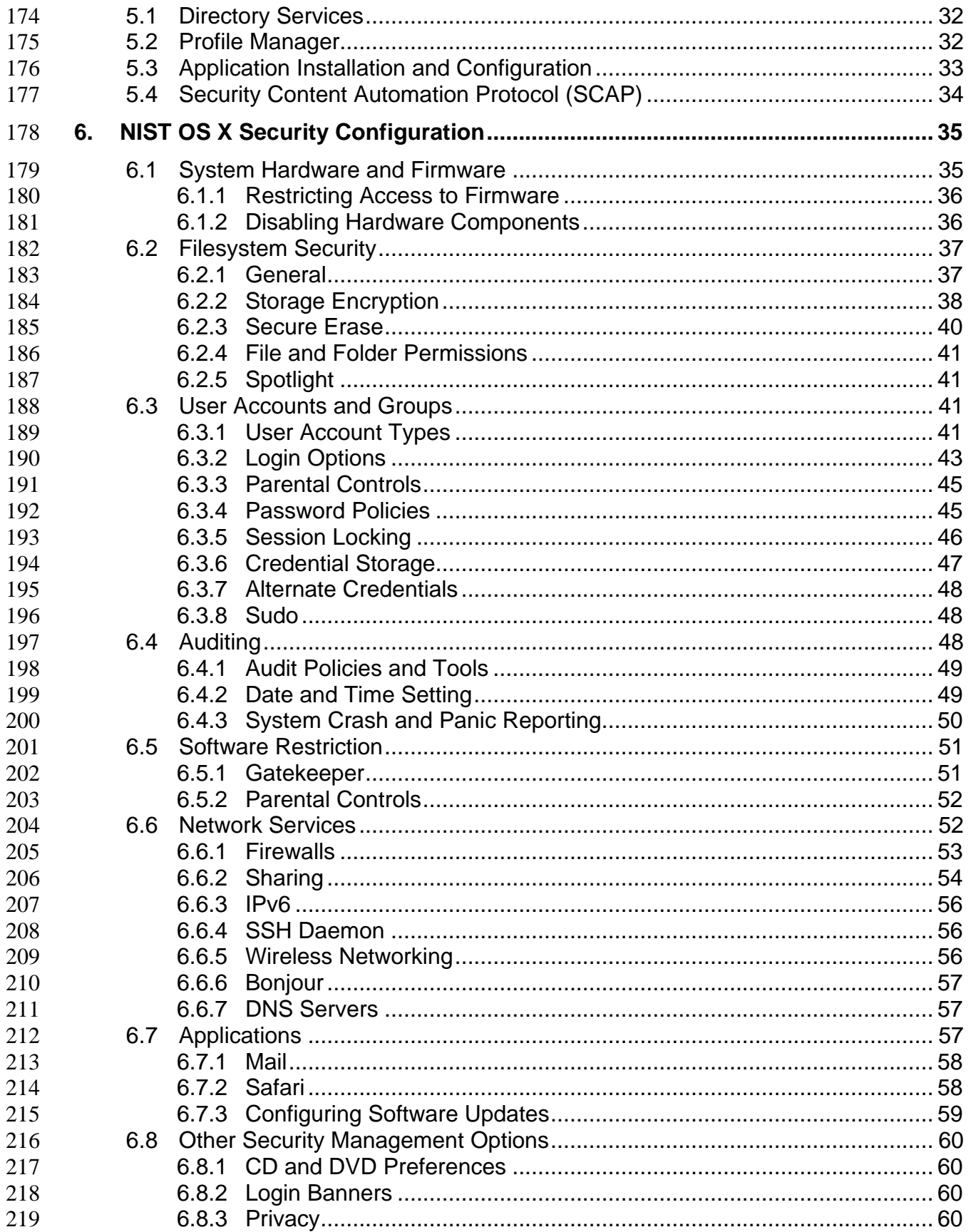

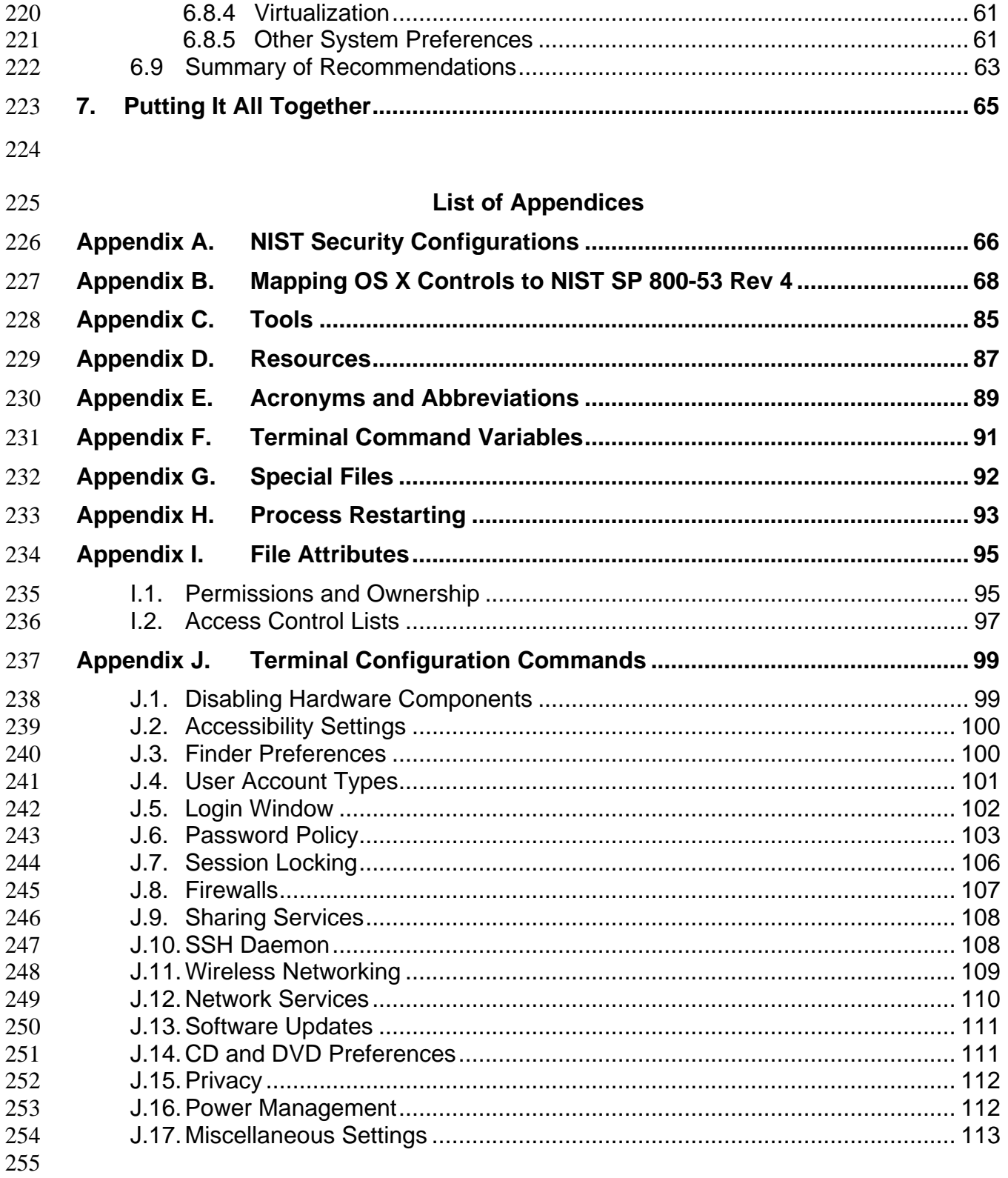

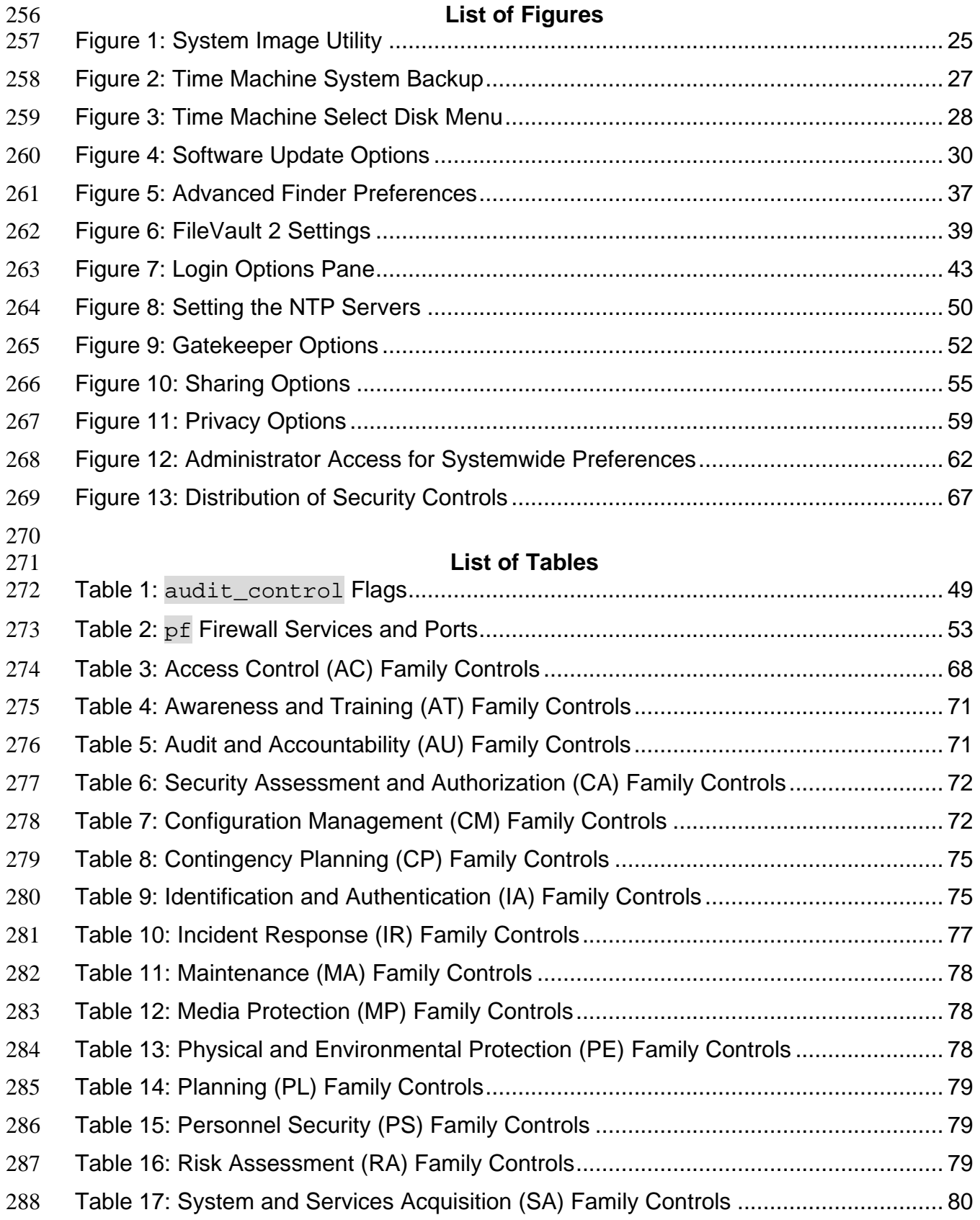

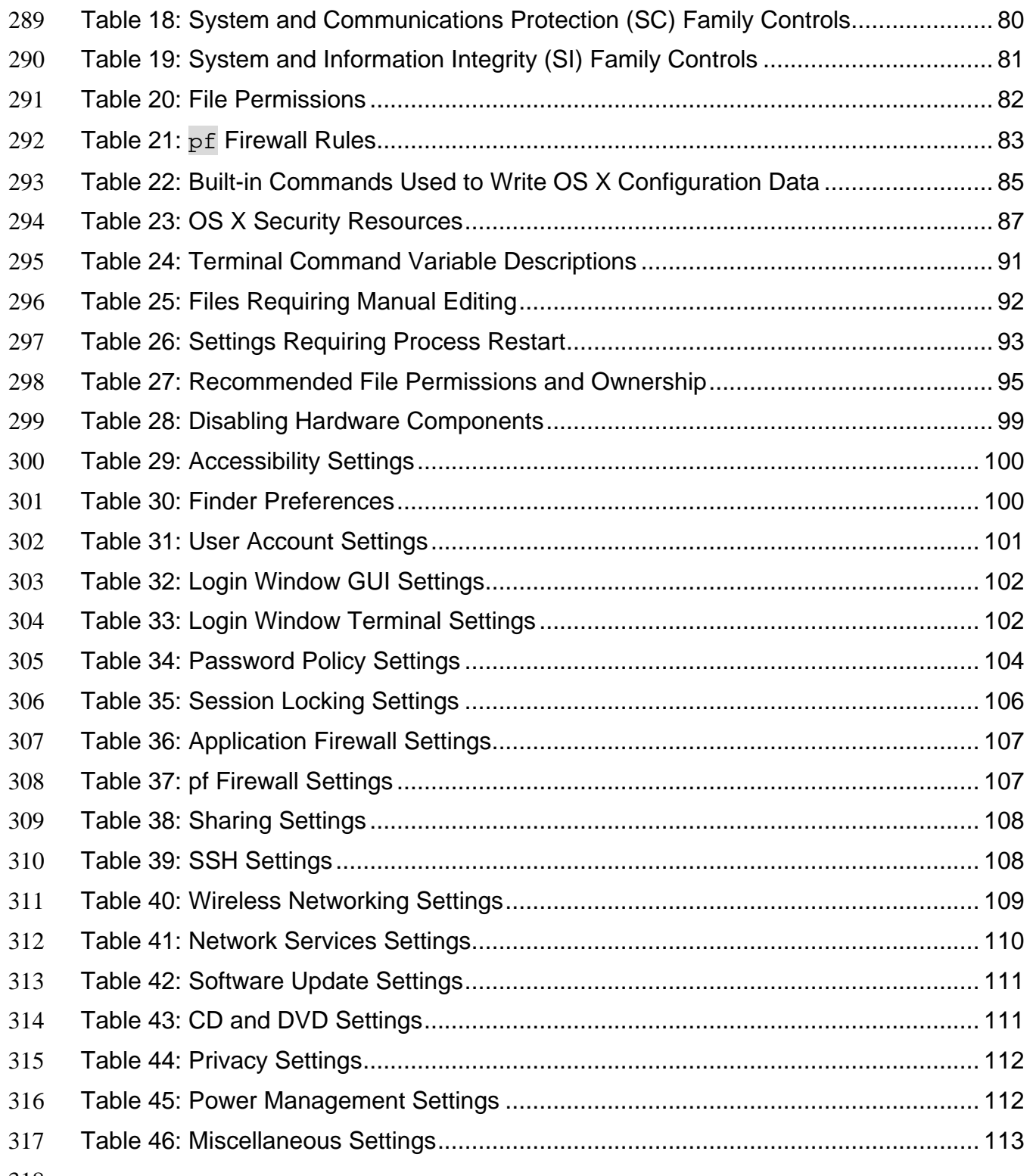

#### <span id="page-12-0"></span>**Executive Summary**

When an IT security configuration checklist (e.g., hardening or lockdown guide) is applied to a

system in combination with trained system administrators and a sound and effective security

program (which includes a robust patch management program), a substantial reduction in

 vulnerability exposure can be achieved. Accordingly, the National Institute of Standards and Technology (NIST) has produced the *Guide to Securing Apple OS X 10.10 Systems for IT* 

- *Professionals: A NIST Security Configuration Checklist* to assist personnel responsible for the
- 326 administration and security of OS  $X$  [1](#page-12-1)0.10<sup>1</sup> systems. This guide contains information that can be
- used by system administrators to secure local OS X 10.10 desktops and laptops more effectively
- in a variety of environments, including Standalone and Managed environments. The guidance
- should only be applied throughout an enterprise by trained and experienced system
- administrators.
- The guidance presented in this document is applicable only to OS X 10.10 systems. The
- recommendations in this guide should not be applied to systems running anything other than OS X 10.10.
- This guide provides detailed information about the security of OS X 10.10 and security

configuration guidelines for the OS X 10.10 operating system. The guide documents the methods

- that system administrators can use to implement each security setting recommended. The
- principal goal of the document is to recommend and explain tested, secure settings for OS X
- 10.10 systems with the objective of simplifying the administrative burden of improving the

security of OS X 10.10 systems in three types of environments: Standalone, Managed, and one

- custom environment, Specialized Security-Limited Functionality as defined in NIST SP 800-70
- Revision 3, *National Checklist Program for IT Products – Guidelines for Checklist Users and*
- *Developers*. [2](#page-12-2)

- **Standalone**. Standalone, sometimes called Small Office/Home Office (SOHO), describes small, informal computer installations that are used for home or business purposes. Standalone encompasses a variety of small-scale environments and devices, ranging from laptops, mobile devices, and home computers, to telecommuting systems located on broadband networks, to small businesses and small branch offices of a company. Historically, Standalone environments are the least secured and most trusting. Generally, the individuals performing Standalone system administration are not knowledgeable about security. This can result in environments that are less secure than they need to be because the focus is generally on functionality and ease of use.
- **Managed.** Managed environments, sometimes referred to as Enterprise environments, have systems that share a common hardware and software configuration, and are centrally deployed and managed and are protected from threats on the Internet by using firewalls and other network security devices. Managed environments generally have a group dedicated to supporting users and providing security. The combination of structure

<span id="page-12-2"></span><span id="page-12-1"></span>Starting with version 10.8, Apple dropped the "Mac" portion of the name from Mac OS X. http://dx.doi.org/10.6028/NIST.SP.800-70r3.

 and skilled staff allows better security practices to be implemented during initial system deployment and in ongoing support and maintenance, and for a consistent security posture to be maintained across the enterprise. Generally, Managed environments are more restrictive than Standalone environments.

 • **Specialized Security-Limited Functionality (SSLF).** An SSLF environment is a likely target for attack or data exposure, and therefore security takes precedence over usability. This environment encompasses computers that are usually limited in their functionality to specific specialized purposes. They may contain highly confidential information (e.g., personnel records, medical records, financial information) or perform vital organizational functions (e.g., accounting, payroll processing). Typically, providing sufficiently strong protection for these systems involves a tradeoff between security and functionality based on the premise that any more functionality than is strictly necessary provides more opportunity for exploitation. This environment is characterized by a significant reduction in system functionality and a higher risk of applications breaking, resulting in an increased support cost. An SSLF environment could be a subset of another environment. While some Standalone users understandably might want to choose this environment due to concern for being as secure as possible, this environment is usually not advised for most Standalone users administering their own systems due to the significant tradeoffs and administrative complexity. In most cases, the SSLF environment is also not suitable for widespread enterprise usage.

By implementing the recommendations described throughout this publication, organizations

should be able to meet the baseline requirements for OS X 10.10 systems. This is based upon the

management, operational, and technical security controls described in NIST Special Publication

(SP) 800-53 Revision 4, *Recommended Security Controls for Federal Information Systems and* 

*Organizations*. [3](#page-13-0)

 $\overline{a}$ 

 Although the guidance presented in this document has undergone considerable testing, every system and environment is unique, so system administrators should perform their own testing. The development of the NIST security baselines was driven by the need to create more secure OS X 10.10 system configurations. These NIST security baselines provide guidance on how to define specific configurations with varying levels of security and make certain tradeoffs depending on the target environment. Because some settings in the baselines may reduce the functionality or usability of the system, caution should be used when applying the security baselines. Specific settings in the baselines should be modified as needed (with due consideration of the security implications, including the possible need for compensating controls) so that the settings conform to local policies and support required system functionality. NIST strongly recommends that organizations fully test the baselines on representative systems before widespread deployment. Some settings may inadvertently interfere with applications, particularly legacy applications that may require a less restrictive security profile.

 The security configuration guidance provided in this document was tested on clean OS X 10.10 installations. NIST recommends that system administrators build their systems from a clean

<span id="page-13-0"></span><http://dx.doi.org/10.6028/NIST.SP.800-53r4>

- formatted state to begin the process of securing OS X 10.10 systems. NIST also recommends
- that the installation process be performed on a secure network segment or off the organization's
- network until the security configuration is completed, all patches are applied, and strong
- passwords are set for all accounts.
- After the OS X 10.10 operating system has been installed and securely configured, it should be
- regularly monitored and patched when necessary to mitigate software vulnerabilities. Once
- Apple releases an update, it should be tested thoroughly and applied to all systems within an
- organization as soon as possible. Updates to third-party applications should receive similar
- treatment.
- This guidance document also includes recommendations for configuring selected applications
- built into OS X 10.10, such as web browsers and email clients. This list is not intended to be a
- complete list of applications for OS X 10.10, nor does it imply NIST's endorsement of particular
- products. Many of the configuration recommendations for the applications focus on preventing
- damage from malware, either to the applications themselves or to the OS X 10.10 system, while
- 411 the applications are being used.
- This document provides recommendations to assist organizations in making their OS X 10.10
- systems more secure. The settings and recommendations provide system administrators with the
- information necessary to modify the settings and to comply with local policy or special
- situations. The baseline recommendations and settings provide a high level of security for OS X
- 10.10 systems when used in conjunction with a sound and comprehensive local security policy
- and other relevant security controls. The guidelines are also appropriate for organizational
- environments that are configuring and deploying laptops for mobile users and desktop computers
- for telecommuters.

#### <span id="page-15-0"></span>**1. Introduction**

#### <span id="page-15-1"></span>**1.1 Purpose and Scope**

This publication is designed to assist IT professionals in securing OS X 10.10 desktops and

- laptops (systems). Only trained and competent system administrators should apply these
- guidelines. Other versions of OS X are outside the scope of this publication.

425 The guide provides detailed information about the security features of OS X 10.10 and security

configuration guidelines for the OS X 10.10 operating system. The guide documents the methods

that IT professionals can use to implement each security setting recommended. The principal

- 428 goal of the document is to recommend and explain tested, secure settings for OS X 10.10
- desktops and laptops with the objective of simplifying the administrative burden of improving
- their security in three types of environments: Standalone, Managed, and Specialized Security-
- Limited Functionality (SSLF). The proposed controls are consistent with the minimum security
- controls for an IT system as represented in the NIST SP 800-53 publication.

#### <span id="page-15-2"></span>**1.2 Audience**

 $\overline{a}$ 

 This document has been created for IT professionals, particularly system administrators and information security personnel (security managers, engineers, administrators, etc.) who are

responsible for securing or maintaining the security of OS X 10.10 systems. Auditors and others

who need to assess the security of systems may also find this publication useful. The document

- 38 assumes that the reader has experience installing and administering OS X-based systems.<sup>4</sup> The
- document discusses in technical detail various OS X 10.10 security settings.

### <span id="page-15-3"></span>**1.3 Document Structure**

- The remainder of this document is organized into the following sections and appendices:
- Section [2](#page-17-0) provides insight into the threats and security controls that are relevant for various environments, such as a large enterprise or a home office, and describes the need to document, implement, and test controls, as well as monitor and maintain systems on an ongoing basis.
- Section [3](#page-33-0) presents an overview of the security components offered by OS X 10.10.
- Section [4](#page-37-0) provides guidelines for installing, backing up, and patching OS X 10.10 systems.
- Section [5](#page-46-0) discusses security policy configuration and how security baselines can best be used.
- <span id="page-15-4"></span>• Section [6](#page-49-0) provides an overview of the settings in the NIST security baselines and

For an overview of information security terms, see NISTIR 7298 Revision 2[: http://dx.doi.org/10.6028/NIST.IR.7298r2](http://dx.doi.org/10.6028/NIST.IR.7298r2)

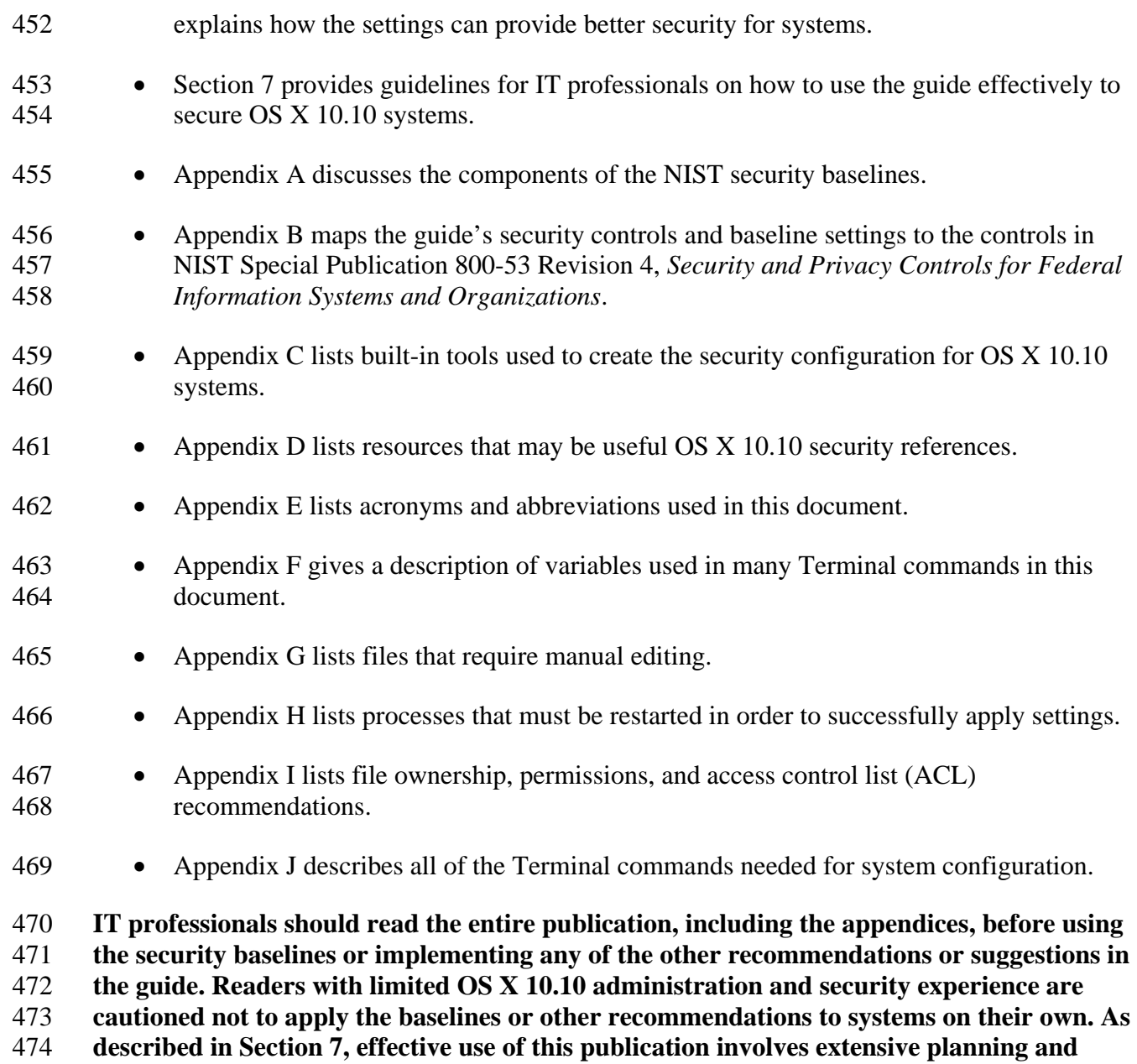

**testing.**

#### <span id="page-17-0"></span>**2. OS X Security Guide Development**

 In today's computing environment, the security of all computing resources, from network infrastructure devices to users' desktop and laptop computers, is essential. There are many threats to users' computers, ranging from remotely launched network service exploits to malware spread through emails, websites, and file downloads. Increasing the security of individual computers protects them from these threats and reduces the likelihood that a system will be compromised or that data will be disclosed to unauthorized parties. Effective and well-tested security configurations mean that less time and money is spent eradicating malware, restoring systems from backups, and reinstalling operating systems and applications. In addition, having stronger host security increases network security (e.g., home, business, government, the Internet); for example, most distributed denial of service attacks against networks use large

- numbers of compromised hosts.
- The goal of this guide is to provide security configuration guidelines to the users and system
- 490 administrators of OS X 10.10 systems. This advice can be adapted to any environment, from
- individual Standalone installations to large geographically diverse organizations. This guide

draws on a large body of vendor knowledge and government and security community experience

- gained over many years of securing computer systems.
- This section of the guide is based largely on the steps proposed in NIST's FISMA
- [5](#page-17-2) Implementation Project for achieving more secure information systems.<sup>5</sup> Sections [2.1](#page-17-1) and [2.2](#page-18-0)
- 496 address the need to categorize information and information systems. Each OS X 10.10 system
- can be classified as having one of three roles; each system can also be classified according to the
- potential impact caused by security breaches. Section [2.3](#page-20-0) describes threats and provides
- examples of security controls that can mitigate threats. Section [2.4](#page-27-0) outlines the primary types of
- environments for information systems—Standalone, Managed, and Specialized Security-Limited
- Functionality—and ties each environment to typical threat categories and security controls. Section [2.5](#page-29-1) briefly describes the security-related documentation that affects configuration and
- usage of systems and applications. Section [2.6](#page-30-0) provides a brief overview of the implementation
- of the security controls and the importance of performing functionality and security testing.
- Finally, Section [2.7](#page-31-0) discusses the need to monitor the security controls and maintain the system.

### <span id="page-17-1"></span>**2.1 OS X System Roles and Requirements**

 $\overline{a}$ 

OS X security should take into account the role that the system plays. In the past, OS X systems

- were divided into three roles: inward-facing, outward-facing, and mobile. An inward-facing OS
- X system is typically a user workstation on the interior of a network that is not directly
- accessible from the Internet. An outward-facing OS X system is one that is directly connected to
- the Internet. A system with a mobile role typically moves between a variety of environments and
- physical locations. Over time, the mobile role has become the predominant role for most OS X
- systems. Therefore, this publication assumes the mobile role.
- <span id="page-17-2"></span>With the mobile role, for network connectivity the system might use both traditional wired

<sup>&</sup>lt;sup>5</sup> More information on the project is available at [http://csrc.nist.gov/groups/SMA/fisma/index.html.](http://csrc.nist.gov/groups/SMA/fisma/index.html)

- methods (e.g., Ethernet) and wireless methods (e.g., IEEE 802.11). The mobility of the system
- makes it more difficult to manage centrally. It also exposes the system to a wider variety of
- threat environments; for example, in a single day the system might be in a home environment, an
- office environment, a wireless network hotspot, and a hotel room. An additional threat is the loss
- or theft of the system. This could lead to loss of productivity at a minimum, but could also
- include the disclosure of confidential information or the possible opening of a backdoor into the
- organization if remote access is not properly secured.
- Most OS X systems today are used for the same combination of tasks: accessing websites,
- reading email, performing instant messaging, using social networks, and conducting other tasks
- with both work-related and personal contexts. This range of activity, as well as the frequent lack
- of perimeter defenses, exposes OS X systems to a wider variety of threats than they were
- exposed to in the past.

## <span id="page-18-0"></span>**2.2 Security Categorization of Information and Information Systems**

- The classic model for information security defines three objectives of security: maintaining
- confidentiality, integrity, and availability. *Confidentiality* refers to protecting information from
- being accessed by unauthorized parties. *Integrity* refers to ensuring the authenticity of
- information—that information is not altered, and that the source of the information is genuine.
- *Availability* means that information is accessible by authorized users. Each objective addresses a
- different aspect of providing protection for information.
- Determining how strongly a system needs to be protected is based largely on the type of
- information that the system processes and stores. For example, a system containing medical
- records probably needs much stronger protection than a computer only used for viewing publicly
- released documents. This is not to imply that the second system does not need protection; every
- system needs to be protected, but the level of protection may vary based on the value of the
- system and its data. To establish a standard for determining the security category of a system, NIST created Federal Information Processing Standards (FIPS) Publication (PUB) 199,
- 541 Standards for Security Categorization of Federal Information and Information Systems.<sup>[6](#page-18-1)</sup>FIPS
- PUB 199 establishes three security categories—low, moderate, and high—based on the potential
- impact of a security breach involving a particular system. The FIPS PUB 199 definitions for each
- category are as follows:

 $\overline{a}$ 

 "The potential impact is **LOW** if the loss of confidentiality, integrity, or availability could be expected to have a **limited** adverse effect on organizational operations, organizational assets, or individuals. A limited adverse effect means that, for example, the loss of confidentiality, integrity, or availability might (i) cause a degradation in mission capability to an extent and duration that the organization is able to perform its primary functions, but the effectiveness of the functions is noticeably reduced; (ii) result in minor damage to organizational assets; (iii) result in minor financial loss; or (iv) result in minor harm to individuals.

<span id="page-18-1"></span>FIPS PUB 199 is available for download from [http://csrc.nist.gov/publications/PubsFIPS.html.](http://csrc.nist.gov/publications/PubsFIPS.html)

- The potential impact is **MODERATE** if the loss of confidentiality, integrity, or availability could be expected to have a **serious** adverse effect on organizational operations, organizational assets, or individuals. A serious adverse effect means that, for example, the loss of confidentiality, integrity, or availability might (i) cause a significant degradation in mission capability to an extent and duration that the organization is able to perform its primary functions, but the effectiveness of the functions is significantly reduced; (ii) result in significant damage to organizational assets; (iii) result in significant financial loss; or (iv) result in significant harm to individuals that does not involve loss of life or serious life threatening injuries.
- The potential impact is **HIGH** if the loss of confidentiality, integrity, or availability could be expected to have a **severe or catastrophic** adverse effect on organizational operations, organizational assets, or individuals. A severe or catastrophic adverse effect means that, for example, the loss of confidentiality, integrity, or availability might (i) cause a severe degradation in or loss of mission capability to an extent and duration that the organization is not able to perform one or more of its primary functions; (ii) result in major damage to organizational assets; (iii) result in major financial loss; or (iv) result in severe or catastrophic harm to individuals involving loss of life or serious life threatening injuries."
- Each system should be protected based on the potential impact to the system of a loss of confidentiality, integrity, or availability. Protection measures (otherwise known as *security controls*) tend to fall into two categories. First, security weaknesses in the system need to be resolved. For example, if a system has a known vulnerability that attackers could exploit, the system should be patched so that the vulnerability is removed or mitigated. Second, the system should offer only the required functionality to each authorized user, so that no one can use 5[7](#page-19-0)9 functions that are not necessary. This principle is known as *least privilege*.<sup>7</sup> Limiting functionality and resolving security weaknesses have a common goal: give attackers as few opportunities as possible to breach a system.
- Although each system should ideally be made as secure as possible, this is generally not feasible because the system needs to meet the functional requirements of the system's users. Another common problem with security controls is that they often make systems less convenient or more difficult to use. When usability is an issue, many users will attempt to circumvent security controls; for example, if passwords must be long and complex, users may write them down. Balancing security, functionality, and usability is often a challenge. This guide attempts to strike a proper balance and make recommendations that provide a reasonably secure solution while offering the functionality and usability that users require.
- Another fundamental principle recommended by this guide is using multiple layers of security.
- For example, a host may be protected from external attack by several controls, including a
- <span id="page-19-0"></span>network-based firewall, a host-based firewall, and OS patching. The motivation for having

For more information on least privilege and other fundamental principles of computer security, see "The Protection of Information in Computer Systems" by Jerome Saltzer and Michael Schroeder [\(http://web.mit.edu/Saltzer/www/publications/protection/\)](http://web.mit.edu/Saltzer/www/publications/protection/).

- multiple layers is that if one layer fails or otherwise cannot counteract a certain threat, other
- layers might prevent the threat from successfully breaching the system. A combination of
- network-based and host-based controls is generally most effective at providing consistent
- protection for systems. Note that in many situations, such as Standalone environments, there may not be any network-based controls present, thus creating a reliance on layers of host-based
- controls.
- NIST SP 800-53 Revision 4, *Security and Privacy Controls for Federal Information Systems and*
- *Organizations*, proposes minimum baseline management, operational, and technical security
- controls for information systems. These controls are to be implemented based on the security
- categorizations proposed by FIPS 199, as described earlier in this section. This guidance should
- assist agencies in meeting baseline requirements for OS X 10.10 systems deployed in their
- environments.

## <span id="page-20-0"></span>**2.3 Threats to OS X Technologies**

 To secure a system, it is essential first to define the threats that need to be mitigated. This knowledge of threats is also key to understanding the reasons the various configuration options have been chosen in this guide. Most threats against data and resources are possible because of mistakes—either bugs in operating system and application software that create exploitable vulnerabilities, or errors made by users and administrators. Threats may involve intentional actors (e.g., an attacker who wants to access credit cards on a system) or unintentional actors (e.g., an administrator who forgets to disable user accounts of a terminated employee). Threats can be local, such as a disgruntled employee, or remote, such as an attacker in another country. The following sections describe each major threat category, list possible controls, provide examples of threats, and summarize the potential impact of the threat. The list of threats is not exhaustive; it simply represents the major threat categories that were considered during the selection of the security controls as described in this guide. Organizations should conduct risk assessments to identify the specific threats against their systems and determine the effectiveness of existing security controls in counteracting the threats, then perform risk mitigation to decide 620 what additional measures (if any) should be implemented.<sup>[8](#page-20-2)</sup>

## <span id="page-20-1"></span>**2.3.1 Local Threats**

- Local threats require either physical access to the system or logical access to the system (e.g., an
- authorized user account). Local threats are grouped into three categories: boot process,
- unauthorized local access, and privilege escalation.

## **2.3.1.1 Boot Process**

 $\overline{a}$ 

 • **Threat**: An unauthorized individual boots a computer from third-party media (e.g., removable drives, Universal Serial Bus [USB] token storage devices). This could permit the attacker to circumvent operating system (OS) security measures and gain

<span id="page-20-2"></span> NIST SP 800-30, *Risk Management Guide for Information Technology Systems*, contains guidance on performing risk assessment and mitigation. It is available for download from [http://csrc.nist.gov/publications/PubsSPs.html.](http://csrc.nist.gov/publications/PubsSPs.html)

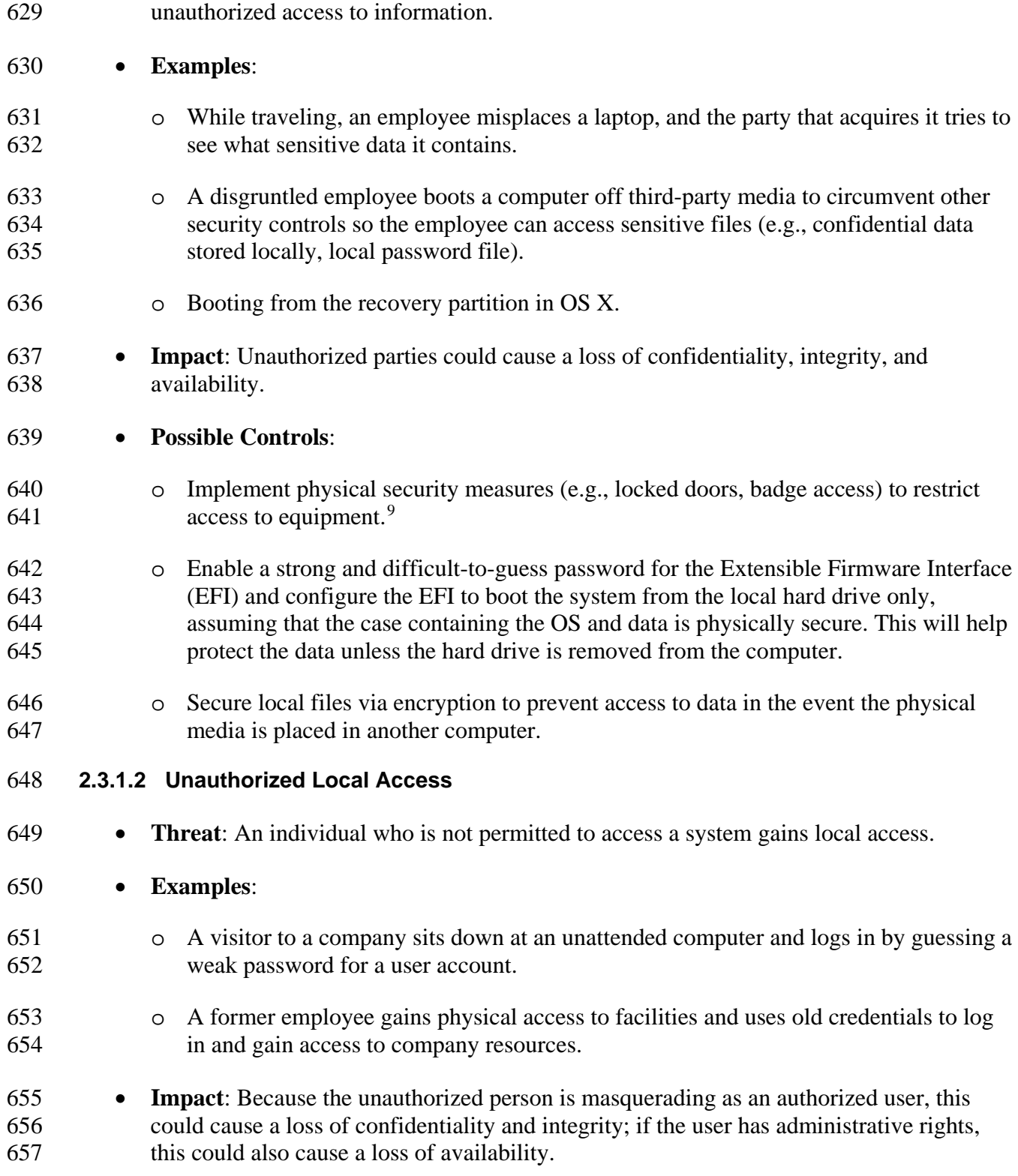

<span id="page-21-0"></span><sup>&</sup>lt;sup>9</sup> Organizations should have a physical and environmental protection policy that includes requirements for providing adequate physical security for systems and networks. Most technical controls can be easily defeated without physical security.

#### • **Possible Controls**:

- 659 o Require valid username and password authentication before allowing any access to system resources, and enable a password-protected screen saver. These actions help system resources, and enable a password-protected screen saver. These actions help to prevent an attacker from walking up to a computer and immediately gaining access.
- o Enable a logon banner containing a warning of the possible legal consequences of misuse.
- o Implement a password policy to enforce stronger passwords, so that it is more difficult for an attacker to guess passwords.
- o Do not use or reuse a single password across multiple accounts; for example, the password for a personal email account should not be the same as that used to gain access to the OS X system.
- o Establish and enforce a checkout policy for departing employees that includes the immediate disabling of their user accounts.
- 672 o Physically secure removable storage devices and media, such as CDs and flash drives,<br>that contain valuable information. An individual who gains access to a workspace that contain valuable information. An individual who gains access to a workspace may find it easier to take removable media than attempt to get user-level access on a system.
- **2.3.1.3 Privilege Escalation**
- **Threat**: An authorized user with normal user-level rights escalates the account's privileges to gain administrator-level access.
- **Examples**:
- o A user takes advantage of a vulnerability in a service to gain administrator-level privileges and access another user's files.
- o A user guesses the password for an administrator-level account, gains full access to the system, and disables several security controls.
- **Impact**: Because the user is gaining full privileges on the system, this could cause a loss of confidentiality, integrity, and availability.
- **Possible Controls**:
- 687 o Restrict access to all administrator-level accounts and administrative tools,<br>688 configuration files, and settings. Use strong, difficult-to-guess passwords for configuration files, and settings. Use strong, difficult-to-guess passwords for all
- administrator-level accounts.<sup>[10](#page-23-1)</sup> These actions will make it more difficult for users to escalate their privileges.
- o Disable unused local services. Vulnerabilities in these services may permit users to escalate their privileges.
- o Install application and OS updates. These updates will resolve system vulnerabilities, reducing the number of attack vectors that can be used.
- o Encrypt sensitive data. Even administrator-level access would not permit a user to access data in encrypted files.

#### <span id="page-23-0"></span>**2.3.2 Remote Threats**

 Unlike local threats, remote threats do not require physical or logical access to the system. The categories of remote threats described in this section are network services, data disclosure, and malicious payloads.

#### **2.3.2.1 Network Services**

 • **Threat**: Remote attackers exploit vulnerable network services on a system. This includes gaining unauthorized access to services and data, and causing a denial of service (DoS) condition.

#### • **Examples**:

- o An attacker gains access to a system through a service that did not require authentication.
- o An attacker impersonates a user by taking advantage of a weak remote access protocol.
- 710 o A worm searches for systems with an unsecured service listening on a particular port,<br>711 o and then uses the service to gain full control of the system. and then uses the service to gain full control of the system.
- **Impact**: Depending on the type of network service that is being exploited, this could cause a loss of confidentiality, integrity, and availability.
- **Possible Controls**:

- o Disable unused services. This provides attackers with fewer chances to breach the system.
- <span id="page-23-1"></span>o Install application and OS updates. These updates will resolve system software

 NIST SP 800-63, *Electronic Authentication Guideline*, contains additional information on password strength. It is available for download from<http://dx.doi.org/10.6028/NIST.SP.800-63-2>

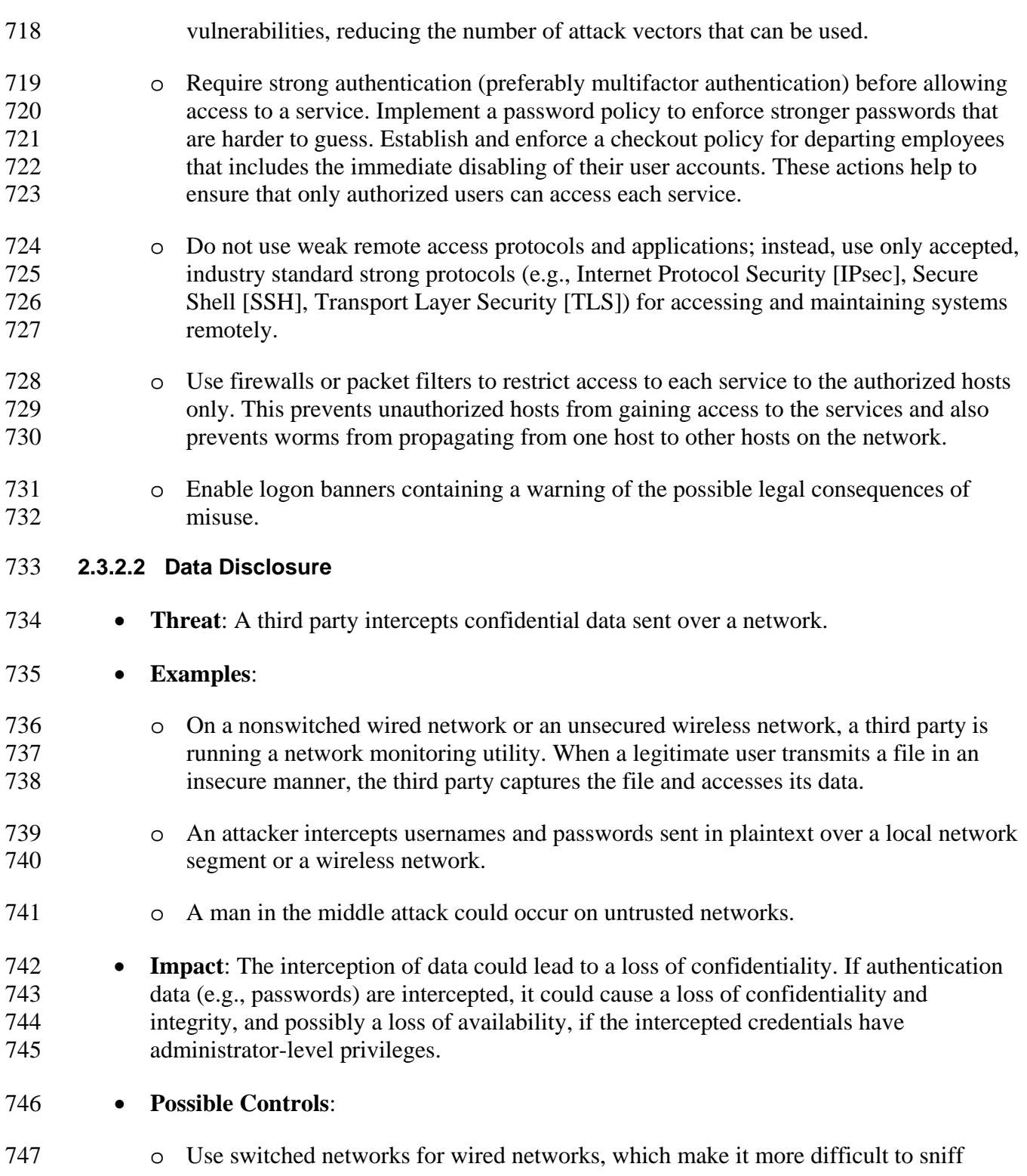

- 748 packets.<sup>[11](#page-25-0)</sup>
- 749 o Use a secure user identification and authentication system, preferably with multifactor authentication.
- 751 o Encrypt network communications or application data through the use of various<br>752 rotocols (e.g., TLS, IPsec, SSH, WPA2). This protects the data from being acce protocols (e.g., TLS, IPsec, SSH, WPA2). This protects the data from being accessed 753 by a third party.
- 754 o Use trusted and known Domain Name System (DNS) servers.
- 755 **2.3.2.3 Malicious Payloads**
- 756 **Threat**: Malicious payloads such as viruses, worms, Trojan horses, and active content 757 attack systems through many vectors. End users of the system may accidentally trigger 758 malicious payloads.

#### 759 • **Examples**:

- 760 o A user visits a web site and downloads a free game that includes a Trojan horse.<br>761 When the user installs the game on her computer, the Troian horse is also installently When the user installs the game on her computer, the Trojan horse is also installed, 762 which compromises the system.
- 763 o A user with administrative-level privileges surfs the web and accidentally visits a malicious web site, which successfully infects the user's system. malicious web site, which successfully infects the user's system.
- 765 o A user installs and operates peer-to-peer (P2P) file sharing software to download<br>766 music files, and the P2P software installs spyware programs onto the system. music files, and the P2P software installs spyware programs onto the system.
- 767 o A user opens and executes a payload that was attached to a spam or spoofed message.
- 768 o A user connects an untrusted or unprotected USB storage device.
- 769 o A user interacts with content hosted on a social network site.
- 770 **Impact**: Malware often gains full administrative-level privileges to the system, or 771 inadvertently crashes the system. Malware may cause a loss of confidentiality, integrity, 772 and availability.
- 773 **Possible Controls**:

 $\overline{a}$ 

774 o Operate the system on a daily basis with a standard or managed user account. Only<br>775 use administrator-level accounts when needed for specific maintenance tasks. Many use administrator-level accounts when needed for specific maintenance tasks. Many 776 instances of malware cannot successfully infect a system unless the current user has

<span id="page-25-0"></span><sup>&</sup>lt;sup>11</sup> Switched networks cannot completely prevent packet sniffing. For example, techniques such as address resolution protocol (ARP) spoofing can be used to convince a switch to direct traffic to an attacker's machine instead of the intended destination. The attacker's machine can then forward the packets to the legitimate recipient.

- administrative privileges.
- 778 o Educate users on avoiding malware infections, and make them aware of local policy<br>779 regarding the use of potential transmission methods such as instant messaging (IM) regarding the use of potential transmission methods such as instant messaging  $(IM)$  software, P2P file sharing services, social network services, and unknown or untrusted applications not downloaded from the Mac App Store. Users who are familiar with the techniques for spreading malware should be less likely to infect their systems.
- o Use antivirus software as an automated way of preventing most infections and detecting the infections that were not prevented.
- o Use application whitelisting technology.
- 787 o Use email clients that support spam filtering—automatically detecting and quarantining messages that are known to be spam or have the same charact quarantining messages that are known to be spam or have the same characteristics as typical spam.
- 790 o Do not install or use non-approved applications (e.g., P2P, IM) to connect to unknown servers. Educate users regarding the potential impact caused by the unknown servers. Educate users regarding the potential impact caused by the use of P2P, IM, social network services, and unknown, untrusted, or unsigned software applications not downloaded from the Mac App Store.
- 794 o Configure server and client software such as email servers and clients, web proxy<br>795 servers and clients, and productivity applications to reduce exposure to malware. servers and clients, and productivity applications to reduce exposure to malware. For example, email servers and clients could be configured to block email attachments with certain file types. This should help to reduce the likelihood of infections.
- o Configure systems, particularly in Specialized Security-Limited Functionality environments, so that the default file associations prevent automatic execution of active content files (e.g., Java, JavaScript).

 This section has described various types of local and remote threats that can negatively affect systems. The possible controls listed for the threats are primarily technical, as are the controls discussed throughout this document. However, it is important to further reduce the risks of operating an OS X system by also using management and operational controls. Examples of important operational controls are restricting physical access to a system; performing 806 contingency planning;<sup>[12](#page-26-0)</sup> backing up the system, storing the backups in a safe and secure location, and testing the backups regularly; and monitoring Apple mailing lists for relevant security bulletins. Management controls could include developing policies regarding OS X system security and creating a plan for maintaining OS X systems. By selecting and implementing management, operational, and technical controls for OS X, organizations can better mitigate the

<span id="page-26-0"></span>811 threats that OS X systems may face.

 For more information regarding contingency planning, refer to NIST SP 800-34, *Contingency Planning Guide for Information Technology Systems*, available at [http://csrc.nist.gov/publications/PubsSPs.html.](http://csrc.nist.gov/publications/PubsSPs.html)

- Another reason to use multiple types of controls is to provide better security in situations where
- one or more controls are circumvented or otherwise violated. This may be done not only by
- attackers, but also by authorized users with no malicious intent. For example, taping a list of
- passwords to a monitor for convenience may nullify controls designed to prevent unauthorized
- local access to that system. Establishing a policy against writing down passwords (management
- control), educating users on the dangers of password exposure (operational control), and performing periodic physical audits to identify posted passwords (operational control) may all be
- helpful in reducing the risks posed by writing down passwords. Technical controls may be
- 820 helpful as well, such as using Personal Identity Verification (PIV) smart cards<sup>[13](#page-27-2)</sup> or derived PIV<sup>[14](#page-27-3)</sup>
- or another method other than or in addition to passwords for system authentication (preferably
- multifactor authentication).

### <span id="page-27-0"></span>**2.4 OS X Environments**

- 824 This section describes the types of environments in which an OS X host may be deployed—
- Standalone, Managed, and custom—as described in the NIST National Checklist Program. The
- typical custom environment for OS X is Specialized Security-Limited Functionality, which is for
- systems at high risk of attack or data exposure, with security taking precedence over
- functionality. Each environment description also summarizes the primary threats and controls
- that are typically part of the environment.

## <span id="page-27-1"></span>**2.4.1 Standalone**

- Standalone, sometimes called Small Office/Home Office (SOHO), describes small, informal
- computer installations that are used for home or business purposes. Standalone encompasses a
- variety of small-scale environments and devices, ranging from laptops, mobile devices, and
- home computers, to telecommuting systems located on broadband networks, to small businesses
- and small branch offices of a company. Historically, Standalone environments are the least
- secured and most trusting. Generally, the individuals performing Standalone system
- administration are less knowledgeable about security. This often results in environments that are
- less secure than they need to be because the focus is usually on functionality and ease of use. A
- Standalone system might not use any security software (e.g., antivirus software, personal
- 840 firewall). In some instances, there are no network-based controls such as firewalls, so Standalone
- systems may be directly exposed to external attacks. Therefore, Standalone environments are
- frequently targeted for exploitation.
- Because the primary threats in Standalone environments are external, and Standalone computers
- generally have less restrictive security policies than Managed or Specialized Security-Limited
- Functionality computers, they tend to be most vulnerable to attacks from remote threat
- categories. (Although remote threats are the primary concern for Standalone environments, it is
- still important to protect against other threats.) Standalone systems are typically threatened by
- <span id="page-27-2"></span>attacks against network services and by malicious payloads (e.g., viruses, worms). These attacks

 See *Best Practices for Privileged User PIV Authentication* available a[t http://csrc.nist.gov/publications/papers/2016/best](http://csrc.nist.gov/publications/papers/2016/best-practices-privileged-user-piv-authentication.pdf)[practices-privileged-user-piv-authentication.pdf](http://csrc.nist.gov/publications/papers/2016/best-practices-privileged-user-piv-authentication.pdf)

<span id="page-27-3"></span> See *Guidelines for Derived Personal Identity Verification (PIV) Credentials* available at <http://nvlpubs.nist.gov/nistpubs/SpecialPublications/NIST.SP.800-157.pdf>

- are most likely to affect availability (e.g., crashing the system, consuming all network
- bandwidth, breaking functionality) but may also affect integrity (e.g., infecting data files) and
- confidentiality (e.g., providing remote access to sensitive data, emailing data files to others).
- Standalone security has improved with the proliferation of small, inexpensive, hardware-based
- firewall routers that protect to some degree the Standalone machines behind them. The adoption
- of personal firewalls is also helping to better secure Standalone environments. Another key to
- Standalone security is strengthening the hosts on the Standalone network by patching
- vulnerabilities and altering settings to restrict unneeded functionality.

## <span id="page-28-0"></span>**2.4.2 Managed**

 The Managed environment, also known as an Enterprise environment, is typically comprised of large organizational systems with defined, organized suites of hardware and software configurations, usually consisting of centrally-managed workstations and servers protected from threats on the Internet with firewalls and other network security devices. Managed environments generally have a group dedicated to supporting users and providing security. The combination of structure and skilled staff allows better security practices to be implemented during initial system deployment and in ongoing support and maintenance. Managed installations typically use a domain model to effectively manage a variety of settings and allow the sharing of resources (e.g., file servers, printers). The enterprise can enable only the services needed for normal business operations, with other possible avenues of exploit removed or disabled. Authentication, account, and policy management can be administered centrally to maintain a consistent security posture

across an organization.

The Managed environment is more restrictive and provides less functionality than the Standalone

- environment. Managed environments typically have better control on the flow of various types of
- traffic, such as filtering traffic based on protocols and ports at the enterprise's connections with
- external networks. Because of the supported and largely homogeneous nature of the Managed
- environment, it is typically easier to use more functionally-restrictive settings than it is in Standalone environments. Managed environments also tend to implement several layers of
- defense (e.g., firewalls, antivirus servers, intrusion detection systems, patch management
- systems, email filtering), which provides greater protection for systems. In many Managed
- environments, interoperability with legacy systems may not be a major requirement, further
- facilitating the use of more restrictive settings. In a Managed environment, this guide should be
- used by advanced users and system administrators. The Managed environment settings
- correspond to an enterprise security posture that will protect the information in a moderate risk
- environment.

In the Managed environment, systems are typically susceptible to local and remote threats. In

- fact, threats often encompass all the categories of threats defined in Section [2.3.](#page-20-0) Local attacks,
- such as unauthorized usage of another user's workstation, most often lead to a loss of
- confidentiality (e.g., unauthorized access to data) but may also lead to a loss of integrity (e.g.,
- data modification) or availability (e.g., theft of a system). Remote threats may be posed not only
- by attackers outside the organization, but also by internal users who are attacking other internal
- 889 systems across the organization's network. Most security breaches caused by remote threats
- involve malicious payloads sent by external parties, such as malware acquired via email or

infected websites. Threats against network services tend to affect a smaller number of systems

and may be caused by internal or external parties. Both malicious payloads and network service

attacks are most likely to affect availability (e.g., crashing the system, consuming all network

bandwidth, breaking functionality) but may also affect integrity (e.g., infecting data files) and

confidentiality (e.g., providing remote access to sensitive data). Data disclosure threats tend to

- come from internal parties who are monitoring traffic on local networks, and they primarily
- affect confidentiality.

## <span id="page-29-0"></span>**2.4.3 Specialized Security-Limited Functionality (SSLF)**

A Specialized Security-Limited Functionality (SSLF) environment is any environment that is at

 high risk of attack or data exposure. Systems that are often found in SSLF environments include outward-facing web, email, and DNS servers, and firewalls. Typically, providing sufficiently

strong protection for these systems involves a significant reduction in system functionality. It

assumes systems have limited or specialized functionality in a highly threatened environment

such as an outward facing firewall or public Web server, or whose data content or mission

- purpose is of such value that aggressive trade-offs in favor of security outweigh the potential
- negative consequences to other useful system attributes such as interoperability with other
- systems. The SSLF environment encompasses computers that contain highly confidential

information (e.g., personnel records, medical records, financial information) and perform vital

- organizational functions (e.g., accounting, payroll processing, air traffic control). These
- computers might be targeted by third parties for exploitation, but also might be targeted by
- trusted parties inside the organization.
- An SSLF environment could be a subset of a Standalone or Managed environment. For example,
- three desktops in a Managed environment that hold confidential employee data could be thought
- of as an SSLF environment within a Managed environment. In addition, a laptop used by a
- mobile worker might be an SSLF environment within a Standalone environment. An SSLF

environment might also be a self-contained environment outside any other environment—for

- instance, a government security installation dealing in sensitive data.
- 918 Systems in SSLF environments face the same threats as systems in Managed environments.<br>919 Threats from both insiders and external parties are a concern. Because of the risks and possi
- Threats from both insiders and external parties are a concern. Because of the risks and possible

consequences of a compromise in an SSLF environment, it usually has the most functionally

restrictive and secure configuration. The suggested configuration is complex and provides the

- greatest protection at the expense of ease of use, functionality, and remote system management.
- In an SSLF environment, this guide is targeted at experienced security specialists and seasoned
- system administrators who understand the impact of implementing these strict requirements.

# <span id="page-29-1"></span>**2.5 Security Controls Documentation**

An organization typically has many documents related to the security of OS X systems.

Foremost among the documents is an OS X security configuration guide that specifies how OS X

928 systems should be configured and secured.<sup>[15](#page-30-1)</sup> As mentioned in Section [2.2,](#page-18-0) NIST SP 800-53

proposes management, operational, and technical security controls for systems, each of which

should have associated documentation. In addition to documenting procedures for implementing

and maintaining various controls, every environment should also have other security-related

policies and documentation that affect the configuration, maintenance, and usage of systems and

applications. Examples of such documents are as follows:

- Rules of behavior and acceptable use policy
- Configuration management policy, plan, and procedures
- Authorization to connect to the network
- 937 IT contingency plans

 $\overline{a}$ 

• Security awareness and training for end users and administrators.

## <span id="page-30-0"></span>**2.6 Implementation and Testing of Security Controls**

 Implementing security controls can be a daunting task. As described in Section [2.2,](#page-18-0) many security controls have a negative impact on system functionality and usability. In some cases, a security control can even have a negative impact on other security controls. For example, installing a patch could inadvertently break another patch, or enabling a firewall could inadvertently block antivirus software from automatically updating its signatures or disrupt patch management software, remote management software, and other security and maintenance-related utilities. Therefore, it is important to perform testing for all security controls to determine what impact they have on system security, functionality, and usability, and to take appropriate steps to address any significant issues.

 As described in Section 5, NIST has compiled a set of security baselines, as well as additional recommendations for security-related configuration changes. The controls proposed in this guide and the NIST OS X security baselines are consistent with the FISMA controls, as discussed in

Section [2.2.](#page-18-0) See Section [5](#page-46-0) for more information on the composition and use of these baselines.

 Although the guidelines presented in this document have undergone considerable testing, every system is unique, so it is possible for specific settings to cause unexpected problems. System

administrators should perform their own testing, especially for the applications used by their

organizations, to identify any functionality or usability problems before the guidance is deployed

<span id="page-30-1"></span>957 throughout organizations.<sup>[16](#page-30-2)</sup> It is also important to confirm that the desired security settings have

 Organizations should verify that their OS X security configuration guides are consistent with this publication. Organizations without OS X security configuration guides should modify this document to create a configuration guide tailored for their environments.

<span id="page-30-2"></span><sup>&</sup>lt;sup>16</sup> Any changes made to the baselines or settings should be documented, as part of the overall documentation of OS X systems' security configuration.

been implemented properly and are working as expected.

#### <span id="page-31-0"></span>**2.7 Monitoring and Maintenance**

 Every system needs to be monitored (ideally, continuously) and maintained on a regular basis so that security issues can be identified and mitigated promptly, reducing the likelihood of a security breach. However, no matter how carefully systems are monitored and maintained, 963 incidents may still occur, so organizations should be prepared to respond to them.<sup>[17](#page-31-2)</sup> Depending on the environment, some preventative actions may be partially or fully automated. Guidance on performing various monitoring and maintenance activities is provided in subsequent sections of this document or other NIST publications. Recommended actions include the following:

- Subscribing to and monitoring various vulnerability notification mailing lists
- Acquiring and installing software updates (e.g., OS and application patches, antivirus signatures)
- Monitoring event logs to identify problems and suspicious activity
- 971 Providing remote system administration and assistance
- Monitoring changes to OS and software settings as configuration drifts may occur overtime
- Protecting and sanitizing media
- Responding promptly to suspected incidents
- 976 Assessing the security posture of a system through vulnerability assessments<sup>[18](#page-31-3)</sup>
- Disabling unneeded user accounts and deleting accounts that have been disabled for some time
- Maintaining system, peripheral, and accessory hardware (periodically and as needed), and logging all hardware maintenance activities.

#### <span id="page-31-1"></span>**2.8 Summary of Recommendations**

 $\overline{a}$ 

 • Protect each system based on the potential impact to the system of a loss of confidentiality, integrity, or availability.

<span id="page-31-2"></span><sup>&</sup>lt;sup>17</sup> Organizations should have an incident response policy and a formal incident response capability. For guidance on incident handling preparation and execution, see NIST SP 800-61 Revision 2, *Computer Security Incident Handling Guide*, available a[t http://dx.doi.org/10.6028/NIST.SP.800-61r2.](http://dx.doi.org/10.6028/NIST.SP.800-61r2)

<span id="page-31-3"></span> See NIST SP 800-115, *Technical Guide to Information Security Testing and Assessment*, for more information on performing vulnerability assessments. The publication is available a[t http://csrc.nist.gov/publications/PubsSPs.html.](http://csrc.nist.gov/publications/PubsSPs.html)

- Reduce the opportunities that attackers have to breach a system by resolving security weaknesses and limiting functionality according to the principle of least privilege.
- Select security controls that provide a reasonably secure solution while supporting the functionality and usability that users require.
- Use multiple layers of security so that if one layer fails or otherwise cannot counteract a certain threat, other layers might prevent the threat from successfully breaching the system.
- Conduct risk assessments to identify threats against systems and determine the 992 effectiveness of existing security controls in counteracting the threats. Perform risk<br>993 mitigation to decide what additional measures (if any) should be implemented. mitigation to decide what additional measures (if any) should be implemented.
- Document procedures for implementing and maintaining security controls. Maintain other security-related policies and documentation that affect the configuration, 996 maintenance, and usage of systems and applications, such as acceptable use policy,<br>997 configuration management policy, and IT contingency plans. configuration management policy, and IT contingency plans.
- 998 Test all security controls, including the settings in the NIST security baselines, to determine what impact they have on system security, functionality, and usability. determine what impact they have on system security, functionality, and usability. Take appropriate steps to address any significant issues before applying the controls to 1001 production systems.
- Monitor and maintain systems on a regular basis so that security issues can be identified and mitigated promptly. Actions include acquiring and installing software updates, monitoring event logs, providing remote system administration and assistance, monitoring changes to OS and software settings, protecting and sanitizing media, responding promptly to suspected incidents, performing vulnerability assessments, disabling and deleting unused user accounts, and maintaining hardware.

#### <span id="page-33-0"></span>**3. OS X Security Components Overview**

This section presents an overview of selected security features offered by the OS X operating

- system (OS). This section highlights the security features and security-supporting features in OS
- X 10.10 such as privacy protection, anti-malware, and firewall capabilities.

#### <span id="page-33-1"></span>**3.1 Gatekeeper**

1014 Gatekeeper was a new feature in OS  $X$  10.8<sup>[19](#page-33-4)</sup> that essentially enforces high-level application

whitelisting for installing applications. Already-installed applications are unaffected by

Gatekeeper settings. There are three configuration options for Gatekeeper: to allow only

- applications from the Mac App Store, to allow only applications from the Mac App Store and
- 1018 "identified developers"<sup>[20](#page-33-5)</sup>, and to allow all applications. These settings can be overridden by
- choosing Open in the Finder for a restricted application and then providing administrator-level credentials.

## <span id="page-33-2"></span>**3.2 Software Updates**

 In OS X 10.10, software updates are obtained from the Mac App Store. The system can be configured to automatically download updates, and also install them. See Section [4.3](#page-43-0) for more information on OS X updates.

 In previous versions of OS X, updates to the operating system and its built-in applications were acquired through the Software Update application. Updates are now obtained through the Mac App Store application. Another significant change is that the system can be configured not only to automatically download updates, but also to install them. See Section [4.3](#page-43-0) for more information on OS X updates.

### <span id="page-33-3"></span>**3.3 Privacy Settings**

 $\overline{a}$ 

 OS X provides several privacy settings to allow users control over the actions performed with their information. Examples include the following:

- Activating or deactivating Location Services, and restricting which applications can use Location Services
- Controlling which applications can access the user's Calendar and Contacts
- Sharing anonymous diagnostic information with Apple
- 1037 Configuring Safari to use "Do Not Track" headers

<span id="page-33-4"></span><sup>&</sup>lt;sup>19</sup> Months after OS X 10.8's release, Gatekeeper was added as a feature to OS X 10.7.5.

<span id="page-33-5"></span> Apple provides what it calls a "safe downloads list", which identifies the developers whose applications can be downloaded through this Gatekeeper option.

#### <span id="page-34-0"></span>**3.4 Credential Management**

A *keychain* is a mechanism for securely storing your passwords for applications and other small

pieces of sensitive information, such as cryptographic keys, digital certificates, and account

numbers. Using a keychain can greatly reduce the number of passwords that you have to

remember. The keychain itself has a password that you must enter to gain access to the

- passwords stored in the keychain; this protects the keychain contents from being accessed by
- someone else. Because you only have to remember a single password, you can choose more
- complex, harder-to-guess passwords for your applications.
- By default, the keychain is stored on the OS X computer. You can also save keychains to
- 1047 removable media, such as a USB flash drive.<sup>[21](#page-34-3)</sup> This allows you to securely transport your
- passwords between OS X computers. You can also have multiple keychains, such as a portable
- keychain with only those passwords that need to be used on multiple computers, and a regular
- keychain (stored on the local computer) with the other passwords.

## <span id="page-34-1"></span>**3.5 Host-Based Firewalls**

OS X offers two host-based firewalls—an application-based one that can be configured through

the GUI, and a protocol-based one that can be configured through the command line. The

application-based firewall filters incoming network traffic only, by application, based on the

- digital signature of each application. For example, it can be configured to prohibit the use of
- email services (SMTP, POP3, etc.) with any application other than the designated email client
- application, and it can prohibit the use of all email services when the designated email client
- application is not running. If an organization wanted to prohibit the use of chat services, it could
- configure the application-based firewall to block all incoming chat service attempts.

1060 The protocol-based firewall,  $p f^{22}$  $p f^{22}$  $p f^{22}$ , is a more traditional port-based firewall that can restrict both

incoming and outgoing network traffic based on the TCP and UDP port numbers that the traffic

- uses. pf is intended to be used by administrators and advanced users who want stronger
- protection than the application-based firewall can provide. An example is restricting the email 1064 servers accessible to the OS X host. Rules for the application-based firewall and the  $p_f$  firewall
- may conflict with each other, but if either firewall denies access, the traffic is blocked.
- 1066 Additional information about  $_{pf}$  is located in Section [6.6.1.](#page-67-0)

# <span id="page-34-2"></span>**3.6 Storage Encryption**

 $\overline{a}$ 

 OS X 10.10 supports three forms of storage encryption: FileVault, FileVault 2, and Disk Utility. These three encryption methods possess varying functionality and strengths.

- FileVault is a legacy utility for encrypting a user's home folder on an OS X host. FileVault was
- 1071 replaced starting in OS X 10.7 by FileVault  $2^{23}$  $2^{23}$  $2^{23}$ , but OS X maintained support for the legacy
- <span id="page-34-3"></span>FileVault for those users who, for various reasons, cannot or do not want to upgrade to FileVault

<sup>&</sup>lt;sup>21</sup> Consult your organization's removable media policies to determine if this is acceptable in your environment.<br><sup>22</sup> Peters OS Y 10.8, the protect besed financel was called in fax. The p<sub>1</sub> financel provides similar fun

<span id="page-34-5"></span><span id="page-34-4"></span><sup>&</sup>lt;sup>22</sup> Before OS X 10.8, the protocol-based firewall was called  $ipfw$ . The pf firewall provides similar functionality to  $ipfw$ .<br><sup>23</sup> Note that the OS X 10.10 GUI uses the name FileVault, which is in fact FileVault 2.

- 2. For example, a host cannot start using FileVault 2 until each of its users stops using legacy
- FileVault. However, it is recommended to use FileVault 2 for the enhanced security it provides.
- One of the drawbacks of FileVault 2 is that it requires considerably more disk space than legacy
- FileVault, so it is possible that a host could have enough free space available to continue running
- legacy FileVault but not upgrade to FileVault 2. On OS X 10.10, it is no longer possible to create
- a new instance of the legacy FileVault.
- 1079 The reason why FileVault 2 needs more space is because it provides full disk encryption<sup>[24](#page-35-1)</sup>, not
- encryption of just the home folder portions of the disk. Also, FileVault 2 requires that the
- Recovery Partition (which typically is hidden from user view) be installed on the startup volume.
- FileVault 2 can provide significantly stronger storage protection than the original FileVault could
- because of its increased coverage. Another important fact to note is that FileVault 2 uses XTS-
- AES 128-bit encryption.

- Neither the legacy FileVault nor FileVault 2 can be used to encrypt data stored on removable
- media, network drives, and other non-local locations. For those cases, OS X provides Disk
- Utility, which performs many functions, including encryption of disk images. A disk image is
- essentially a virtual container that holds files and folders. Disk Utility can encrypt disk images,
- which allows encrypted files to be sent to others via email, file transfers, etc., and to be stored
- securely on removable media, network shares, and other locations. Also, Disk Utility can use
- 128-bit or 256-bit AES encryption.
- <span id="page-35-0"></span>**3.7 Code Execution Protection**
- The following are examples of OS X 10.10's code execution protection features:
- 1094 Address space layout randomization (ASLR) is a security technique that is supported by many operating systems, including OS X 10.10. When ASLR is used, executables and their related components (libraries, etc.) are placed into memory at random locations, so that an attacker (or malware) cannot predict or readily guess where one component is located based on the location of another component. ASLR is built into OS X 10.10, and 1099 the OS provides no option for disabling or otherwise configuring it.
- 1100 Execute disable (XD) is a feature built into the CPUs of OS X 10.10 systems that separates data and executables in memory. This helps to deter an attacker from injecting malicious "data" and then executing that data. There is no option for disabling XD.
- Several OS X features rely on application signing to identify particular applications and verify their integrity—examples include the application-based firewall and the keychains. Apple signs applications included with OS X, and third-party applications may be signed by their developers as well. Also, the operating system may sign unsigned applications 1107 for use with certain OS features.
- <span id="page-35-1"></span>1108 • OS X offers application sandboxing. This separates an application from the rest of the

 For more information on storage encryption technologies, see SP 800-111: *Guide to Storage Encryption Technologies for End User Devices*, available at<http://dx.doi.org/10.6028/NIST.SP.800-111>
- host in designated ways, dictating which resources it is allowed to utilize. Examples include restricting network access and file access. Application sandboxing was expanded in OS X 10.8 to include several built-in applications such as Mail and FaceTime. Also, sandboxing is used for all new applications on the Mac App Store. However, sandbox support must be built into the application, and the user cannot force an application to run 1114 in a sandbox.
- 1115 OS X has a quarantine feature for downloaded files. When a file is downloaded from an external source, such as a web server or an email attachment, the application that downloaded it (Safari, Mail, or Messages) tags it as quarantined. When a user attempts to execute a quarantined file, the user is presented with the download metadata (timestamp and location) and asked whether they still want to execute the file or not. If they agree to execute it, the quarantine tagging is removed. The purpose of quarantining is to reduce the likelihood that a user will run a malicious executable that they have downloaded.

## **3.8 Encrypted Virtual Memory**

- OS X secures its virtual memory by encrypting it, thwarting attempts to extract sensitive data
- from it. This feature has been enabled by default in OS X since version 10.6. Disabling virtual
- 1125 memory encryption does not appear to be possible after OS X 10.8.

#### **3.9 Application Whitelisting**

- OS X provides application whitelisting capabilities through its Parental Controls feature. This
- feature, if enabled, restricts which installed applications may be executed by a particular user.
- See Section [6.5.2](#page-66-0) for additional information.

**4. Installation, Backup, and Patching**

 This section provides guidance on installing, backing up, and patching OS X systems, as well as migrating data between OS X systems and identifying security issues in OS X systems.

#### **4.1 Performing an Installation**

 This section discusses the basic methods for performing an OS X 10.10 installation, both for new installations and for upgrades. This section breaks down the installation process into three

phases: media sanitization, old patches, and OS installation, migration, and upgrades.

#### <span id="page-37-2"></span>**4.1.1 Media Sanitization**

If a computer has previously been used for another purpose, it may be necessary to sanitize its

- storage media (i.e., hard drive) before using it again. There could be sensitive information that
- has not been fully scrubbed from the media. Fortunately, OS X provides the Disk Utility feature,
- which has options for media sanitization. For example, it can be used to securely erase a disk
- partition, offering three levels of erasure: single-pass, 3-pass, and 7-pass. Although a single-pass
- erasure may be more convenient in some cases, it is generally recommended to do at least seven
- 1144 passes when overwriting data on standard hard drives.<sup>[25](#page-37-0)</sup> Note that if the hard drive is solid state (flash-based), a single pass will deter most data recovery attempts. Depending on the sensitivity
- of the data on the media, additional preventive measures may be required. Third-party media
- sanitization utilities can be used instead of Disk Utility if desired, following the same guidelines
- about the number of passes.
- An alternative strategy to securely erasing a disk partition is to install OS X 10.10 on the
- partition, and then securely erase all free space remaining on the partition after the installation is
- completed. This can be accomplished using Disk Utility's Erase Free Space option. Erase Free
- Space should offer enough protection to allow safe reuse in many cases especially reuse within
- the same organization. The Erase Free Space option offers three levels of erasure: single-pass, 3-
- pass, and 7-pass. The above recommendations for the number of passes per media type apply.
- Note that erasing free space can take a considerable amount of time, depending on the size and
- 1156 the speed of the storage device.

## **4.1.2 Old Patches**

- Preparation for installing or upgrading to OS X 10.10 may necessitate installing all old patches to
- 1159 a previous version of the operating system.<sup>[26](#page-37-1)</sup> For example, if a system is being upgraded from a
- previous version of OS X, it is recommended to install all existing patches for the OS before
- doing the upgrade. Also, if a new install is being done but data is being migrated from an old
- system, it is recommended that the old system's OS be fully patched first.

<span id="page-37-0"></span> More information on sanitizing storage devices is available from the Department of Defense's *National Industrial Security Program Operating Manual*, DoD 5220.22-M, located at [http://www.dtic.mil/whs/directives/corres/html/522022m.htm,](http://www.dtic.mil/whs/directives/corres/html/522022m.htm) and from NIST SP 800-88, *Guidelines for Media Sanitization,* located at [http://dx.doi.org/10.6028/NIST.SP.800-88r1.](http://dx.doi.org/10.6028/NIST.SP.800-88r1)

<span id="page-37-1"></span><sup>&</sup>lt;sup>26</sup> Apple states that some updates rely on previous updates[: https://support.apple.com/en-us/HT201541](https://support.apple.com/en-us/HT201541)

#### **4.1.3 OS Installation and Upgrades**

For OS X, a new installation and an upgrade use the same software, called an "installer". New

installations and upgrades follow the same basic process, except that new installations will ask

more questions than an upgrade will. For example, when a new install occurs, the Setup

Assistant performs operations such as configuring networking and creating an initial

- administrator account that are not necessary for an upgrade. The Installer also presents the user
- with the option to run the Migration Assistant, which can transfer a user's configuration settings,
- accounts, data, etc. from another OS X system. See Section [4.1.4](#page-40-0) for more on the Migration
- Assistant.
- As of October 2015, it is no longer possible to obtain a new copy of OS X 10.10 from Apple via
- the Mac App Store. However, 10.10 can be downloaded using an Apple account that has
- previously downloaded the OS. It can be obtained through the **Purchased** tab in the Mac App
- Store. Organizations should consider saving a copy of the version of OS X that comes with new
- 1176 systems so that they can restore to that version later if necessary.
- A new installation can be performed as "clean" or as a reinstall over an existing OS X 10.10
- installation. Apple recommends doing a clean install if OS X 10.10 is already installed.
- Accordingly, this section will only provide instructions for clean installations and upgrades, not
- reinstallations.

- There are several methods of performing an installation or upgrade. These tend to fall into two categories:
- A **dynamic installation process**, involving performing a full installation of OS X 10.10 from installation media, then completing the configuration of the installed system (e.g., configuring security settings).
- The **monolithic imaging process**, which refers to setting up and configuring one system completely, then cloning it (creating an image of it) and copying that image to other systems. After the image is put in place, minor configuration changes may be needed, such as to set a unique system name and to add accounts for local users.
- Administrators should also be aware that by default, the OS X installer creates a recovery
- partition that is used in the event of a system failure. This is a good recovery mechanism, but it may present another attack vector.
- The subsections below provide more detail on the available installation methods.

<span id="page-38-0"></span><sup>&</sup>lt;sup>27</sup> If OS X 10.10 was never downloaded, it will not be available for download, even if the computer is already running OS X 10.10.

#### **4.1.3.1 System Image Utility**

- System Image Utility is an Apple-provided utility that is available on OS X 10.10. System Image
- Utility is used to create a network disk image, which refers to a disk image that is accessible over
- a network. As part of the disk image creation process, the images can be preloaded with
- configuration profiles provided by Profile Manager. When the disk images are to be accessed
- over a network, a Mac with OS X Server software is required to host them. The utility supports
- 1200 three image creation options, visible in Figure  $1:^{28}$  $1:^{28}$  $1:^{28}$

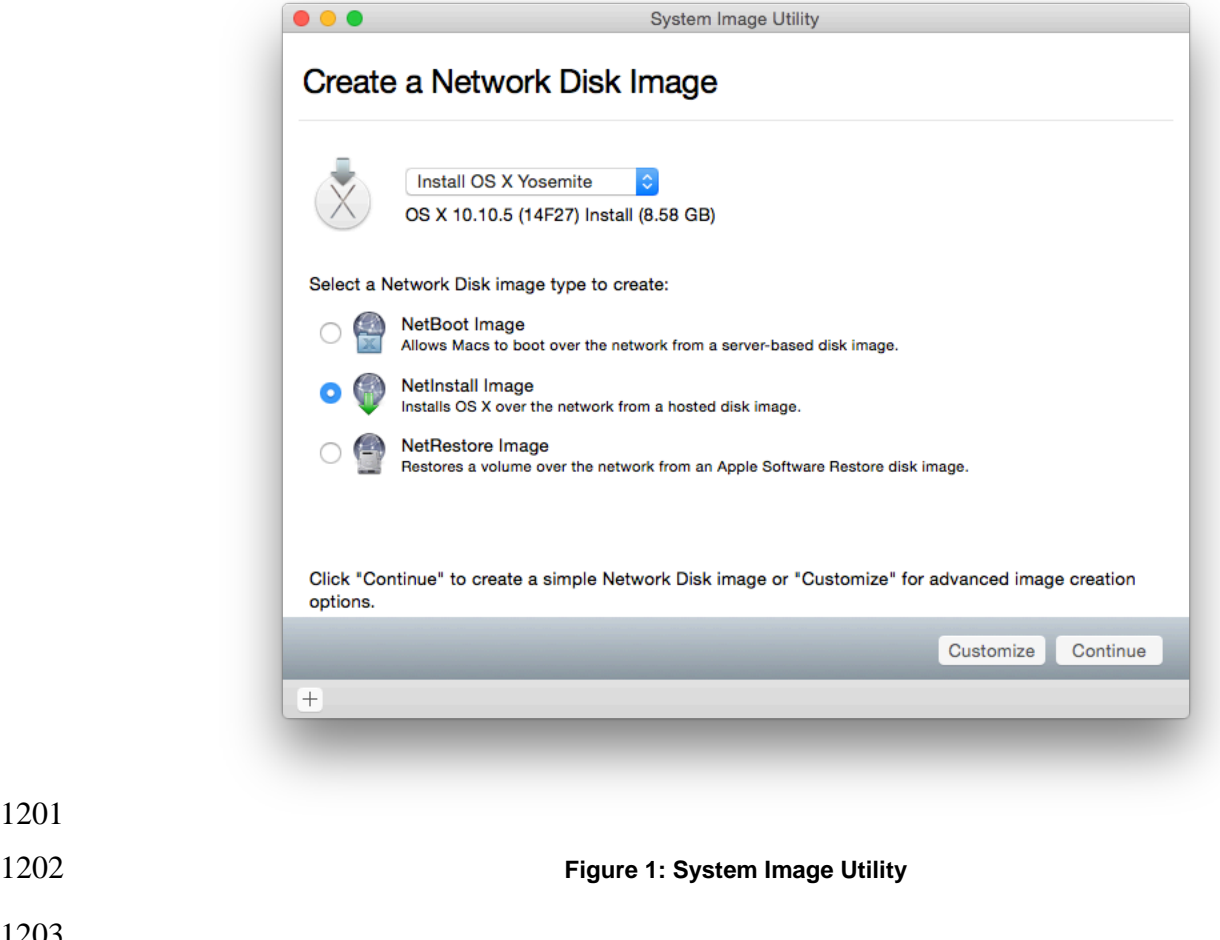

- 1204 **NetBoot:** Boot an OS X 10.10 system from a remote network disk image (i.e., stored on an OS X Server). This image type is not appropriate for deploying images to systems, only for running systems remotely from an image.
- 1207 **NetInstall:** Install OS X 10.10 from a remote network disk image. This is basically the 1208 equivalent of using the standard OS X 10.10 installer. It allows an administrator to select

<span id="page-39-0"></span>

<span id="page-39-1"></span>[https://support.apple.com/en-us/HT202061.](https://support.apple.com/en-us/HT202061)

- which OS X 10.10 packages are installed on a local system. The administrator will be responsible for configuring the system properly after the installation completes.
- 1211 **NetRestore:** Restore an OS X 10.10 volume from a remote Apple Software Restore disk image. This type of system image is a clone of a configured OS X 10.10 system, and using this image will restore the cloned image onto a local system. There are no configuration options available for a NetRestore installation; the entire cloned image will be restored onto the system.
- NetRestore images are used with Apple Software Restore (filename asr), which is a command-
- 1217 line utility included in OS X 10.10 systems that can restore a system based on a NetRestore image.
- 
- Note that there must be a DHCP server on the local network at boot time for the client to connect
- 1220 to the image storing machine. OS X Server can provide a DHCP server, if needed. To enable a
- DHCP server in the OS X Server application, expand the **Advanced** section on the left pane,
- select **DHCP**, and then toggle the **On/Off** switch.

### **4.1.3.2 Third-Party Utilities**

- There is a variety of third-party utilities that can perform custom installations of OS X 10.10.
- These utilities perform what they call "imaging", but this is much more complicated than simply
- copying an image to a host. Instead, these utilities perform modular installations of OS X 10.10
- components that include extensive configuration of the system. The utilities can also execute
- 1228 scripts to perform customizations that are not directly supported by the utilities.
- The advantage of using third-party utilities for installing OS X 10.10 is that they can handle both
- installation and configuration in an integrated and automated way, and administrators therefore
- do not have to do installation and configuration as separate steps. Configuration in particular can
- be a tedious manual process, although automated tools are increasingly available for
- implementing configurations. It is entirely feasible to do a standard OS X installation and then
- use a third-party utility to configure that installation. See Section [5](#page-46-0) for more on security
- configuration automation techniques.

## <span id="page-40-0"></span>**4.1.4 Migration Assistant**

- Migration Assistant is a utility built into OS X 10.10 that can "transfer user accounts,
- 1238 applications, and computer settings" and data to an OS X 10.10 system from another Mac, a
- Windows PC, a disk from a Mac or PC, or a Time Machine backup. Although Migration
- Assistant can be very helpful at transferring user data (e.g., files) and profiles (i.e., accounts), it
- can inadvertently cause problems by migrating compromised, vulnerable, or outdated
- applications, as well as migrating security misconfigurations from one system to another.
- Therefore, it is recommended that Migration Assistant only be used to transfer user data and
- <span id="page-40-1"></span>1244 local profiles<sup>[29](#page-40-1)</sup>, preferably through Time Machine backups. Applications should not be migrated

<sup>&</sup>lt;sup>29</sup> If an OS X system uses a domain account (non-local account), the account itself should not be migrated using Migration Assistant. Only local accounts should be migrated.

- using Migration Assistant. Also, data and profiles should not be migrated until after OS X 10.10
- and all applications have been installed and fully patched.

## **4.2 Backing Up**

To increase the availability of data in case of a system failure or data corruption caused by a

1249 power failure or other event, OS X has built-in capabilities to back up and restore data and

systems. Time Machine is the built-in backup and restore utility. It does not provide all of the

 advanced backup and security features that third-party backup and restore utilities may offer, but it can encrypt its backups and it can recover an entire disk in case of failure. Also, it does backup

- 
- updates once an hour, as long as the backup media is available, so it provides very granular
- backups.

By default, Time Machine is disabled. To enable it, go to **System Preferences**, then **Time** 

**Machine**, and set it to "ON". To configure it, click the "Select Disk…" button, select the disk

that will hold the backups, enable the "Encrypt backups" option, and then click the "Use Disk"

button. The system may prompt the user to allow the backup media to be erased and reformatted

for compatibility. The system will also prompt the administrator to enter a backup password (to

encrypt the backup) and a password hint. The administrator should enter a strong password to

protect the backup and enter nothing useful for a password hint, to better protect the password.

This password will be required every time the Time Machine backup media is connected to the

OS X system, and to recover from a previously encrypted backup. See [Figure 2](#page-41-0) and [Figure 3](#page-42-0) for

1264 the Time Machine backup settings.

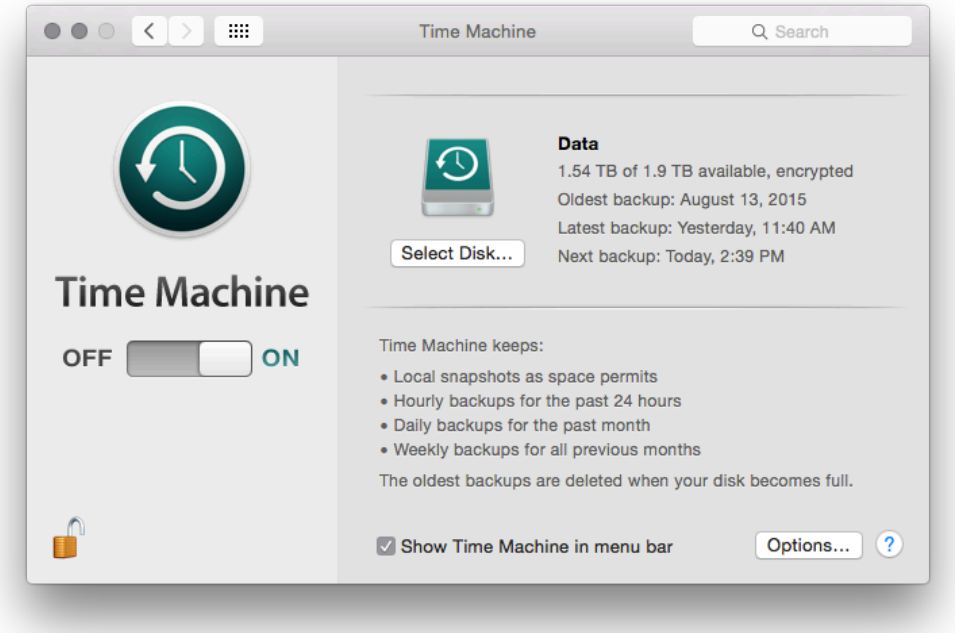

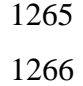

<span id="page-41-0"></span>**Figure 2: Time Machine System Backup**

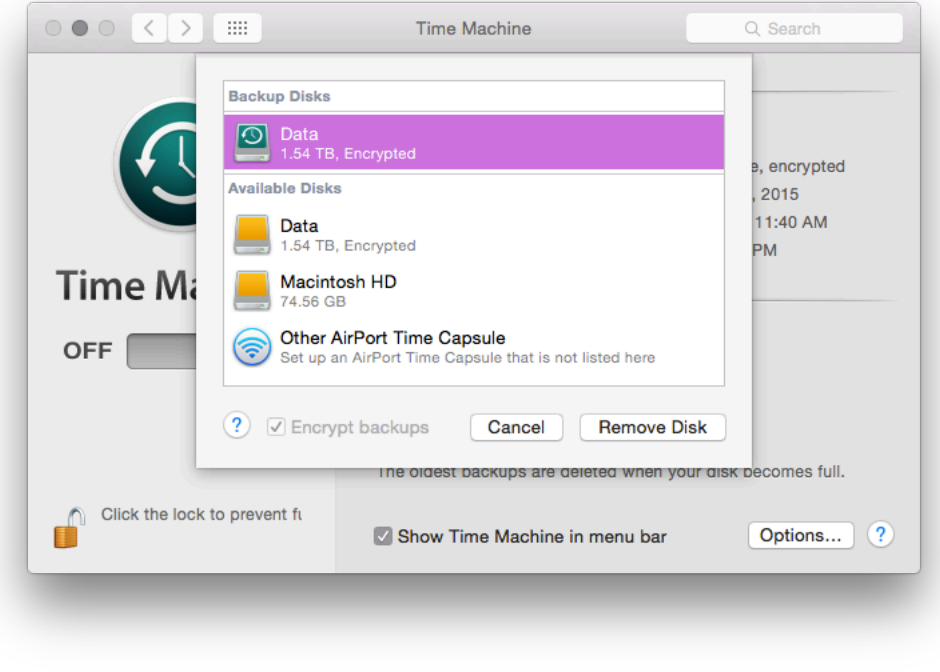

- 
- 

<span id="page-42-0"></span>**Figure 3: Time Machine Select Disk Menu**

When using an encrypted Time Machine disk, it is important to understand that a different

(perhaps newer) version of OS X may not be able to restore from the encrypted Time Machine

 disk. When using encrypted Time Machine backups, it is therefore important to have access to an OS X system running the same version (e.g., 10.10) that was used to create the backups in order

to guarantee the ability to recover backed-up data.

Another backup option built into OS X is iCloud. iCloud is available for limited backup

1276 capabilities, such as duplicating contacts in the cloud. Organizations should disable iCloud<br>1277 unless there is a specific reason to be using it for backup purposes or other reasons. Note the

unless there is a specific reason to be using it for backup purposes or other reasons. Note that

disabling iCloud also prevents use of the Find My Mac utility, which itself can pose security and

privacy risks. To temporarily disable iCloud, go to **System Preferences**, then **iCloud**, and

deselect all of the services listed in the pane (Mail, Contacts, Calendars & Reminders, etc.) Note

- 1281 that users can re-enable iCloud without administrative privileges.
- 
- 1282 Besides the backup methods provided by Apple, there are also various third-party local and<br>1283 enterprise utilities for backing up and restoring files and systems. These can be used instead enterprise utilities for backing up and restoring files and systems. These can be used instead of or
- in addition to the Apple backup methods.

Regardless of the backup method chosen, it is very important to verify periodically that backups

- and restores can be performed successfully; backing up a system regularly will not be beneficial
- if the backups are corrupt or the wrong files are being backed up, for example. Organizations
- should have policies and procedures that address the entire backup and recovery process, as well
- as the protection and storage of backup and recovery media. Because backups may contain
- sensitive user data as well as system configuration and security information (e.g., passwords and
- KeyChain database), backup media should be properly protected to prevent unauthorized access.
- For additional guidance on backups and backup security, see NIST SP 800-34 Revision 1,
- *Contingency Planning Guide for Federal Information Systems*. [30](#page-43-0)

## **4.3 Installing Updates**

It is essential to keep a system's operating system and applications up to current patch levels to

eliminate known vulnerabilities and weaknesses. Apple provides two mechanisms for

distributing security updates for Apple-provided software: the Mac App Store and manual

- package updates. These are discussed below. There are also third-party applications that can be
- used to manage both Apple and non-Apple patches, and some non-Apple applications can update themselves automatically as well. Organizations should use one or more of these update
- mechanisms to ensure that the operating system and major applications are kept fully patched.
- For more information on enterprise patch management and general recommendations for
- patching, see NIST SP 800-40 Revision 3, *Guide to Enterprise Patch Management*
- *Technologies. [31](#page-43-1)*

### **4.3.1 Mac App Store**

Through the App Store preferences pane, an OS X system can be configured to check the Mac

- App Store automatically every day for new updates, download them, and install them. If using
- this technique to keep an OS X system up-to-date, organizations should configure it to do the
- checks, downloads, and installations automatically. [Figure 4](#page-44-0) shows these options enabled. Note
- that because administrator-level credentials are needed for installation, update installation cannot
- be fully automated for typical users (who should not be running as administrator on a daily
- basis).

<span id="page-43-1"></span><span id="page-43-0"></span> $\frac{30}{31}$  <http://csrc.nist.gov/publications/PubsSPs.html#800-34>

<http://dx.doi.org/10.6028/NIST.SP.800-40r3>

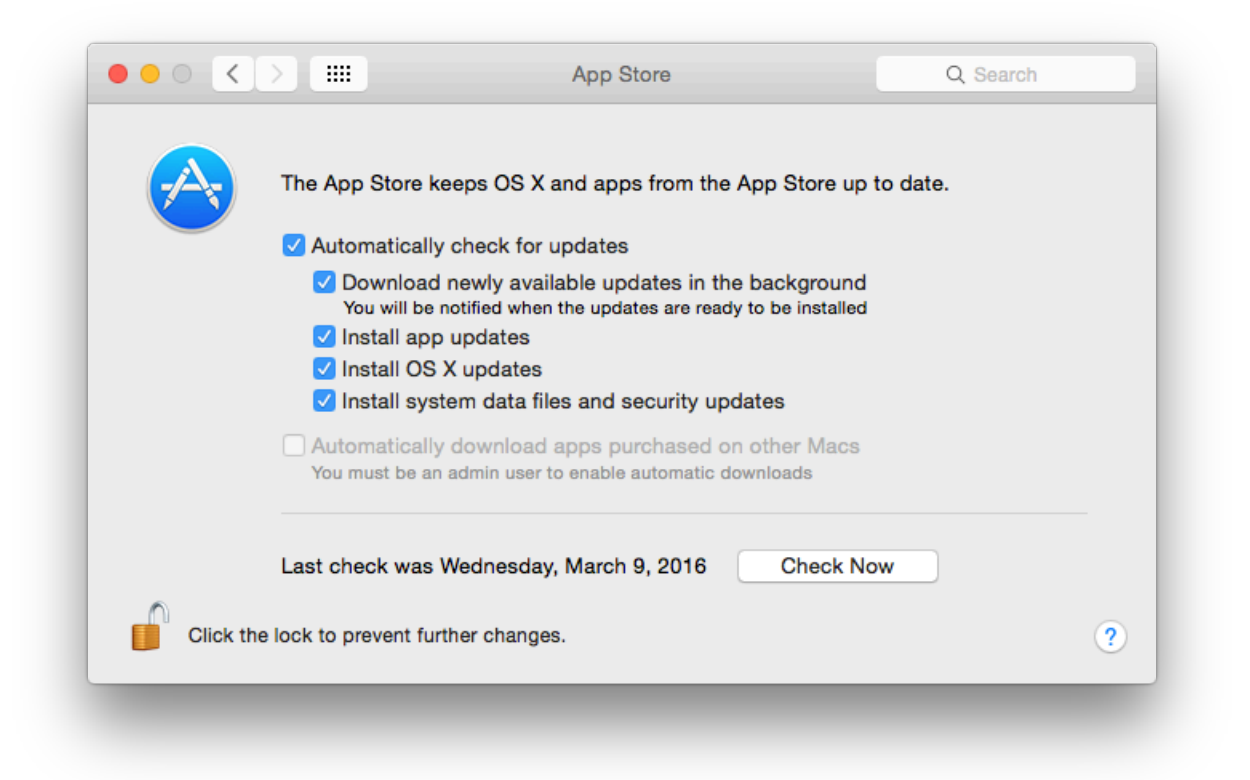

# <span id="page-44-0"></span>

#### **Figure 4: Software Update Options**

1315 Some organizations do not want the latest updates applied immediately to their OS X systems.

For example, in a Managed environment, it may be undesirable for updates to be deployed to

- 1317 production systems until OS X administrators and security administrators have tested them. In
- addition, in large environments, many systems may need to download the same update

simultaneously. This could cause a serious impact on network bandwidth. Organizations with

- such concerns often establish a local update server (using OS X Server) that contains approved
- 1[32](#page-44-1)1 updates and restrict the locations from which OS X systems can retrieve updates. See
- Appendix [J.13](#page-125-0) for a list of commands that can be used to configure system update settings
- through the command line.

 $\overline{a}$ 

## **4.3.2 Manual Package Updates**

 As discussed at [http://help.apple.com/securityguide/mac/10.7/#apd0EE658C4-40DC-4ECA-](http://help.apple.com/securityguide/mac/10.7/#apd0EE658C4-40DC-4ECA-944D-549CD1A53ACB) [944D-549CD1A53ACB,](http://help.apple.com/securityguide/mac/10.7/#apd0EE658C4-40DC-4ECA-944D-549CD1A53ACB) each update can be downloaded and installed through the command line. This allows scripting of the update process.

## **4.4 Summary of Recommendations**

1329 • Before provisioning a computer for reuse, it should have its media sanitized prior to OS X installation.

<span id="page-44-1"></span><sup>&</sup>lt;sup>32</sup> For more information on setting up a local update server, se[e https://support.apple.com/en-us/HT202030.](https://support.apple.com/en-us/HT202030)

- 1331 Regardless of how an organization chooses to install OS X software and updates, the choices should be clearly described in a configuration management policies and procedures document, and both administrators and regular users should be instructed to follow the guidance contained therein. • It is generally recommended to do at least seven passes when overwriting data on standard hard drives. Note that if the hard drive is solid state (flash-based), a single pass should be sufficient.
- **•** When installing OS X, Apple recommends doing a clean install if OS X is already installed, instead of a reinstall. installed, instead of a reinstall.
- Until a new system has been fully installed and patched, either keep it disconnected from all networks, or connect it to an isolated, strongly protected network.
- It is very important to verify periodically that backups and restores can be performed successfully and that backups are protected.
- 1344 Keep systems up to current patch levels to eliminate known vulnerabilities and weaknesses.

#### <span id="page-46-0"></span>**5. Overview of OS X Managed Security Configuration**

 This section discusses options for managing the security configuration of OS X desktops and laptops in a Managed environment.

**5.1 Directory Services**

A directory service is responsible for managing computing resources, such as computers,

 printers, and networks. It handles user authentication and ensures that connected resources follow organizational policies. This eases system administration because the systems are

managed from a central location. Furthermore, user accounts are independent of the individual

machines, which allows users to log in to any directory-bound computer. OS X systems are

compatible with both the Open Directory and the Active Directory services.

#### **5.2 Profile Manager**

Profile Manager works by manipulating a configuration profile, which is an XML file that

contains security settings and other configuration settings. Profile Manager can apply a profile to

an OS X 10.10 system, thus altering its configuration settings to correspond to a chosen policy.

These settings typically include most of the settings that could be manually configured through

- the OS X 10.10 GUI.
- Profile Manager provides several benefits compared to manual or script-based configurations:
- Prevents users from modifying system preferences. This may not be possible through a manual configuration.
- Easier to set up. Once a domain is set up, the policies can be pushed to all connected machines.
- Easier to manage; more scalable. Making changes to a hundred computers is as easy as 1368 making a change to one.
- Profile Manager also has limitations:
- Less flexible than manual configuration. With manual configuration, every single file on 1371 the system can be accessed and changed.
- 1372 Requires directory infrastructure to be in place. The complexity of centralized management may not be justified for smaller environments.
- It is important to keep in mind that, although centralized management makes it easy to configure many computers, it also raises the risk of inadvertent misconfiguration of many computers. Therefore, testing should be performed on all configurations before deployment. Applying a setting through both Profile Manager and a custom script should produce consistent behavior, except for password policy items, where the scripted behavior will take precedence. Where possible, using Profile Manager to configure settings is preferred since it will prevent further modification by the user. The NIST configuration checklist and Profile Manager have the
- 1381 following settings in common:
- 1382 Screen saver grace period
- 1383 Disable AirDrop
- 1384 Warn before emptying trash
- 1385 Disable dictation
- 1386 Do not send diagnostic info to Apple
- 1387 Disable iSight camera
- 1388 Autohide Dock
- 1389 Profile Manager supports the following password policy rules:
- 1390 History restriction
- 1391 Contains alphabetic char, numeric char, symbolic char
- 1392 Minimum length
- 1393 Maximum age

1394 However, a Profile Manager password policy is not compatible with a script-based 1395 implementation. A script implementation offers more configuration options for a stronger 1396 password policy, so it is recommended over Profile Manager.

- 1397 **5.3 Application Installation and Configuration**
- 1398 There are several methods available for installing applications, including the following:
- 1399 **Apple disk images (**.dmg). These are mainly used when an application just needs to be 1400 copied into the correct location in order to install it.
- 1401 **Installer application.** Installer is an application built into OS X that is used to install 1402 software from package  $(\text{pkg})$  and metapackage  $(\text{mpkg})$  files. It has a GUI version and a 1403 command line version (located at /usr/sbin/installer). The package and metapackage files can be used not only to install applications, but also to deploy application updates files can be used not only to install applications, but also to deploy application updates 1405 and application configuration settings.
- 1406 **Mac App Store.** The Mac App Store can be used to download and install a variety of 1407 applications from Apple and third parties.
- 1408 **Application-provided proprietary means.** A third-party application may provide its 1409 own proprietary installation method.

 • **Third-party application management software.** An organization may use a utility that handles application management or software distribution, such as regulating which versions of software are permitted to be installed on the organization's systems and ensuring that this software is kept fully patched. These third-party utilities might also provide mechanisms for distributing application configuration settings.

While all of these methods may alter security configuration settings as part of their installation

 processes, note that two of these methods—the Installer application and third-party application management software—can be used outside of the installation process to distribute security

configuration settings to OS X systems. This is useful for maintaining settings for already-

- installed applications.
- In addition to the Installer application and third-party application management software, there

are other means of altering settings for existing applications, as well as the operating system

1422 itself. For example, shell scripts can be run on an OS X system to alter OS configuration settings.

There are also a variety of configuration management tools, some supporting the Security

Content Automation Protocol (SCAP), which can also be used to alter OS and application

settings.

### **5.4 Security Content Automation Protocol (SCAP)**

System security is largely dependent upon staying up to date with security patches, maintaining

well-considered configuration settings, and identifying and remediating other security

weaknesses as they are identified. Unfortunately, OS X does not provide built-in utilities for

assessing its system security, other than basic auditing capabilities. Third-party utilities are

needed to verify patch installation, identify security configuration setting weaknesses, and find

other security issues on OS X systems.

Configuration management tools are available that can be used to assess the security postures of

OS X systems, either periodically or on a continuous basis (continuous monitoring). These tools

- have a variety of capabilities, such as comparing security settings with baseline settings and
- identifying missing patches. Some tools can also correct problems that they find by changing
- settings, installing patches, and performing other actions. Some tools can provide an independent
- verification that the security controls are implemented as intended and can document this
- verification for use in demonstrating compliance with laws, regulations, and other security
- 1440 requirements. NIST has been leading the development of  $SCAP$ ,  $3334$  $3334$  which is a set of
- specifications for expressing security information in standardized ways. Configuration
- management tools that support SCAP can use security baselines that are made publicly available
- by organizations such as NIST, and they can also generate output in standardized forms that can
- 1444 be used by other tools.

<span id="page-48-0"></span> See NIST SP 800-117, *Guide to Adopting and Using the Security Content Automation Protocol (SCAP) Version 1.0*, at [http://dx.doi.org/10.6028/NIST.SP.800-117.](http://dx.doi.org/10.6028/NIST.SP.800-117)

<span id="page-48-1"></span> See NIST SP 800-126, *The Technical Specification for the Security Content Automation Protocol (SCAP): SCAP Version 1.2*, a[t http://dx.doi.org/10.6028/NIST.SP.800-126r2](http://dx.doi.org/10.6028/NIST.SP.800-126r2)

#### 1445 **6. NIST OS X Security Configuration**

1446 This section provides an overview of the security configuration options for OS X 10.10 systems 1447 and explains how they can provide better security. These configuration options are grouped by 1448 the following categories:

- 1449 System hardware and firmware (Section [6.1\)](#page-49-0)
- 1450 Filesystem security (Section [6.2\)](#page-51-0)
- 1451 User accounts and groups (Section [6.3\)](#page-55-0)
- 1452 Auditing (Section [6.4\)](#page-62-0)
- 1453 Software restriction (Section [6.5\)](#page-65-0)
- 1454 Network services (Section [6.6\)](#page-66-1)
- 1455 Applications (Section [6.7\)](#page-71-0)
- 1456 Other security management options (Section [6.8\)](#page-74-0)

1457 Throughout this section, there are instructions for changing security configuration settings. The 1458 instructions may provide multiple values for each setting depending on the profile (Standalone, 1459 Managed, SSLF). If only one value is specified, then it should be assumed that all profiles use 1460 that value. Some settings are applied to a single user, and  $a - in$  the directory path represents the path to the current user's home directory that will be modified. In order to modify another user's path to the current user's home directory that will be modified. In order to modify another user's 1462 settings, use ~ $\frac{1}{2}$ suser instead of  $\frac{1}{2}$ .<sup>[35](#page-49-1)</sup> Unless explicitly stated otherwise, it is also assumed in each 1463 case that the person making the changes has access to an administrator-level account on the OS 1464 X system and uses that account to make the changes. Using an administrator-level account to 1465 modify user-level configuration settings in this way may change a file's owner. See [Appendix C](#page-99-0) 1466 for a list of tools that can be used to make configuration changes, along with short descriptions of 1467 their functionality.

1468 Since most power management settings are not security relevant, they are not discussed here; 1469 however, the full set of configuration commands is included in Appendix [J.16.](#page-126-0)

#### <span id="page-49-0"></span>1470 **6.1 System Hardware and Firmware**

 $\overline{a}$ 

1471 A system is not secured unless the hardware and firmware have been secured. This section

1472 describes techniques for restricting access to firmware and disabling unneeded hardware 1473 components.

<span id="page-49-1"></span>See [Appendix F](#page-105-0) for more information on system variables.

#### **6.1.1 Restricting Access to Firmware**

What is known as the BIOS on a PC is known as the Extensible Firmware Interface (EFI) on a

Mac (formerly called Open Firmware). The EFI launches the OS and determines whether the OS

 should boot normally or in single-user mode, which automatically logs in the root account, providing full administrator-level access to the system. Unauthorized booting in single-user

mode is a major security weakness, but it can be prevented by setting an EFI password. An EFI

password also prevents someone unauthorized from booting the system from another media.

Unfortunately, someone with physical access to the system may be able to circumvent EFI

- passwords. In systems where memory is removable, a person who changes the physical memory
- configuration can bypass an EFI password and boot the computer as root, boot from different
- media, etc. Therefore, organizations should not rely on EFI passwords to provide security unless
	- 1485 the physical security of the system is ensured.

#### <span id="page-50-0"></span>**6.1.2 Disabling Hardware Components**

OS X systems contain many hardware interfaces, for purposes such as wireless networking, data

- transfer, and multimedia. Each interface creates a potential point of attack on the system.
- Accordingly, an organization may determine that one or more of these interfaces are unnecessary
- and should be disabled, particularly in SSLF environments. An example is an organization that
- 1491 prohibits the use of cameras on desktop and laptop systems. Another example is a policy that
- Bluetooth should be disabled if not being used by the system's keyboard, mouse, or trackpad.
- Organizations should determine which interfaces may be needed and disable all other interfaces.
- Organizations should be mindful of accessibility features made available through various
- hardware interfaces that might otherwise be unused. For example, features such as Dictation and
- VoiceOver make extensive use of the microphone (or line in) and speakers. Accessibility settings
- are described in Appendix [J.2.](#page-114-0)
- There are two types of methods for disabling selected hardware interfaces. One method involves 1499 deleting the associated kernel extensions (files that end with a .kext extension), which is only<br>1500 recommended for SSLF systems. Security relevant interfaces include Bluetooth, Wi-Fi, infrare recommended for SSLF systems. Security relevant interfaces include Bluetooth, Wi-Fi, infrared, FireWire, Thunderbolt, USB mass storage, webcam, and audio. When testing kext removal, hardware interfaces did not consistently remain disabled. Therefore, kext removal should not be relied upon to disable hardware interfaces. The second method involves changing configuration settings to disable the interfaces. Note that with this second method, in most cases users are able to override the configuration settings without any administrative privileges, so organizations
- should not rely on these configuration settings to provide security since users can alter them at
- will.
- However, organizations should also be cautious about the strength of the method involving
- deleting kernel extensions. These extensions may inadvertently be restored by an administrator
- or by an OS update (patch). For any OS X host where disabling hardware interfaces is a security
- 1511 prerogative, the host's interfaces should be continuously monitored to detect any restoration of disabled interface functionality.
- disabled interface functionality.

Both methods for disabling the hardware components can be implemented by running the

commands found in Appendix [J.1.](#page-113-0)

#### <span id="page-51-0"></span>**6.2 Filesystem Security**

 This section covers filesystem security for both internal and removable media. Its information is presented in the following categories: general, storage encryption, secure erase, file and folder permissions, and Spotlight.

#### **6.2.1 General**

 The system's main hard drive partition should be formatted as HFS+. This filesystem supports all the filesystem security features provided by OS X 10.10.

Disk Arbitration determines if new drives should be mounted automatically. Although disabling

this prevents inadvertent mounting of drives that may contain malicious content, this also

prevents internal disks from being mounted upon system restart. Since OS X would be unable to

boot on system restart, it is not recommended to disable disk arbitration.

Finder should be configured to not show hidden files and folders; this is already configured by

default. However, administrators with intimate knowledge of the OS X system could notice

unusual hidden files and would benefit from their visibility. Consequently, hidden files should be

displayed in an SSLF environment. Finder should also be configured to show file extensions, to

show a warning before changing a file extension or emptying the trash, and to search this system

when performing a search. These options can improve defenses against malware. To configure

these options, go to **Finder**, then **Preferences**, and click **Advanced**; then enable the

corresponding options as shown in [Figure 5.](#page-51-1) To configure Finder settings through the command

line, see Appendix [J.3.](#page-114-1)

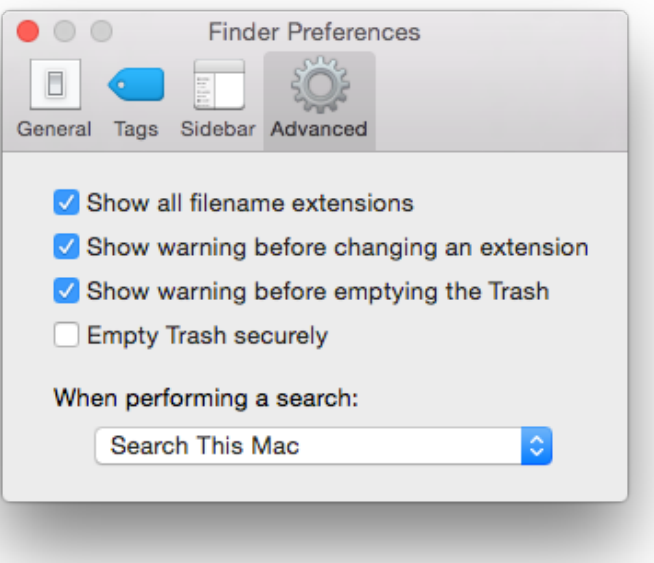

<span id="page-51-1"></span>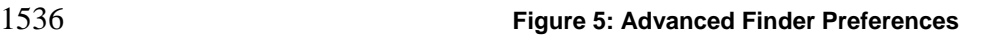

#### **6.2.2 Storage Encryption**

 As discussed in Section [3.6,](#page-34-0) OS X provides two mechanisms for storage encryption: FileVault 2 and encrypted disk images.

#### **6.2.2.1 FileVault 2**

1541 It is recommended when enabling FileVault  $2^{36}$  $2^{36}$  $2^{36}$  to log out of the system and log in with an

- administrator account. After doing so, go to **System Preferences**, then **Security & Privacy**, and
- select the **FileVault** pane. Select the button marked "Turn On FileVault…" to begin enabling
- FileVault 2. Designate which users should be allowed to unlock the FileVault encryption (i.e.,
- 1545 log on the system after it has been encrypted) and have each user authenticate.<sup>[37](#page-52-1)</sup> OS X will then 1546 generate a recovery key<sup>[38](#page-52-2)</sup> and present it on the screen, so that it can be transferred to a secure
- location (not on the system) for use in case all the passwords on the system are forgotten or
- otherwise lost. OS X will also provide an option to store the recovery key with Apple; this key is
- only protected through recovery questions, so it is not recommended that this option be used
- because of the possibility of the recovery key being retrieved by unauthorized personnel.
- After rebooting the OS X system, the encryption process will begin for FileVault 2. This may
- take several hours, depending on the hardware characteristics of the system and the amount of
- data that needs to be encrypted. However, this encryption process can take place in the
- background while other work occurs. When finished, the FileVault 2 settings page should look
- similar to that of [Figure 6.](#page-53-0)

<span id="page-52-1"></span><span id="page-52-0"></span><sup>&</sup>lt;sup>36</sup> The OS X 10.10 user interface uses the name FileVault to refer to FileVault 2.<br><sup>37</sup> If a user is not available to suthanticate at this time, it can be skinned. However

If a user is not available to authenticate at this time, it can be skipped. However, the user will need to authenticate within an administrator's session (**System Preferences** / **Security & Privacy** / **FileVault** tab, "Enable Users..." button).

<span id="page-52-2"></span>In OS X 10.6 and earlier, there was no recovery key; instead, there was a "master password". The recovery key has replaced the master password in terms of functionality.

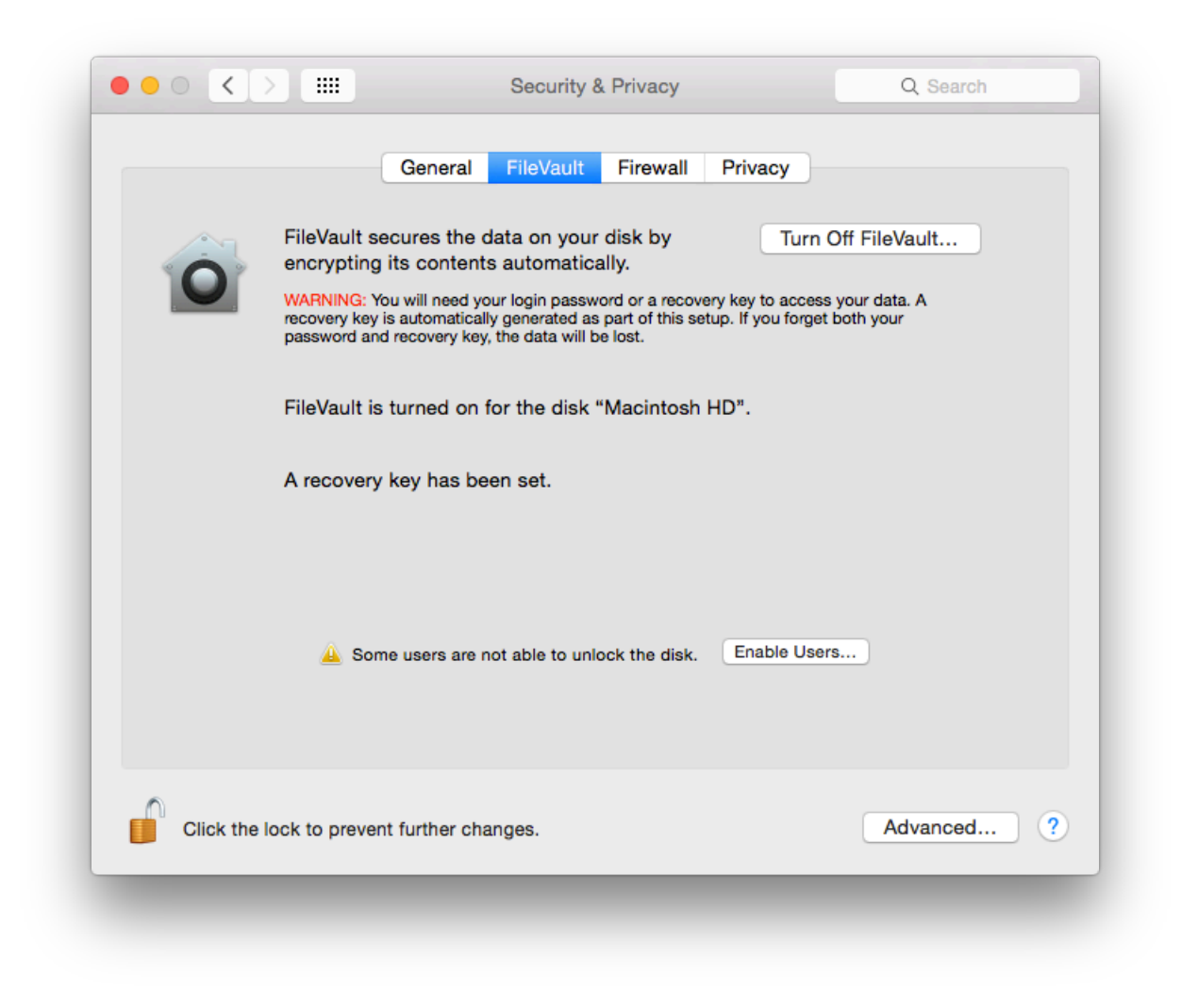

#### 

<span id="page-53-0"></span>**Figure 6: FileVault 2 Settings**

 $\overline{a}$ 

For more information on FileVault 2, see the Apple technical white paper titled "Best Practices

- 1560 for Deploying FileVault 2".<sup>[39](#page-53-1)</sup> Of particular interest is that this paper describes additional
- enterprise tools for FileVault 2 key management and recovery.

#### **6.2.2.2 Encrypted Disk Image**

 As explained in Section [3.6,](#page-34-0) an encrypted disk image can be used to safeguard a single file or a group of files, in addition to (or instead of) using FileVault. The encrypted disk image can reside on the OS X system or on removable media. Users and administrators can follow these steps to create an encrypted disk image:

<span id="page-53-1"></span>[http://training.apple.com/pdf/WP\\_FileVault2.pdf](http://training.apple.com/pdf/WP_FileVault2.pdf)

- 1. Run the Disk Utility and select **File**, then **New**, then **Blank Disk Image**.
- 2. Enter a name and location for the encrypted image to be stored. Set the size to the maximum that you may need (the size can't be changed after the image is created). Set the encryption to either 128-bit AES or 256-bit AES. After adjusting all the necessary settings, click the **Create** button.
- 3. Enter a password that will be used for decrypting the disk image. The dialog box provides an option to store the password in the user's keychain. When done with the dialog box, click the **OK** button. The encrypted disk image will be created using the designated name and location.
- This technique can be very effective at securing individual files containing sensitive information,
- such as sensitive personally identifiable information (PII). Discussion of securing files in the
- 1578 form of email attachments is outside of the scope of this publication, but more information (e.g.,
- on S/MIME) is available from NIST SP 800-45, *Guidelines on Electronic Mail Security*. [40](#page-54-0)

#### **6.2.2.3 FIPS-Enabled System**

1581  $\cdot$  OS X automatically runs in FIPS Mode without any required setup since version 10.9<sup>[41](#page-54-1)</sup>.

#### **6.2.3 Secure Erase**

- Section [4.1.1](#page-37-2) has already discussed the use of Disk Utility to sanitize media. However, there are
- other OS X features related to media sanitization. For example, an OS X system can be
- configured to do a secure erase every time it empties the trash. This is set through **Finder** /
- **Preferences** / **Advanced**, then enabling the "Empty Trash securely" option. This does a seven-
- pass overwrite of the files being deleted. Note that this is a per-user setting that individual users
- can alter without administrative privileges. Administrators should also be aware that this option
- may cause extended periods of system unavailability while securely deleting large files; for
- example, deleting a large software package securely could take hours. Therefore, many
- organizations will not enable the "Empty Trash Securely" option for their Standalone and
- Managed users, requiring its use only on SSLF systems.
- When saving a file to disk, one or more distinct instances of the file may be created; these instances may not be visible to the user when using normal tools, e.g., the Finder. Testing
- showed that not all instances of a file are erased when using the "Empty Trash securely" option.
- One or more copies of the contents are erased, but old contents of those files may still exist on
- the disk. Regardless of whether the "Empty Trash securely" option has been enabled, users can
- manually choose to invoke the "Empty Trash securely" feature by selecting **Finder** / **Secure**
- **Empty Trash**. In order to ensure secure deletion of the contents placed in the Trash, it is
- recommended to use the "Erase Free Space" option in Disk Utility after deleting the desired files.

<span id="page-54-1"></span><span id="page-54-0"></span>[http://csrc.nist.gov/publications/nistpubs/800-45-version2/SP800-45v2.pdf.](http://csrc.nist.gov/publications/nistpubs/800-45-version2/SP800-45v2.pdf)<br>41 [https://support.apple.com/library/APPLE/APPLECARE\\_ALLGEOS/HT205017/APPLEFIPS\\_GUIDE\\_CO\\_OSX10.10.pdf](https://support.apple.com/library/APPLE/APPLECARE_ALLGEOS/HT205017/APPLEFIPS_GUIDE_CO_OSX10.10.pdf)

1601 Depending on disk size, this may take a long time to complete, so this is recommended for SSLF 1602 systems only.

#### 1603 **6.2.4 File and Folder Permissions**

1604 OS X's file and folder permissions have their roots in BSD Unix; although OS X has significant

- 1605 changes from BSD Unix, file and folder permissions should look familiar to Unix-savvy
- 1606 administrators. Examples include requiring certain critical system files (such as /usr/bin/sudo)
- 1607 to be owned by root and group-owned by wheel, setting modes (e.g., 644, 755) on particular files 1608 and folders, and removing the setuid bit from selected system executables.
- and folders, and removing the setuid bit from selected system executables.
- 1609 The NIST baseline settings restrict access to dozens of OS X system files, protecting them from
- 1610 unauthorized access and modification. Additional custom permission settings may be added that
- 1611 are specific to the environment in which the OS X system resides. Changes to the permissions
- 1612 for a specific file or folder can be made using the command prompt with commands such as
- 1613 chmod, chown, and chgrp. OS X also includes extended access control lists (ACLs), which allow<br>1614 for additional control over file permissions. See Appendix I.2 for more information on ACLs.
- for additional control over file permissions. See Appendix [I.2](#page-111-0) for more information on ACLs.
- 1615 Certain tools in the directories  $/\text{bin}$ ,  $/\text{usr/bin}$ ,  $/\text{skin}$ , and  $/\text{usr}/\text{skin}$  require their setuid bit to 1616 be set in order to function. Many of the tools located in these directories can safely have their
- be set in order to function. Many of the tools located in these directories can safely have their
- 1617 setid bits<sup>[42](#page-55-1)</sup> cleared; in this case, a user who runs them must already possess admin level access
- 1618 for them to run normally. Critical system tools that must retain their setuid bit are
- 1619 /usr/bin/login, /usr/bin/sudo, and /usr/bin/su. See Appendix [I.1](#page-109-0) for a list of recommended file permissions.
- recommended file permissions.

## 1621 **6.2.5 Spotlight**

- 1622 Spotlight is a system-wide search capability. It indexes files to facilitate fast searches. However,
- 1623 this indexing can inadvertently capture sensitive information, potentially exposing it to
- 1624 unauthorized access. Organizations should evaluate these risks and determine if particular files
- 1625 or groups of files should be omitted from Spotlight indexing and searching, such as files
- 1626 containing sensitive PII. To specify folders to be excluded, go to **System Preferences**, then
- 1627 **Spotlight**, and select the **Privacy** pane. In this pane, add the folders or disks that should not be 1628 searched by Spotlight. Note that users can alter these settings without administrative privileges.

#### <span id="page-55-0"></span>1629 **6.3 User Accounts and Groups**

- 1630 This section discusses the configuration settings related to user accounts and groups. The
- 1631 discussion is divided into the following categories: user account types, login options, parental 1632 controls, password policies, session locking, credential storage, and alternate credentials.
- 

 $\overline{a}$ 

## 1633 **6.3.1 User Account Types**

<span id="page-55-1"></span>1634 There are three general types of accounts for users: administrator, standard, and managed. 1635 Administrator accounts can do everything. Administrator accounts should only be used for

The term "setid bits" refers to both the setuid and setgid file permissions.

- system administration tasks. At least one non-administrator (standard) account should be created
- 1637 for daily operation of the system. A standard account can do things, including installing
- software, that affect the account owner but not other users. A managed account is just like a
- standard account, except there are some additional restrictions available (through Parental
- Controls), most notably which applications are allowed to run. Each user should be utilizing a
- unique standard or managed account for daily use of an OS X system. User account settings are
- accessible under the "Users & Groups" pane of **System Preferences**.

NIST recommends that administrators periodically review user accounts and disable those that

- have been inactive for 90 days, as well as disabling temporary accounts after 30 days.
- Organizations should also follow procedures to disable accounts as soon as they are no longer
- needed (e.g., user leaves the organization, user's responsibilities change). Disabled accounts
- should be deleted after a specific period to release resources and prevent unneeded accounts from
- accidentally being re-enabled.
- There are some special built-in accounts on OS X systems:
- **Guest.** The Guest account, a special managed account, is considered a security vulnerability in most situations because it has no password associated with it. Once an attacker has gained guest-level access, the attacker can try to elevate privileges to further exploit a system. NIST recommends that the Guest account be disabled on all OS X systems unless there is a clearly demonstrated need to use a Guest account. The Guest account is not allowed to log in to a computer by default. However, guest users can access shared folders remotely by default. This setting is called "Allow guest users to connect to shared folders" and should be disabled. Both of these settings are available after selecting the "Guest User" account in the "Users & Groups" pane. Note that when a guest logs out on an OS X system, the guest's environment is destroyed and reinitialized.
- 1660 **Root.** The root account is not to be confused with the administrator accounts; root is a separate account that is disabled by default. Root and administrator accounts have similar privileges, but the root account has considerably less overhead associated with it (for example, the person does not have to authenticate repeatedly to issue administrator-level commands when using the root account). The root account is intended for command line access. NIST recommends that the root account be disabled on all OS X systems and that a separate administrator account be established for each person who will be performing regular administrative tasks. The administrator accounts should then use the sudo command to perform actions with root level privileges even if the root account is disabled. An administrator uses the sudo command to perform system-wide modifications. The root account is the only account with UID 0.
- Other types of users include local, external, network, and mobile, but these classifications only refer to the account's physical location and not the associated privilege levels. It is recommended to have all account types hidden from the login screen so that account names are not visible, but it is also useful to understand the available account types. Local user accounts are the default account type and exist solely on the system on which they are created. External accounts are contained within external/removable media, such as a USB hard drive. Network accounts allow a user to login from any system on the network and the user's files on one system are independent
- of all the others. Alternatively, network accounts can be configured to use a centralized home
- folder, which allows access from any networked system. Mobile accounts are similar to network
- accounts, but the user's home folder contents are synchronized between the different systems.
- However, even with all account types hidden, FileVault-enabled systems display usernames at
- the disk unlock splash screen. Additionally, the username is visible on the lock screen if a user
- has an active session. With FileVault enabled, usernames are only hidden after a user has
- authenticated with the system and then logged out.
- To configure these accounts through the command line, use the commands provided in Appendix [J.4.](#page-115-0)

### **6.3.2 Login Options**

- The Login Options pane within the **System Preferences** / **Users & Groups** screen contains
- several options related to user login, as shown in [Figure 7.](#page-57-0) Sections [6.3.2.1](#page-58-0) through [6.3.2.5](#page-58-1)
- provide additional information on several of these options with security or privacy implications.

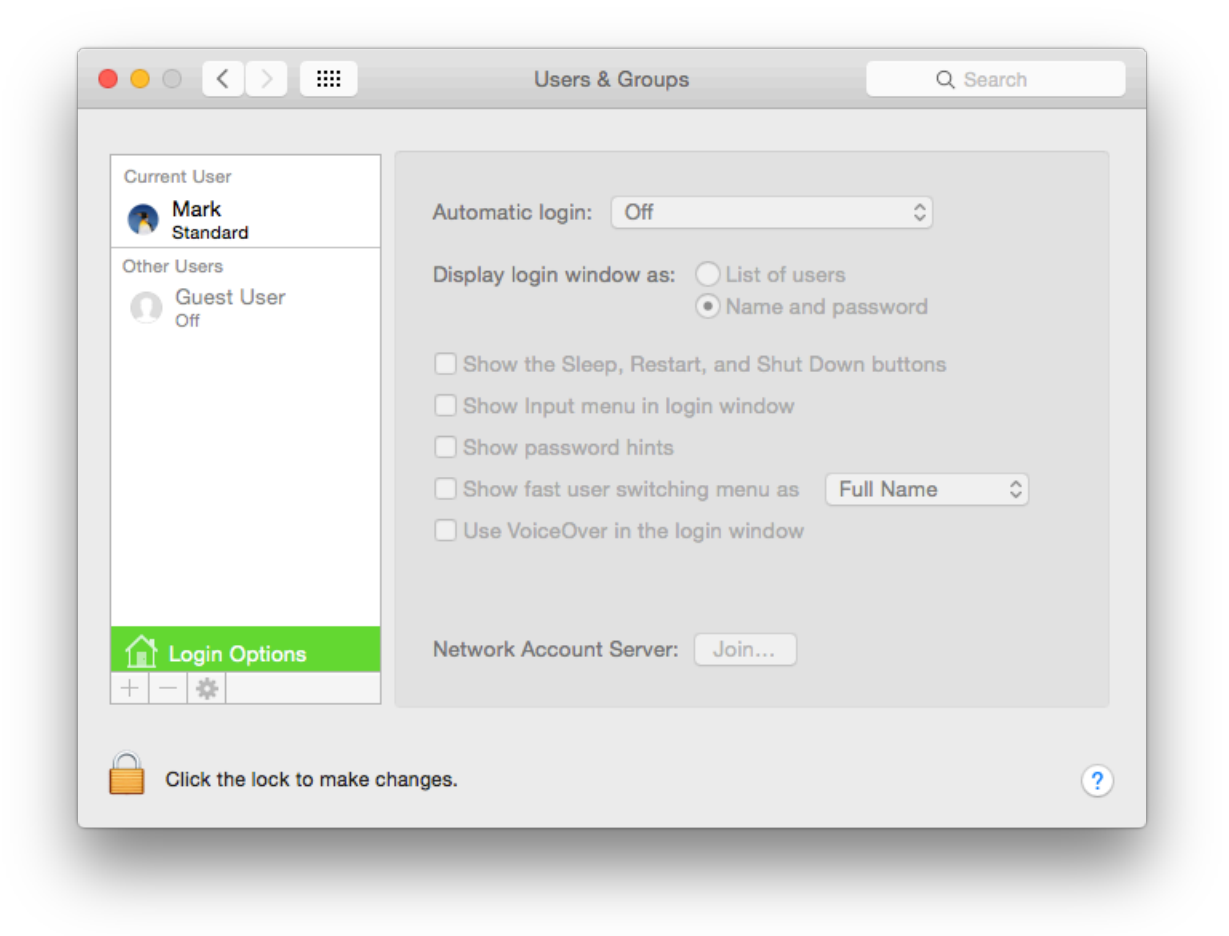

<span id="page-57-0"></span>

**Figure 7: Login Options Pane** 

 The user login options shown in the GUI can also be configured via the command line. The commands for these login-related options can be found in Appendix [J.5.](#page-116-0) Some login window  options are not available to be changed through the GUI. These command line only settings can be configured using the commands in Appendix [J.5.](#page-116-0)

#### <span id="page-58-0"></span>**6.3.2.1 Automatic Login**

In older versions of OS X, by default the system will automatically log in the administrator every

- time the system boots. Starting with OS X 10.7, a login is required. The corresponding
- configuration setting for this is shown at the top of [Figure 7,](#page-57-0) "Automatic login", and this option
- is turned off by default. NIST strongly recommends keeping this option disabled.

### <span id="page-58-2"></span>**6.3.2.2 Display Login Window**

The second option shown in [Figure 7](#page-57-0) is "Display login window as". There are two possibilities:

"List of users" or "Name and password". These refer to what is listed on the screen at login time.

Displaying a list of users means that an attacker only needs to recover a password to be

authenticated. If name and password boxes are shown instead, an attacker would have to know

- not only a password, but also the username that corresponds with it. This makes an attack
- slightly harder, but it also makes login more inconvenient for users. Organizations should weigh
- the security benefits against the usability impact and decide which setting is best for the
- circumstances. The NIST baselines set this option to "Name and password".

## **6.3.2.3 Restart, Sleep, and Shut Down Buttons**

By default, the login window displays buttons to restart, sleep, and shut down the system. This

allows someone without an account on the system to alter the system's state, causing a loss of

availability. If this is a concern, the buttons should not be shown in the login window. However,

- this does not prevent the system from being shut down by any physical power buttons present.
- NIST recommends removing the buttons, which can be accomplished by unchecking the "Show
- the Sleep, Restart, and Shut Down Buttons" option shown in [Figure 7.](#page-57-0)

## **6.3.2.4 Password Hints**

One of the options shown in [Figure 7](#page-57-0) is "Show password hints". If enabled, this will display

- password hints that users have created for their accounts to help them remember their passwords.
- Although this can improve usability, it can also negatively affect security significantly by

helping attackers to recover user passwords. As with the Display Login Window option

- 1723 described in Section [6.3.2.2,](#page-58-2) organizations should consider both security and usability when<br>1724 determining how this option should be set. The NIST baselines disable this option. See Appe
- determining how this option should be set. The NIST baselines disable this option. See Appendix
- [J.5](#page-116-0) for the password hint configuration setting.

## <span id="page-58-1"></span>**6.3.2.5 Fast User Switching**

1727 The fast user switching feature permits two or more users to be logged into the same OS X

system simultaneously. Only one user session is in the foreground at any given time. The usage

of fast user switching is beneficial on low-security systems where a user may need brief access to

a system that someone else is using, because it preserves security and privacy for both users

while minimizing the impact on usability. This is a good alternative to having users share their

accounts.

- However, on other systems, the risks associated with having multiple users logged in
- simultaneously may be considered too great, and in such cases the fast user switching capability
- should be disabled, requiring one user to log out before another user logs in. To disable fast user
- switching, disable the [Figure 7](#page-57-0) option involving fast user switching ("Show fast user switching
- menu"). NIST recommends disabling fast user switching for systems in Managed and SSLF
- environments that have policies against its use.

## **6.3.2.6 Network Account Server**

 The last configuration setting in [Figure 7](#page-57-0) is for use of an Active Directory domain or an Open Directory server. By clicking on the **"Join…"** button, a computer can be associated with an

organization's directory server.

### **6.3.3 Parental Controls**

If Parental Controls are enabled for a user account, a wide variety of restrictions can be placed on

what the user can do on the system. This includes restricting which applications may be

- executed, as described in Section [6.5.2.](#page-66-0) Other types of restrictions of potential interest for
- security include the following:
- 1748 Which websites the user can visit
- 1749 What hours of the day the system can be used by the user
- 1750 Whether CDs and DVDs can be burned on the system

## **6.3.4 Password Policies**

 In addition to educating users regarding the selection and use of passwords, it is also important to set password parameters so that passwords are sufficiently strong. This reduces the likelihood of an attacker guessing or cracking passwords to gain unauthorized access to the system. The following parameters are specified in the NIST baselines:

- **Maximum password age.** This forces users to change their passwords regularly. The lower this value is set, the more likely users will be to choose poor passwords that are easier for them to remember (e.g., Mypasswd1, Mypasswd2, Mypasswd3). The higher this value is set, the more likely the password will be compromised and used by unauthorized parties.
- **Minimum password length.** This specifies the minimum length of a password in characters. The rationale behind this setting is that longer passwords are more difficult to guess and crack than shorter passwords. The downside is that longer passwords are often more difficult for users to remember and to enter accurately. Organizations that want to set a relatively large minimum password length should encourage their users to use passphrases, which may be easier to remember than conventional passwords.
- **Password complexity requirements.** OS X has several settings that can be used to require a mixture of character types, including uppercase and lowercase letters, digits,
- and special characters such as punctuation marks. There is also a setting to ensure that a password does not have a guessable pattern, however informal testing was unable to demonstrate that the setting was effective. These settings can make it more difficult to guess or crack passwords.
- **Enforce password history.** This setting determines how many old passwords the system will remember for each account. Users will be prevented from reusing any of the old passwords. For example, if this is set to 15, then the system will not allow users to reuse any of their last 15 passwords. Old passwords may have been compromised, or an attacker may have invested resources to crack encrypted passwords. Reusing an old password could inadvertently give attackers access to the system.
- One of the main challenges in setting account policies is balancing security, functionality, and usability. For example, locking out user accounts after only a few failed logon attempts in a long time period may make it more difficult to gain unauthorized access to accounts by guessing passwords, but may also sharply increase the number of calls to the help desk to unlock accounts accidentally locked by failed attempts from legitimate users. This could also cause more users to write down their passwords or choose easier-to-remember passwords. Organizations should
- 1785 carefully think out such issues before setting OS X account policies.
- 1786 Note that the OS X 10.10 GUI does not provide any mechanisms for setting password or account 1787 lockout policies. Instead, these settings can be accessed via a command prompt using the
- lockout policies. Instead, these settings can be accessed via a command prompt using the
- 1788 pwpolicy command. Also, some of these settings can be accessed through an OS X server<br>1789 implementation, if that server is managing OS X 10.10 systems. Results were identical bet
- implementation, if that server is managing  $OS X 10.10$  systems. Results were identical between
- 1790 OS X Server via Open Directory and the **pwpolicy** program run on the client workstation.
- 1791 The **pwpolicy configuration utility does not appear to apply all of the available password rules**<br>1792 typically available in Managed environments. Informal testing was unable to apply the followi
- 1792 typically available in Managed environments. Informal testing was unable to apply the following<br>1793 rules: password cannot contain usernames, minimum age, guessable pattern, failed login reset
- rules: password cannot contain usernames, minimum age, guessable pattern, failed login reset time, max non-use time before lockout, allow simple value, and invalid login attempts. To deter
- 
- password guessing attacks, OS X can be configured to lock out (disable) an account when too many failed login attempts occur. Without failed login reset time, a locked account remains
- inaccessible until an administrator intervenes.
- There are two ways to set password policy settings: apply them to specific users or set a global
- policy. User-specific policies override global policies, so the user policies must either be left
- unset or be set along with the global policies. Alternatively, on OS X 10.10, existing policies can
- 1801 be cleared on a per-user basis with the command pwpolicy -u \$USER -clearaccountpolicies
- before applying global policies to ensure that they affect all users. Use the Terminal commands
- given in Appendix [J.6](#page-117-0) to change password policy settings.

## **6.3.5 Session Locking**

- It is important to provide protection against unauthorized local access to OS X systems. One
- such control is to lock the current user's session through automatic or manual means. A screen
- saver can lock a session automatically after the system has been idle for a certain number of
- minutes, requiring the user to authenticate before unlocking the system. NIST strongly
- recommends using an authentication-enabled screen saver on all OS X systems that need
- 1810 protection from unauthorized physical access. Settings for enabling a screen saver (which is
- accomplished by setting a "start after" time other than "Never") are located in **System**
- **Preferences** under the **Desktop & Screen Saver** icon, in the **Screen Saver** pane. NIST
- recommends that the screen saver be set to start after 20 minutes of idle time. However, if values
- other than 1, 2, 5, 10, 20, 30, or 60 are used, the value will be reset to 20 if the **Screen Saver**
- preferences pane is opened. Depending on the accessibility of the system and its environment, a
- different value may be more suitable.
- Other screen saver options for locking are located under **System Preferences** / **Security &**
- **Privacy**, in the **General** pane. To require locking, enable the option to "Require password after
- sleep or screen saver begins" and set it to "Immediately" or "5 seconds". From a security
- perspective, these are roughly equivalent; from a system usability perspective, setting it to "5
- seconds" may be much more convenient for users than setting it to "Immediately," while not
- significantly impacting security. There is also an option for the login window screen saver that
- can be configured through the command line. Note that users can alter any of the screen saver
- options and that these options are set per user, not per system.
- Users can also manually lock their sessions. A user can put the cursor over a designated "hot
- corner" of the screen to automatically lock the system, if this has been configured (using the
- **Desktop & Screen Saver** icon under **System Preferences**). In order to improve ease of access,
- use of a modifier key in conjunction with the start screen saver hot corner is not recommended.
- Users are cautioned not to designate any of the hot corners as "Disable Screen Saver" or "Put
- Display to Sleep", because this could inadvertently reduce security.
- There is another option that only administrators can set related to session locking. Under **System**
- **Preferences** / **Security & Privacy**, click the "Advanced…" button and uncheck the option to
- "Log out after x minutes of inactivity". If checked, this option could cause users' work in
- progress to be lost. It is more user friendly to have a password-protected screen saver instead of
- the inactivity log out option.
- Session-locking settings can also be configured through the command prompt. See Appendix [J.7](#page-120-0) for NIST recommendations on the Standalone, Managed, and SSLF profiles for session locking settings.
- **6.3.6 Credential Storage**
- Section [3.4](#page-34-1) has already described the OS X feature known as keychains. Although keychains are a valuable security feature, by default they are not configured as securely as they should be.
- By default, the user account and primary keychain have the same password set. Additionally, the
- primary keychain is unlocked when the user logs in (since the passwords are the same). To set a
- different password for the primary keychain, run the **Keychain Access** utility, and choose the
- primary keychain from the list of keychains. Click on **Edit**, then **Change Password for**
- **Keychain**, and change the keychain's password. Note that this may impact some core services
- that use the keychain, such as the caching of the encryption passphrases for wireless networks.
- NIST recommends separating daily-use passwords from those used for sensitive information

 access. Creating a separate keychain can be accomplished by clicking the "+" icon at the bottom of the **Keychain Access** window.

 By default, keychains do not automatically lock when a system sleeps. This increases the risk of unauthorized disclosure or modification of keychain data. To correct this, run the **Keychain Access** utility and choose the primary keychain from the list of keychains. Click on **Edit**, then **Change Settings for Keychain**, and select the "Lock when sleeping" option. A related setting found on the same menu, "Lock after x minutes of inactivity", causes the keychain to lock after it has not been used for a certain number of minutes. NIST recommends that the keychain locks when the screen saver starts.

### **6.3.7 Alternate Credentials**

OS X supports the use of alternate credentials for logical user authentication; examples include

token-based authentication, biometric-based authentication, and Personal Identity Verification

1861 (PIV) cards<sup>[43](#page-62-1)</sup>. As shown at the bottom of [Figure 7,](#page-57-0) there is a **Network Account Server** option in

the **Users & Groups** window. Clicking on the **Join…** button opens a window for specifying the

- Open Directory or Active Directory server that should be used for alternate credentials. If the
- server name is not known, or additional options are needed, click on the **Open Directory**
- **Utility…** button to run the Directory Utility application.
- If alternate credentials are not being supported and there is no other reason to enable directory
- services, then directory services should be disabled to prevent their possible abuse and
- exploitation. A common example is Standalone systems, which often do not bind to any directories.

## **6.3.8 Sudo**

The sudo program allows an account with administrator privileges to perform an action as the

super user (root). This is very powerful functionality and its use needs to be controlled. Options

- 1873 related to sudo are located in /private/etc/sudoers and can be modified using the visudo
- 1874 command. NIST recommends requiring user authentication for each invocation of the sudo
- command. Additionally, sudo authentications should be restricted to a single Terminal session.
- These settings can be found in Appendix [J.4.](#page-115-0)
- 
- 1877 The su command is similar to the sudo command. If it is not passed any parameters, it prompts 1878 for login to the root user account, and gives root access. The command also allows login to othe for login to the root user account, and gives root access. The command also allows login to other
- users by passing in the desired username as a parameter.

## <span id="page-62-0"></span>**6.4 Auditing**

- This section discusses OS X 10.10's configuration settings related to auditing (logging).
- Systemwide security auditing is enabled by default and testing did not reveal a method for disabling it.

<span id="page-62-1"></span><sup>&</sup>lt;sup>43</sup> The support for PIV card readers on OS X is still evolving.

#### 1884 **6.4.1 Audit Policies and Tools**

1885 OS X 10.10's auditing capabilities are based on  $s$ <sub>yslogd</sub>. OS X logs contain error messages, audit information, and other records of activity on the system, which can be graphically

audit information, and other records of activity on the system, which can be graphically

1887 displayed using the Console utility built into OS X and via the **praudit command line utility**.<br>1888 Only administrators can use these tools to read log files.

Only administrators can use these tools to read log files.

1889 The Audit control file, /etc/security/audit\_control, contains the policies for system auditing.

1890 Audit logs must be maintained for a sufficient amount of time—30 days—and must record all

1891 security-relevant events. The max recommended size per audit file is 80 MB. The audit event

1892 flags in [Table 1](#page-63-0) are recommended:

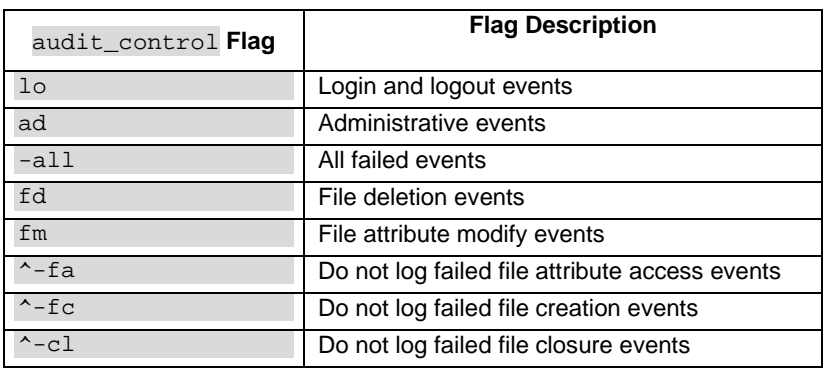

#### <span id="page-63-0"></span>1893 **Table 1: audit\_control Flags**

1894 The logs on each system should be reviewed on a regular basis; the logs can be used not only to

1895 identify suspicious and malicious behavior and investigate security incidents, but also to assist in

1896 troubleshooting system and application problems. Therefore, it is important to enable logging

1897 and to specify the log retention time for various system logs for all environments. If the log

1898 retention time is very low, the system will not store as much information on system activity.

1899 Some organizations may have a logging policy and central log servers, so the baseline settings

1900 may need to be adjusted so they comply with the policy.

1901 For more information on syslogd, including its own security, see NIST SP 800-92, *Guide to Computer Security Log Management.*<sup>[44](#page-63-1)</sup>

#### 1903 **6.4.2 Date and Time Setting**

 $\overline{a}$ 

 It is important to configure OS X systems to synchronize their clocks on a regular basis with accurate time sources. If audit logs contain evidence of an attack and the system's clock is inaccurate, it makes the analysis of the attack more difficult and may also weaken the evidentiary value of the logs. Time synchronization is also convenient because users do not need to manually adjust the clock to compensate for inaccuracies in the system's timekeeping. OS X uses the Network Time Protocol (NTP) for time synchronization.

<span id="page-63-1"></span><sup>44</sup> <http://csrc.nist.gov/publications/nistpubs/800-92/SP800-92.pdf>

- To configure a OS X host to use NTP, choose **System Preferences**, then **Date & Time**. Enable
- the "Set date & time automatically" option and enter the name of the organization's designated
- NTP server (or select one of the Apple-provided default time servers). If there is more than one
- designated NTP server, their names can be entered as a list, separating each entry from the others
- with a space. [Figure 8](#page-64-0) below shows the Date & Time settings panel.

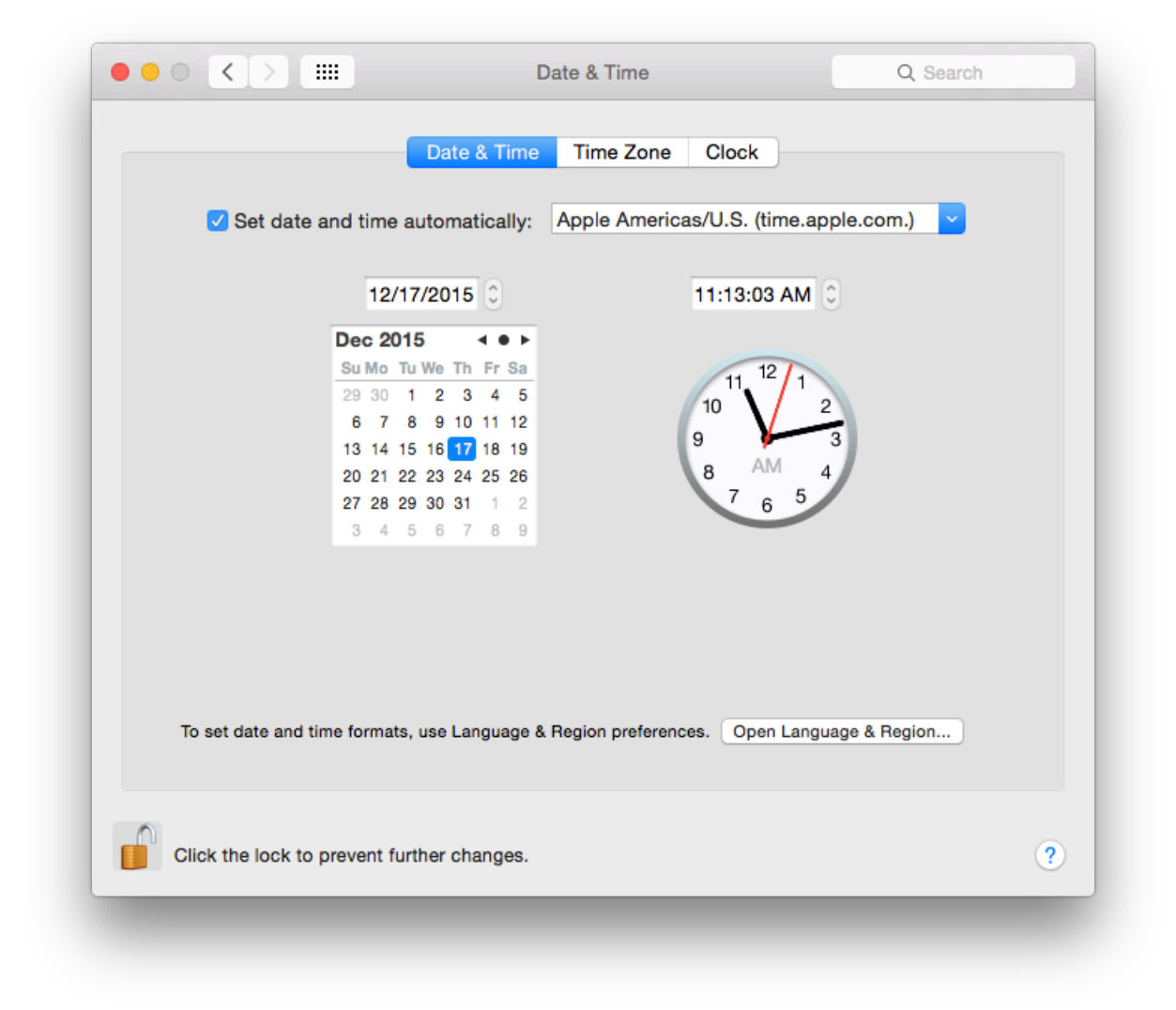

- 
- <span id="page-64-0"></span>**Figure 8: Setting the NTP Servers**
- 
- To set a time server and to enable automatic updating of time, use the commands in Appendix [J.12.](#page-124-0)

#### **6.4.3 System Crash and Panic Reporting**

 Crash and panic reports should be monitored to prevent potentially sensitive data from being written to unencrypted files. These reports are meant to provide diagnostic information regarding

- 1923 system crashes and panics. The reports are located in /Library/Logs/DiagnosticReports. If an
- organization does not plan to use the files for diagnostic purposes, the files should be
- periodically deleted to conserve disk space and limit the possibility of exposing sensitive
- information. OS X does not seem to allow these to be disabled.

#### <span id="page-65-0"></span>**6.5 Software Restriction**

- OS X offers multiple ways of restricting the execution of software; see Section [3.1](#page-33-0) for additional
- information. This section briefly looks at two methods of limiting software execution:
- Gatekeeper and Parental Controls. Gatekeeper restricts which applications may be installed onto
- a system, while Parental Controls restricts which applications already installed on a system may
- be run by a user.

## **6.5.1 Gatekeeper**

- Gatekeeper's configuration options are not marked as pertaining to Gatekeeper, but rather are all
- 1935 bundled in the **System Preferences** / **Security & Privacy** / **General** pane. This pane has three options related to "Allow applications downloaded from", as described in Section 3.1. By
- options related to "Allow applications downloaded from", as described in Section [3.1.](#page-33-0) By
- default, the option to limit downloads to "Mac App Store and identified developers" is enabled.
- To disable Gatekeeper, select the "Anywhere" option. To use the strictest Gatekeeper controls,
- select the "Mac App Store" option. These options are shown in [Figure 9](#page-66-2) below.

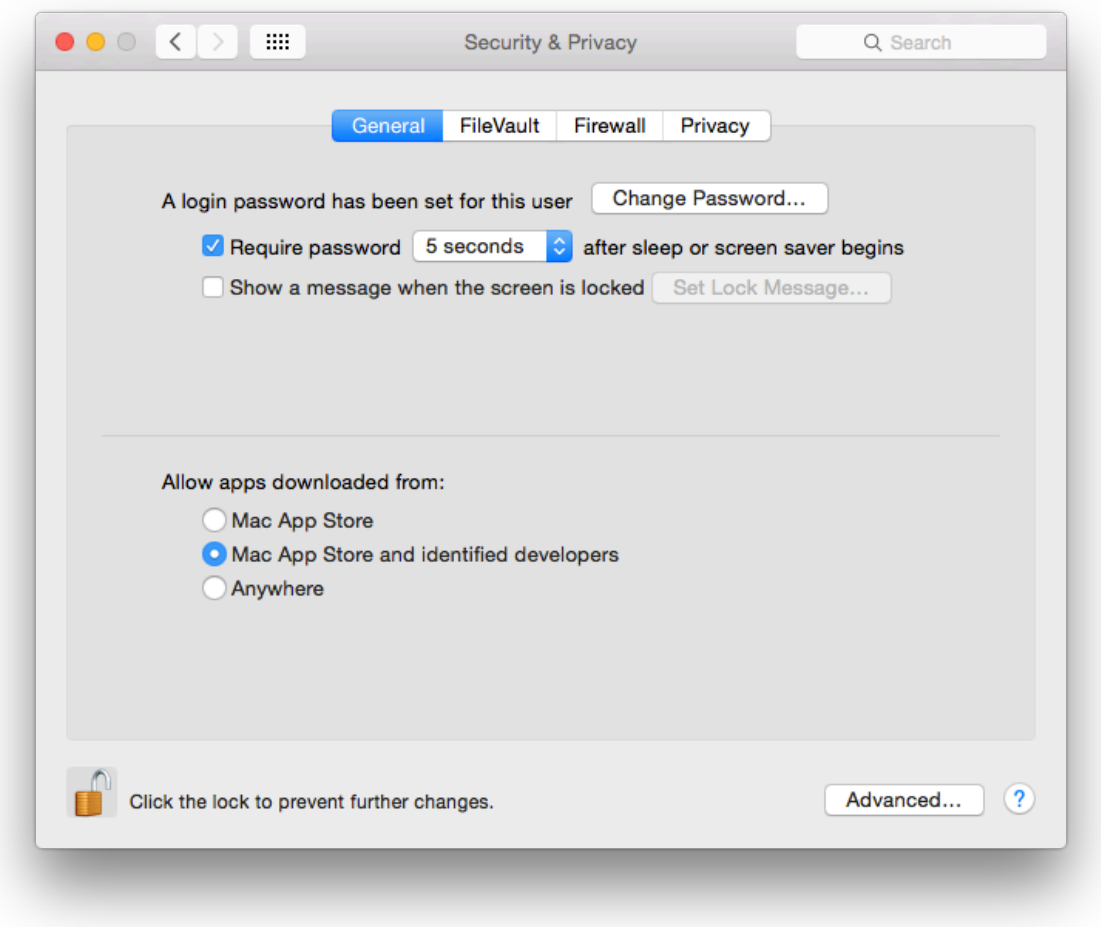

## <span id="page-66-2"></span>

#### **Figure 9: Gatekeeper Options**

#### <span id="page-66-0"></span>**6.5.2 Parental Controls**

 Parental Controls can be used to specify which installed applications may be executed through the "Limit Applications" option in the **System Preferences** / **Parental Controls** window. If the Limit Applications option is enabled, a user will be unable to run an application unless an administrator has added it to the list of permitted applications for that user. The administrator can also configure each user account so that it can or cannot use apps from the Mac App Store, either altogether or based on age ratings.

#### <span id="page-66-1"></span>**6.6 Network Services**

- This section discusses security issues related to network services. The information is organized
- into the following categories: firewalls, sharing, IPv6, the SSH daemon, wireless networking,
- and Bonjour. For network service configuration commands, see Appendix [J.12.](#page-124-0)

#### 1953 **6.6.1 Firewalls**

 Both built-in firewalls, the application firewall and the stateful inspection firewall, are disabled by default. To enable the application firewall, go to **System Preferences**, then **Security & Privacy**, and select the **Firewall** pane. Click the "Turn On Firewall" button. There are four additional options under the "Firewall Options..." button:

- 1958 **Block all incoming connections.** This blocks all incoming traffic except for a few 1959 protocols, such as DHCP, that may be needed for basic system services to function. This 1960 setting provides a high level of network security while possibly negatively impacting 1961 functionality. Before using this setting in production, perform testing to determine how 1962 this setting affects all major applications on the system.
- 1963 **Enable selected applications.** Once the user has authenticated as an administrator (by 1964 clicking the lock and providing the username and password), specific applications can be 1965 authorized to accept incoming connections (subject to also being allowed by the pf 1966 firewall described below).
- 1967 **Automatically allow signed software to receive incoming connections.** This option is 1968 only available if "Block all incoming connections" is disabled.
- 1969 **Enable stealth mode.** This option is only available if "Block all incoming connections" 1970 is disabled. This option prevents the system from responding to pings, traceroutes, and 1971 other similar diagnostic tools.
- 1972 Enabling the stateful inspection firewall ( $p_f$ ; see the  $p_f$ ctl man page) is ineffective unless its rules rules its nulles thas been configured, because by default the  $p_f$  rules thas not block any network trated th ruleset has been configured, because by default the  $p_f$  ruleset does not block any network traffic. 1974 A detailed explanation of how to configure a  $_{\text{pf}}$  ruleset is outside the scope of this publication.<br>1975 Table 2 presents a recommended  $_{\text{pf}}$  ruleset. This ruleset should be altered depending on an [Table 2](#page-67-0) presents a recommended <sub>pf</sub> ruleset. This ruleset should be altered depending on an 1976 organization's networking service needs.
- <span id="page-67-0"></span>

## 1977 **Table 2: pf Firewall Services and Ports**

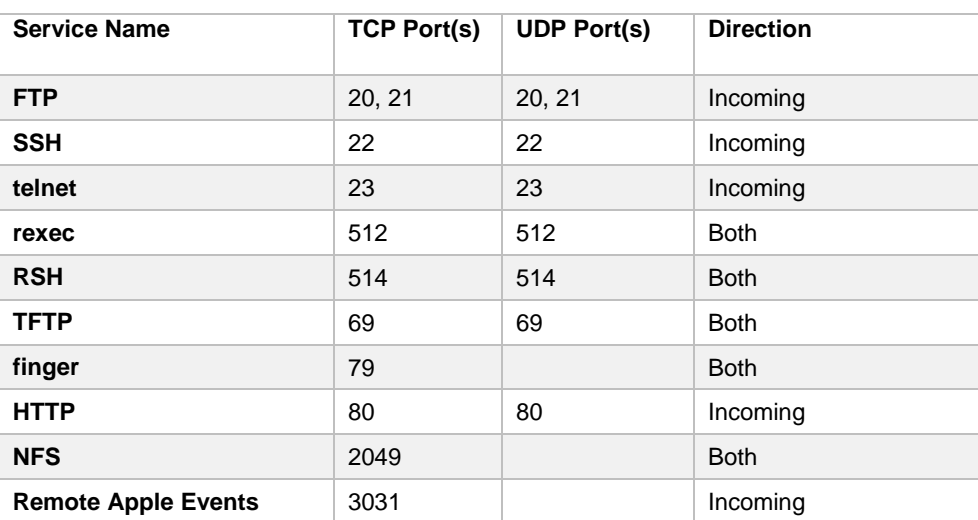

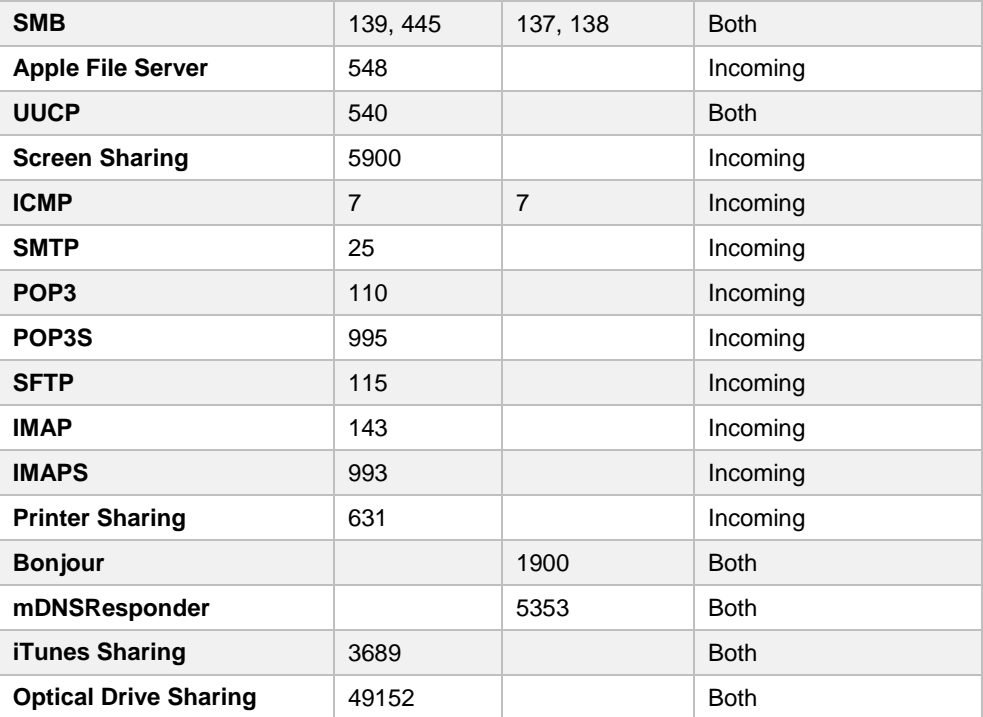

1978

1979 The various application firewall settings can be changed via the command line with the

1980 commands given in Appendix [J.8.](#page-121-0)

#### 1981 **6.6.2 Sharing**

 $\overline{a}$ 

 By default, all sharing is disabled. There are several different types of sharing, as shown in [Figure 10,](#page-69-0) including screen, file<sup>[45](#page-68-0)</sup>, printer, Internet, and Bluetooth. Other systems may have slightly different lists of sharing, based on their hardware characteristics (for example, systems with optical drives will have a "DVD or CD Sharing" option). For all the sharing services, there may be names or directories listed; however, this does not imply that the service is enabled. Note that this list also includes three options for remote access to an OS X system:

- 1988 **Remote Login.** The Remote Login feature allows Secure Shell (SSH) and Secure FTP 1989 (SFTP) connections to be made to the OS X system from other systems. By default, SSH 1990 and SFTP are disabled, and organizations should not enable them unless they are needed 1991 for system maintenance, access, etc. because they are additional attack vectors into a 1992 system.
- 1993 **Remote Management and Screen Sharing.** Remote Management and Screen Sharing 1994 both allow remote operation of a computer. These services would be required for a 1995 technical support person to remotely see an OS X system's screen from another system. 1996 Since both settings allow external control of a system, they should be disabled unless

<span id="page-68-0"></span><sup>45</sup> File sharing includes options for sharing files and folders using the Apple Filing Protocol (AFP), File Transfer Protocol (FTP), or Server Message Block (SMB) protocol.

#### needed.

1998 • **Remote Apple Events** (logging of events from other OS X systems on this system). This feature is intended to be used when a system is acting as a server, not a desktop or laptop. In most cases, it should be disabled.

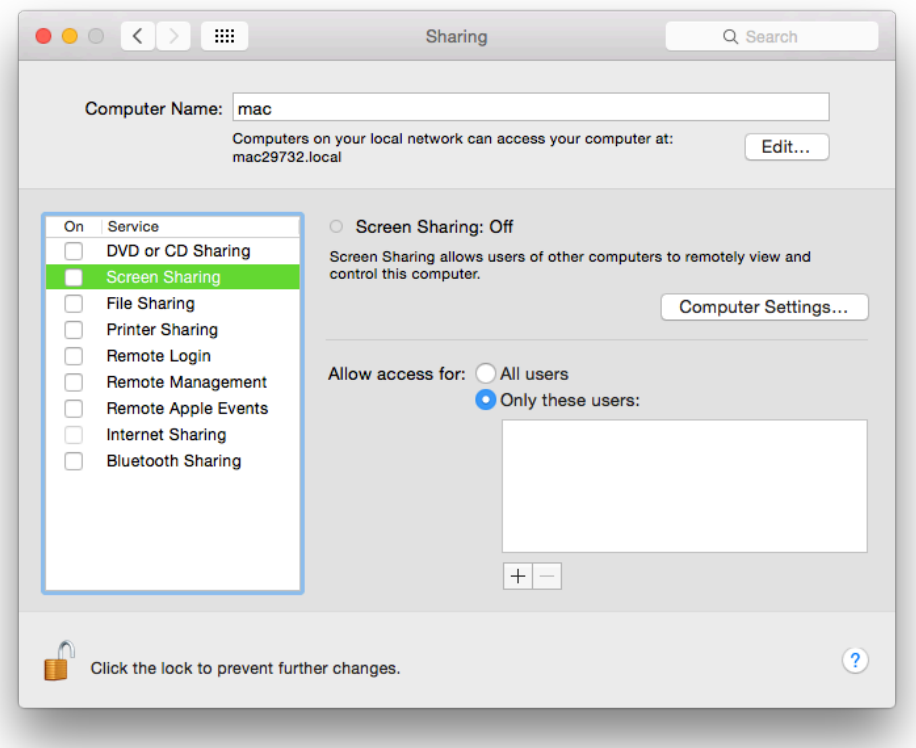

# <span id="page-69-0"></span>2001<br>2002

#### **Figure 10: Sharing Options**

 To reduce the number of attack vectors against a system, all sharing and remote access services should be disabled unless explicitly needed. To enable a needed service, go to **System** 

**Preferences**, then **Sharing**, and enable (turn on) the appropriate service. Computer names are

used for networking purposes, and are helpful for users to differentiate between machines.

Computer names should not have content that identifies any of its users. To configure computer

- name settings, see Appendix [J.12.](#page-124-0)
- Sharing will only work if the firewall or firewalls are configured to permit it. For example, the
- built-in application firewall has an option called "Block all incoming connections". If enabled,
- this will disable all sharing. To alter the setting for this option, go to **System Preferences**, then
- **Security & Privacy**, and select the **Firewall** pane. Click the "Firewall Options…" button and
- change the setting as appropriate for the "Block all incoming connections" option.
- OS X also has individual configuration settings for sharing each local printer. If a system has
- local printers, these printers should not be shared remotely unless they need to provide printing
- services to other systems. To disable sharing for a printer, choose **System Preferences**, then
- **Printers & Scanners**, and for each local printer, deselect the "Share this printer on the network"
- option. Note that when the "Share this printer on the network" option is enabled, this also
- enables the Printer Sharing option in the **Sharing** window of **System Preferences**.
- There is another form of OS X sharing that is not included in the [Figure 10](#page-69-0) menu: AirDrop.
- AirDrop is a peer-to-peer file sharing service. AirDrop is only available on certain Apple
- hardware that supports it, and it requires the use of Wi-Fi. AirDrop is only enabled when the user
- specifically has it open (**Finder**/**Go**/**Airdrop**). When open, AirDrop automatically scans for
- other AirDrop-enabled systems with Wi-Fi range. However, files are not transferred unless a
- user specifically authorizes the transfer.
- NIST recommends that if any sharing services are enabled, they should be protected by another layer (such as a host-based firewall) that restricts access to the service. Allowing global access to any form of sharing is not recommended.
- To disable sharing services via the command line, use the commands provided in Appendix [J.9.](#page-122-0)

## **6.6.3 IPv6**

- If IPv6 is not needed, it should be disabled to reduce the possible attack vectors into the system.
- To effectively disable IPv6, go to **System Preferences**, then **Network**. For each network
- interface that should not be using IPv6, perform the following steps: Click on the "Advanced…"
- button. Go to the TCP/IP pane, then the "Configure IPv6" popup menu, and choose the "Link-
- local only" option. Technically this does not completely disable IPv6, but it configures it in such
- a way that it is not accessible from other systems.

## **6.6.4 SSH Daemon**

- NIST recommends that the Secure Shell (SSH) daemon (sshd) be disabled in all environments 2039 unless specifically needed. The NIST baselines also contain several settings to make sshd more<br>2040 secure; these settings should be applied whether or not sshd is enabled just in case it becomes 2040 secure; these settings should be applied whether or not sshd is enabled just in case it becomes enabled inadvertently or is needed in the future. enabled inadvertently or is needed in the future.
- The table in Appendix [J.10](#page-122-1) lists some of the possible settings that can be configured for the SSH daemon. This is not a comprehensive list of all changes that should be made to secure SSH. The 2044 settings exist in the /etc/sshd\_config file as key-value pairs in the format of "key value."
- For additional information on SSH security, see NIST IR 7966, *Security of Interactive and Automated Access Management Using Secure Shell (SSH)*. *[46](#page-70-0)*

## **6.6.5 Wireless Networking**

- Any wireless networking services (e.g., Wi-Fi, Bluetooth) that are not needed should be disabled.
- See Section [6.1.2](#page-50-0) for more information on disabling hardware interfaces. For wireless
- <span id="page-70-0"></span>networking services that are enabled, NIST recommends reviewing their configuration options

<http://dx.doi.org/10.6028/NIST.IR.7966>

 and locking them down to the greatest extent possible. Recommendations for these services can be found in Appendix [J.11.](#page-123-0)

Configurable Bluetooth settings include: Bluetooth devices can wake the computer, Bluetooth

assistant for mouse and keyboard, toggled state on menu bar, and file sharing. For example, the

- Bluetooth option "Allow Bluetooth devices to wake this computer" is beneficial if the system is
- using Bluetooth input devices (keyboard, mouse), but otherwise poses risk without providing
- benefit. The Bluetooth discoverability by other devices setting is not manually configured
- through the **System Preferences** or the command line. The setting automatically toggles to "on"
- when the Bluetooth pane is opened under **System Preferences**.
- Wireless settings can also be configured, and these settings include: preferred networks, toggled
- state on menu bar, and AirDrop. One setting that can be configured through the **System**
- **Preferences** is "Require administrator authorization to: Create computer-to-computer networks".

Such an option should be enabled unless users specifically require this privilege and do not have

administrator-level access. This type of setting is located under the **Network** pane of **System** 

**Preferences**.

For additional information on wireless networking security, see NIST SP 800-153, *Guidelines* 

2067 for Securing Wireless Local Area Networks (WLANs)<sup>[47](#page-71-1)</sup> and NIST SP 800-121 Revision 1, *Guide* 

2068 to Bluetooth Security<sup>[48](#page-71-2)</sup>.

## **6.6.6 Bonjour**

Bonjour multicast advertisements should be disabled in all environments except Standalone.

- Bonjour advertises the system's capabilities, which opens it to attack. It allows other systems
- running Bonjour to detect a system and any services that it provides. By disabling Bonjour
- multicast advertisements, only the service announcements are being disabled and not the services
- themselves. For information on disabling Bonjour advertisements, go to Appendix [J.12.](#page-124-0)

## **6.6.7 DNS Servers**

NIST recommends that systems be configured to use at least two DNS servers. This provides

- redundancy in the event of a failure. A failure in name resolution could lead to the failure of
- security functions requiring name resolution, which may include time synchronization,
- centralized authentication, and remote system logging. Command line configuration is available in Appendix [J.12.](#page-124-0)

## <span id="page-71-0"></span>**6.7 Applications**

 $\overline{a}$ 

 This section provides basic information on securing commonly used built-in OS X applications, namely Mail (email client) and Safari (web browser).

<span id="page-71-1"></span> $\frac{\text{http://dx.doi.org/10.6028/NIST. SP.800-153}}{\text{http://dx.doi.org/10.6028/NIST. SP. 800-121}}$ 

<span id="page-71-2"></span>[http://dx.doi.org/10.6028/NIST.SP.800-121r1.](http://dx.doi.org/10.6028/NIST.SP.800-121r1)
### <span id="page-72-0"></span>**6.7.1 Mail**

 Email has become a popular means for malware propagation. Careful configuration of email clients is important not only to protect a given system, but also to prevent the propagation of malware from the system to other systems.

 Examples of security-related settings for the built-in Mail client are listed below. Note that the validity of these settings will vary from organization to organization, depending on the email server infrastructure and the security needs versus functionality needs.

- Under **Mail**, select **Preferences**, then go to the **Accounts** pane. Under the **Advanced** tab, enable the "Use SSL" option. This will protect the POP or IMAP (incoming) email communications with the SSL/TLS protocol. Note that this option will not protect SMTP (outgoing) email communications; to protect them as well, go to the **Accounts** pane and set up the **Outgoing Mail Server (SMTP)** to **Use Secure Sockets Layer (SSL)**.
- <span id="page-72-1"></span> • Under **Mail**, select **Preferences** and choose the **Junk Mail** pane. Enable the "Enable junk mail filtering" option. There are other options available that support junk mail filtering, such as defining what actions should be performed when junk mail is received and determining which categories of messages should not be flagged as being junk mail (e.g., from certain senders).
- Under **Mail**, select **Preferences** and go to the **Viewing** pane. Security-related options in this pane include **Use Smart Addresses**, which if disabled will show email addresses instead of names, and the **Display remote images in HTML messages** option, which if disabled will prevent possibly objectionable or malicious images from being displayed in HTML-based email messages.

# **6.7.2 Safari**

 Web browsing is a common way for malware to infect systems and otherwise take advantage of systems. It is important to configure web browsers with security in mind, particularly in higher- security environments (e.g., SSLF), otherwise the web browser may provide an easy way for malware to infiltrate a system.

- Examples of security-related settings for the built-in Safari web browser are listed below. Note that the validity of these settings will vary from organization to organization depending on security needs versus functionality needs.
- Under **Safari**, select **Preferences** and choose the **General** pane. There is an option titled **Open "safe" files after downloading**, which is enabled by default. The intention of this option is to allow automatic opening of file types that are unlikely to include malicious content; however, the list of file formats includes PDFs, which have been known to contain malicious content. This option should be disabled unless all downloads are being scanned by antivirus software.
- Under **Safari**, select **Preferences** and choose the **AutoFill** pane. One of the options is for autofilling **User names and passwords**. AutoFill should be disabled.
- Under **Safari**, select **Preferences** and click on the **Security** pane. There are several security-related options under this pane, including the following:
- o **Warn when visiting a fraudulent website** will do as the name implies, so it should typically be enabled.
- **o** The option to **Block pop-up windows** should generally be enabled because of the 2127 **cannot** frequency with which pop-up windows have been used to transmit malicious frequency with which pop-up windows have been used to transmit malicious content. In some cases, however, a mission-critical web application will use popup windows; in this case, pop-up windows should be temporarily allowed only while the critical web application is being used.
- o There are options to **Enable plug-ins** and **Enable JavaScript**. Under the **Plug-in Settings** menu, there is a checkbox to enable Java. Organizations should consider disabling some or all of these options for high-security needs (e.g., systems in SSLF environments).
- Under **Safari**, select **Preferences** and open the **Privacy** pane. There are several privacy-related options, as shown in [Figure 11.](#page-73-0)

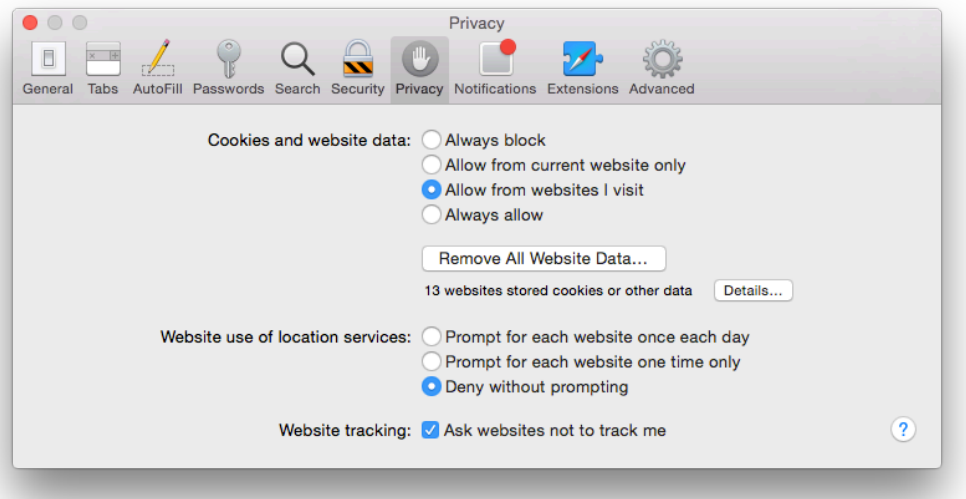

#### <span id="page-73-0"></span>**Figure 11: Privacy Options**

- Safari can be configured to show its status bar, and the command-line option is located in
- Appendix [J.17.](#page-127-0) This is useful for confirming the underlying web address for a hyperlink.
- 2141<br>2142

# **6.7.3 Configuring Software Updates**

- Many software update settings can be configured using a command prompt. Available system
- updates can be displayed and applied using the softwareupdate tool in a similar manner to the
- Mac App Store GUI. These settings are described in Appendix [J.13.](#page-125-0)

# **6.8 Other Security Management Options**

<span id="page-74-1"></span> This section discusses security management options not covered in the other parts of Section [6,](#page-49-0) such as configuring CD and DVD preferences, login banners, privacy settings, and virtualization.

### **6.8.1 CD and DVD Preferences**

There can be security risks in automatically performing actions when a CD or DVD is placed

into an OS X system. If the CD or DVD contains malicious content, that content could be

automatically run. Automatic options can be disabled through the **CDs & DVDs** icon under

**System Preferences** by choosing the "Ignore" option for each type of media. Note that the

- settings are not visible if there is no optical drive, but will appear if a supported external drive is attached. These settings can also be configured through the command line using the commands
- described in Appendix [J.14.](#page-125-1)

# **6.8.2 Login Banners**

- Login banners are often used to warn people of the possible legal consequences of misuse of a system. There are two ways to set up login banners for OS X:
- 2160 Set the text for the login window access warning. This option is best suited for short login banners (three lines or less). See [http://help.apple.com/securityguide/mac/10.7/#apdC3C3745F-3036-4531-9697-](http://help.apple.com/securityguide/mac/10.7/#apdC3C3745F-3036-4531-9697-D24F6FB5EC3C) [D24F6FB5EC3C](http://help.apple.com/securityguide/mac/10.7/#apdC3C3745F-3036-4531-9697-D24F6FB5EC3C) for instructions on implementing this option.
- Create a policy banner file that contains the text of the banner. The file must be located at /Library/Security, and it must be named PolicyBanner with a file extension of .txt, .rtf, or .rtfd.<sup>[49](#page-74-0)</sup>
- There may also be a need to set up a warning banner for command line access (both remote and
- 2168 local). For instructions on setting up such a banner, see
- [http://help.apple.com/securityguide/mac/10.7/#apdA5B369D5-9A06-421D-8DB2-](http://help.apple.com/securityguide/mac/10.7/#apdA5B369D5-9A06-421D-8DB2-B086BA657BDA)
- [B086BA657BDA.](http://help.apple.com/securityguide/mac/10.7/#apdA5B369D5-9A06-421D-8DB2-B086BA657BDA)
- **6.8.3 Privacy**

 $\overline{a}$ 

- General privacy settings are available through the **Privacy** pane under **System Preferences** /
- **Security & Privacy**. These settings are divided into three categories:
- **Location Services.** The "Enable Location Services" option will enable or disable the use of location services. To preserve privacy, it is generally recommended to disable location services unless there is a specific reason to have them enabled. If location services are enabled, only the necessary applications should have access to location information. This can be configured through the same menu.

<span id="page-74-0"></span><http://help.apple.com/securityguide/mac/10.7/#apd07CB9812-3682-4522-9F9D-147774DF4733>

- **Contacts.** This setting is comprised of a list of applications that have requested access to the Contacts information. Contacts access can be revoked by unchecking the permission box for a specific application. Only the necessary applications should have access to contact information, in order to protect it from unintended disclosure.
- **Diagnostics & Usage.** This category holds two configuration settings: "Send diagnostic & usage data to Apple" and "Share crash data with app developers". According to the descriptions presented to the user, all data is anonymized before being sent to Apple and app developers. By default, these settings are disabled, and the NIST baselines agree. These settings require administrator-level credentials to enable.
- Privacy settings can be configured through the command line as described in Appendix [J.15.](#page-126-0)

# **6.8.4 Virtualization**

An OS X "system" can be run as a virtual machine instance (a guest operating system). This can

- provide additional isolation for activities occurring within the virtual OS X system. For more
- information on the use of full virtualization, see NIST SP 800-125, *Guide to Security for Full*
- *Virtualization Technologies[50](#page-75-0)* .

# **6.8.5 Other System Preferences**

 This section discusses additional settings including administrator access for preferences, dock auto-hide, and Dashboard.

# **6.8.5.1 Administrator Access for Preferences**

 Not all system preferences require an administrator password to be changed. In particular, all systemwide settings should require administrator authentication. This setting is found in the

- **System Preferences** / **Security & Privacy** pane, after clicking the **Advanced…** button at the
- bottom of the window. This is shown in [Figure 12](#page-76-0) below.

 $\overline{a}$ 

<span id="page-75-0"></span>[http://dx.doi.org/10.6028/NIST.SP.800-125.](http://dx.doi.org/10.6028/NIST.SP.800-125)

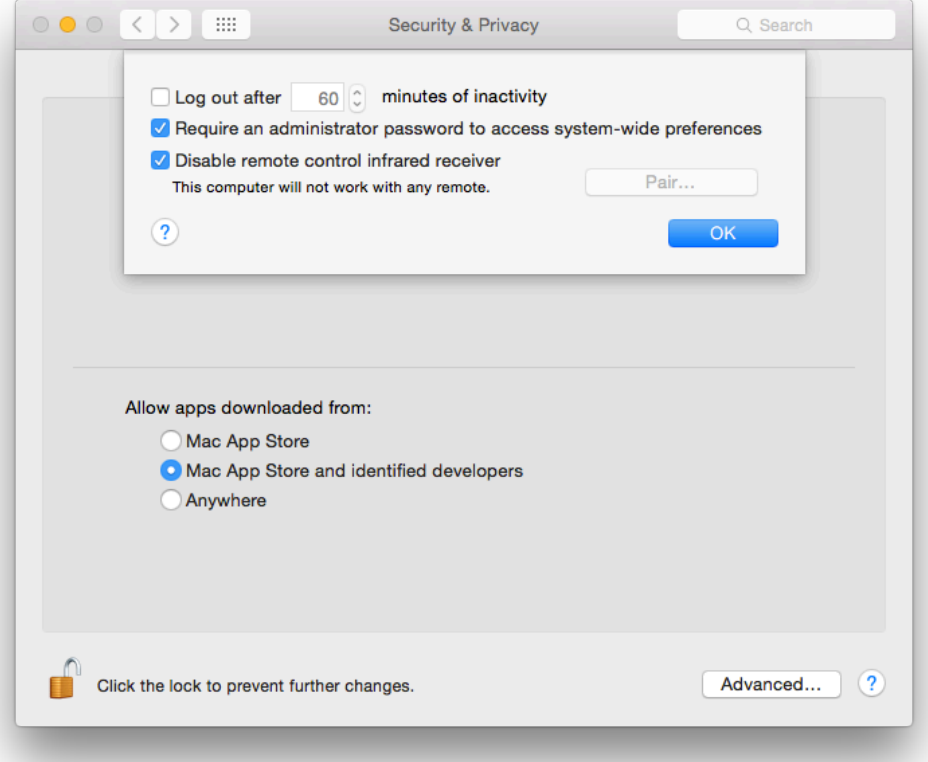

<span id="page-76-0"></span>

### **Figure 12: Administrator Access for Systemwide Preferences**

2204 This can be changed by using the  $\frac{3204}{2205}$  This can be changed by using the security tool. Making the change through the command line requires the use of a temp file. The process is described below: requires the use of a temp file. The process is described below:

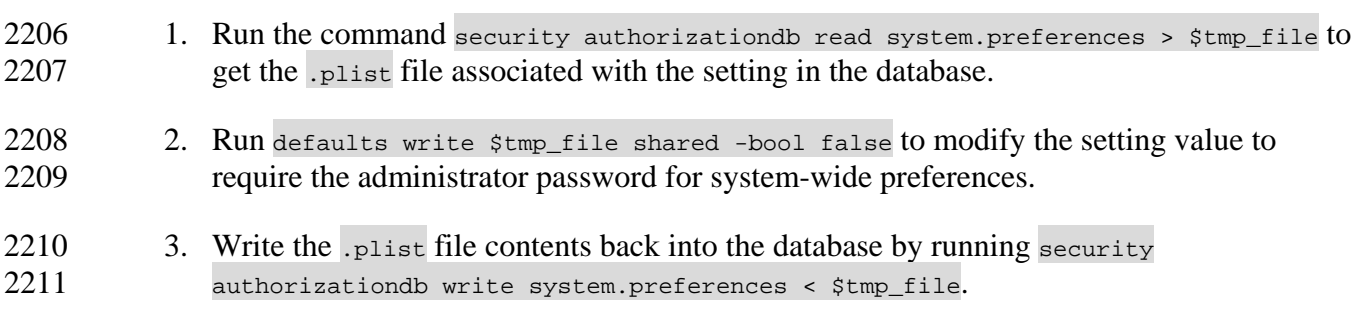

- **6.8.5.2 Dock**
- To change Dock preferences, go to the **Dock** pane under **System Preferences**. The terminal
- command to configure Dock auto-hide is available in Appendix [J.17.](#page-127-0)

### **6.8.5.3 Dashboard**

 The Dashboard is disabled by default on OS X 10.10. Updates to Dashboard widgets may pose a security risk, so NIST recommends that the Dashboard remains disabled. However, enabling it

- does not require administrator permission. The terminal commands for the Dashboard are available in Appendix [J.17.](#page-127-0)
- **6.9 Summary of Recommendations**
- <sup>2221</sup> Each hardware interface creates a potential point of attack, so an organization may<br><sup>2222</sup> determine that one or more of these interfaces are unnecessary and therefore should determine that one or more of these interfaces are unnecessary and therefore should be disabled. However, the available methods of disabling hardware interfaces are not foolproof, so on such hosts the disabled interfaces should be continuously monitored to detect any restoration.
- 2226 Only rely on EFI passwords to provide security if the physical security of the system is assured.
- Use FileVault 2 full disk encryption on system drives and use Disk Utility to encrypt disk images on removable media.
- Periodically use the Disk Utility to securely erase the system's free space.
- 2231 Make sure to properly sanitize storage media before disposal.
- 2232 Only use administrator accounts for system administration tasks. Each user should utilize a unique standard or managed account for daily use of OS X systems.
- 2234 Administrators should periodically review user accounts and disable those that have been inactive for 90 days, as well as disabling temporary accounts after 30 days. Organizations should also follow procedures to disable accounts as soon as they are no longer needed. Disabled accounts should be deleted after a specific period of time to release resources and prevent unneeded accounts from accidentally being re-enabled.
- 2239 Disable the guest user account.
- 2240 The Root account should be disabled on all OS X systems and a separate administrator account should be established for each person who will be performing regular administrative tasks.
- NIST strongly recommends keeping the "Automatic login" option disabled.
- Implement and enforce a strong password policy.
- 2245 Use an authentication-enabled screen saver on all OS X systems.
- 2246 Carefully think out usability issues before setting OS X account policies.
- Configure and monitor logs for undesired system activity.
- Configure OS X systems to synchronize their clocks on a regular basis with accurate time sources.

2250 • Configure firewalls to block undesired traffic. 2251 • If IPv6 is not needed, disable it to reduce the possible attack vectors into the system. <sup>2252</sup> • Disable any unneeded sharing services. Protect active sharing services with restrictive access measures, such as a host-based firewall. access measures, such as a host-based firewall. 2254

## **7. Putting It All Together**

 This publication covers many topics related to the security of OS X systems. The purpose of this 2257 section is to put it all together by describing the basic process that IT professionals should follow to use this publication and the accompanying baselines. The primary steps are as follows:

- 1. Read the entire publication, including the appendices. As needed, review the additional reference material listed throughout the publication and in Appendix D.
- 2. As discussed in Section [4,](#page-37-0) install and patch the OS and applications on test systems, and create and test plans for system backups and restores.
- 2263 3. Refer to Section 2 to review the system threats, then select the appropriate operating environment. Review the security baseline and the settings spreadsheet columns corresponding to that environment. Refer to Section 6 as needed for more information on the different regions and values within the baseline.
- 4. Modify the baseline to reflect local policy and apply it to test systems using the appropriate deployment tool, as described in Section [5.](#page-46-0) Create multiple versions of the baseline if necessary to address multiple system roles or environments. Refer to [Appendix C](#page-99-0) and [Appendix D](#page-101-0) for other tools that may be useful for deployment.
- 5. Augment the baseline with additional controls presented in Section 6, as well as any others that are required based on the local environment. Also, apply application-specific security configuration changes.
- 6. Verify that the controls have been deployed properly by testing system functions and security controls, as described in Sections [2.6](#page-30-0) and [5.4.](#page-48-0) Modify and document any changes made to the baseline security controls (e.g., altering a setting so a particular application can function properly). Modify the baselines as necessary to incorporate changes that apply to all systems.
- 7. Perform another round of testing in a test environment before deploying the baselines and other changes to production systems.
- 8. Deploy the baselines and additional controls to production systems. Verify that the controls have been deployed properly by testing system functions and security controls.
- 9. Maintain the systems, as described in Section [2.7](#page-31-0) This includes keeping systems updated (Section [4.3\)](#page-43-0), monitoring the system's primary security controls (Section [5.4\)](#page-48-0), performing periodic or continuous vulnerability assessments (Section [5.4\)](#page-48-0), and monitoring the various logs described throughout the publication.

- **Appendix A. NIST Security Configurations**
- Appendix A briefly discusses the NIST security baselines and settings spreadsheets.

 NIST produced a list of settings that are important for ensuring the security of an OS X system. These settings correspond to three different environments—Standalone, Managed, and SSLF. All of these settings are documented in a spreadsheet with the following columns:

- **Grouping in the Script.** The group numbering of this particular setting. Similar settings typically share a group.
- **Function.** The category of the setting as seen in [Figure 13.](#page-81-0)
- **Setting Name.** Combines with the CCE ID to produce the function name in the script.
- **Description.** A user-friendly explanation of the setting.
- **CCE IDv5.** The unique Common Configuration Enumeration (CCE) ID value assigned to each setting.
- **Security Baseline.** The human-readable setting value for each environment profile.
- **Technical Mechanism.** The in-depth explanation of how to apply the setting.
- **Read Setting State. A** command-line statement used to read the current state of the setting.
- **Write Setting State.** A command-line statement used to write the new value for the setting.
- **Standalone, Managed, and SSLF (Environment-Specific Value).** Specifies the setting baseline value for Standalone, Managed, and SSLF.
- 2308 **STIG ID.** Corresponding setting in the 10.10 DISA STIG.<sup>[51](#page-80-0)</sup>
- **Rationale.** Security considerations that this setting addresses.
- **Reference.** Any references providing more information for the setting.
- The spreadsheet and other associated materials can be found in [Appendix D.](#page-101-0)

 [Figure 13](#page-81-0) gives an illustrative overview of the setting categories covered by this guide. The number of settings for a category does not imply increased importance of one category over another.

 $\overline{a}$ 

<span id="page-80-0"></span><http://iase.disa.mil/stigs/os/mac/Pages/index.aspx>

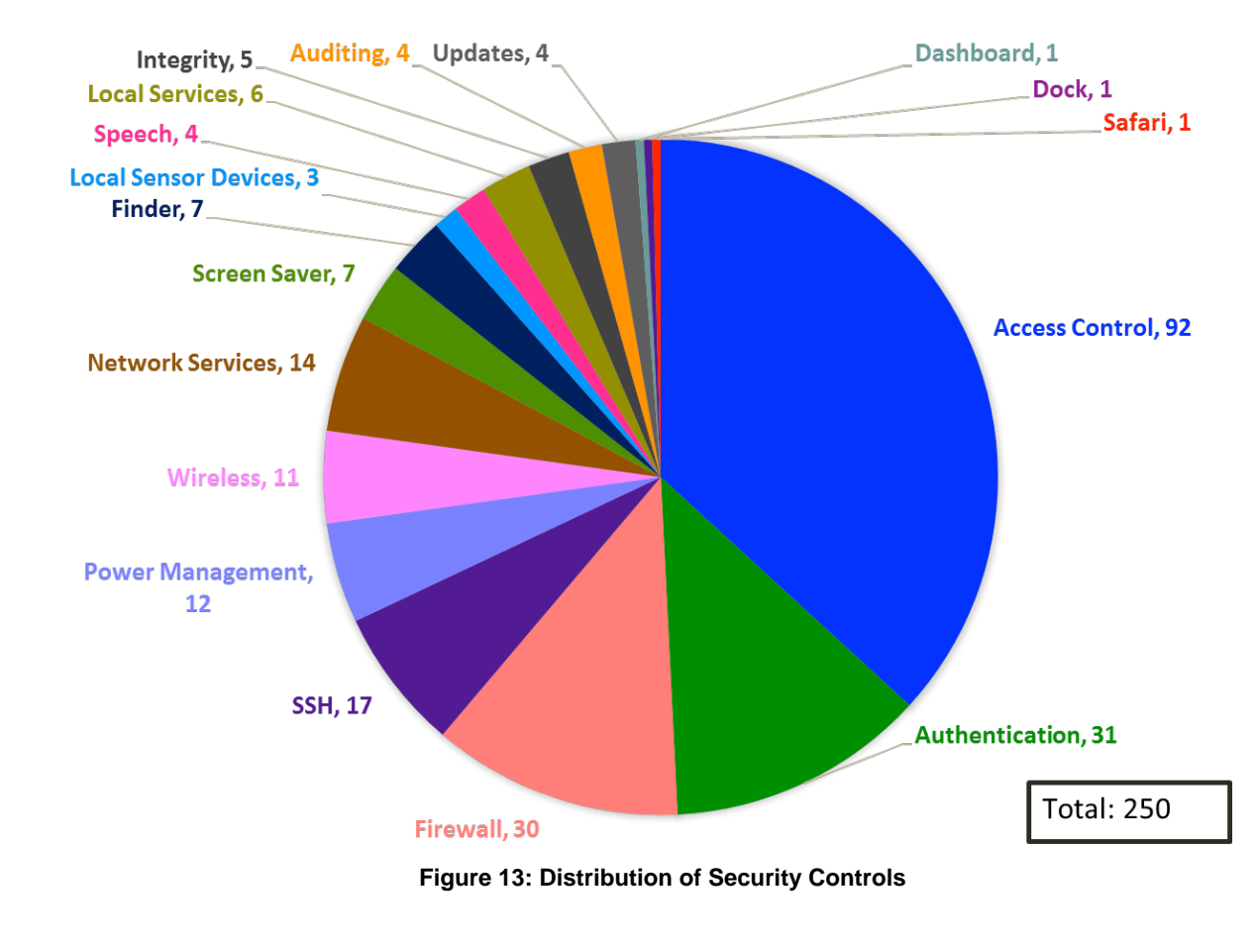

<span id="page-81-0"></span>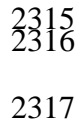

# 2318 **Appendix B. Mapping OS X Controls to NIST SP 800-53 Rev 4**

 Appendix B maps many of the security controls and baseline settings referenced throughout this document to their corresponding controls in NIST Special Publication (SP) 800-53 Revision 4, *Security and Privacy Controls for Federal Information Systems and Organizations*. The list of controls and mapping is not intended to be fully comprehensive or authoritative, and it omits SP 800-53 controls that are not directly related to individual OS X 10.10 systems. Note that a mapping does not imply full satisfaction of a given security control's requirements. If an organization were to follow the guidance in sections 6.3.1 and 6.3.2.5, additional steps might still be required to fully satisfy control AC-2 requirements. The mappings are listed according to the control family categories established in SP 800-53. Each category has a separate table, with three columns containing the following information for each mapping:

- 2326 Number and name of the control from SP 800-53
- 2327 The sections of this publication that map to the SP 800-53 control, and a brief description of the content within those sections 2328 that corresponds to the SP 800-53 control
- 2329 The settings within this publication and its corresponding spreadsheet that map to the SP 800-53 control, if any.

2330 The tables include the requirements and control enhancements that apply to low, moderate, and high impact systems. (Section [2.2](#page-18-0) 2331 contains definitions for the impact categories.) After determining the impact level of a system, administrators can select the SP 800-53

2332 controls that correspond to that impact level, and then identify the sections of this document and baseline settings that match those SP

2333 800-53 controls. This would provide a starting point for identifying all of the security controls needed to secure the system.

- 2334
- 

#### 2335 **Table 3: Access Control (AC) Family Controls**

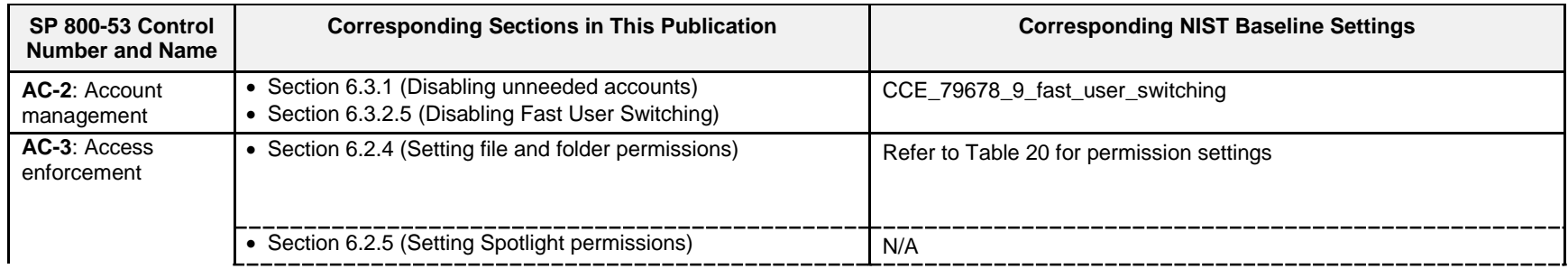

 $\overline{\phantom{0}}$ 

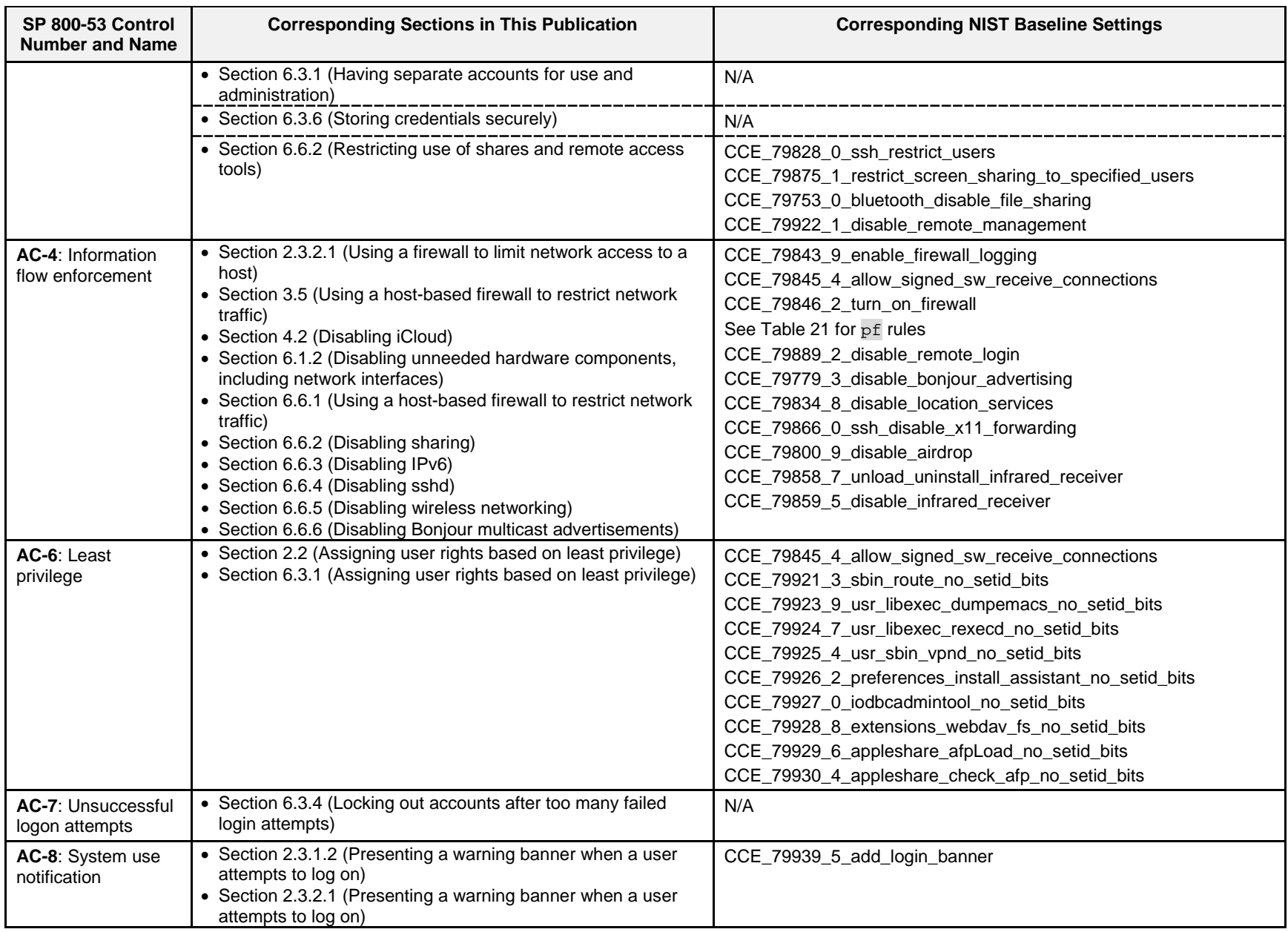

<u>,一个人的人都是一个人的人,就是一个人的人,就是一个人的人,就是一个人的人,</u>我们就是一个人的人,我们就是一个人的人,我们就是一个人的人,我们就是一个人的人,我们

 $\overline{\phantom{0}}$ 

 $\blacksquare$ 

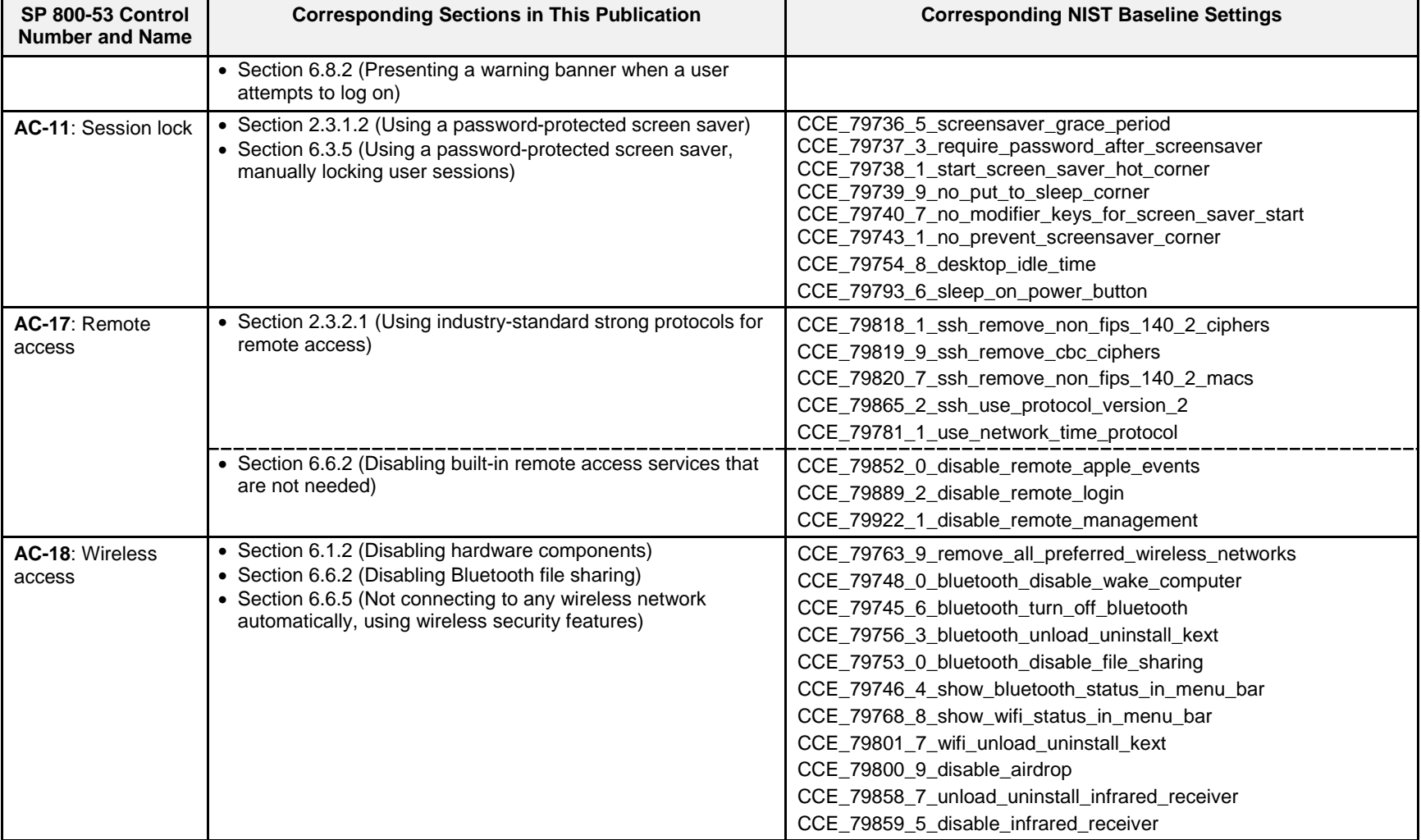

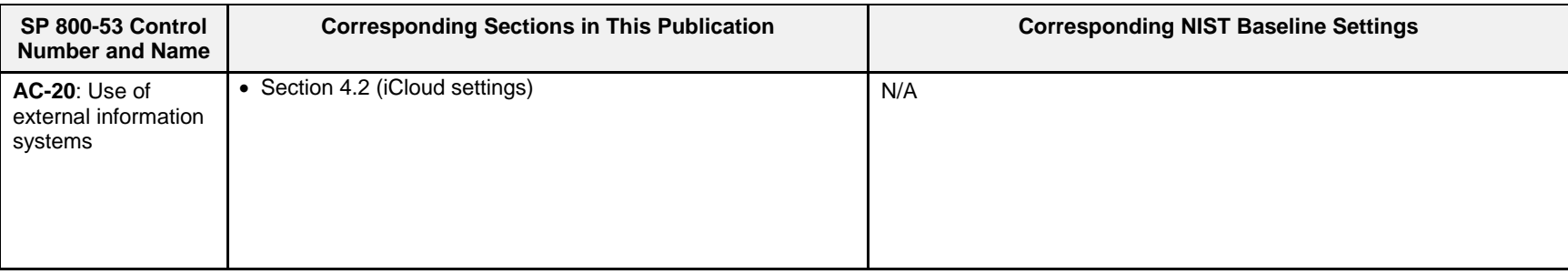

# 2337 **Table 4: Awareness and Training (AT) Family Controls**

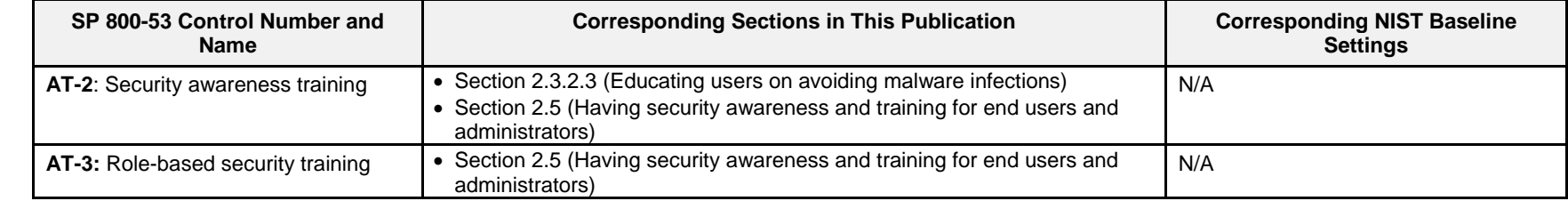

2338

## 2339 **Table 5: Audit and Accountability (AU) Family Controls**

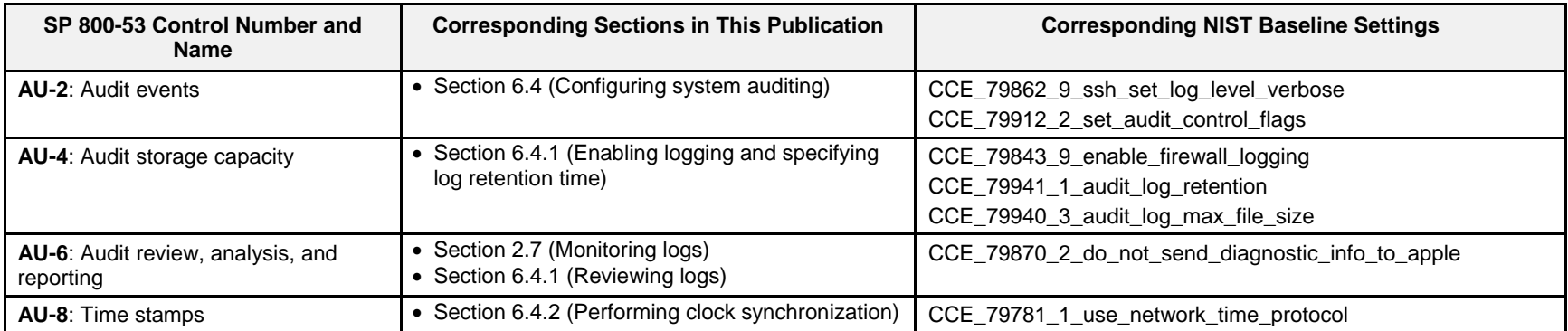

# 2341 **Table 6: Security Assessment and Authorization (CA) Family Controls**

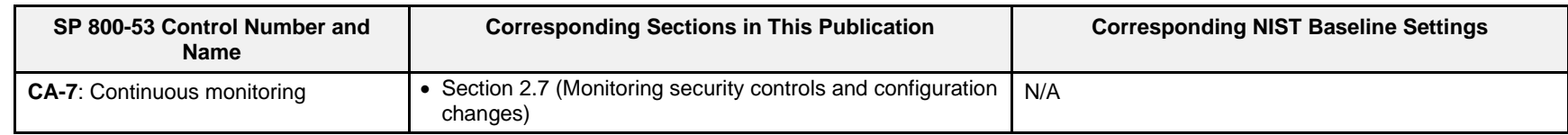

2342

## 2343 **Table 7: Configuration Management (CM) Family Controls**

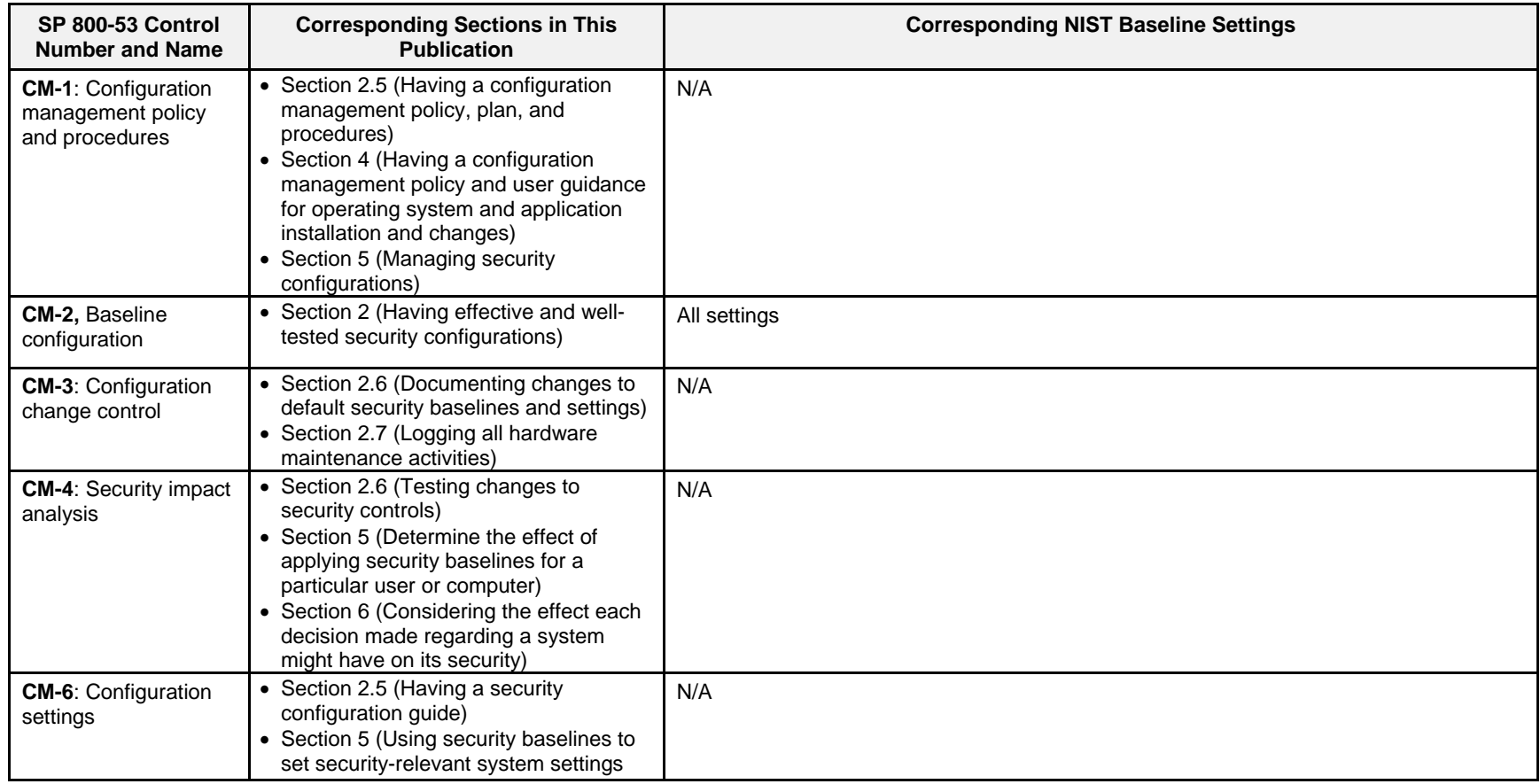

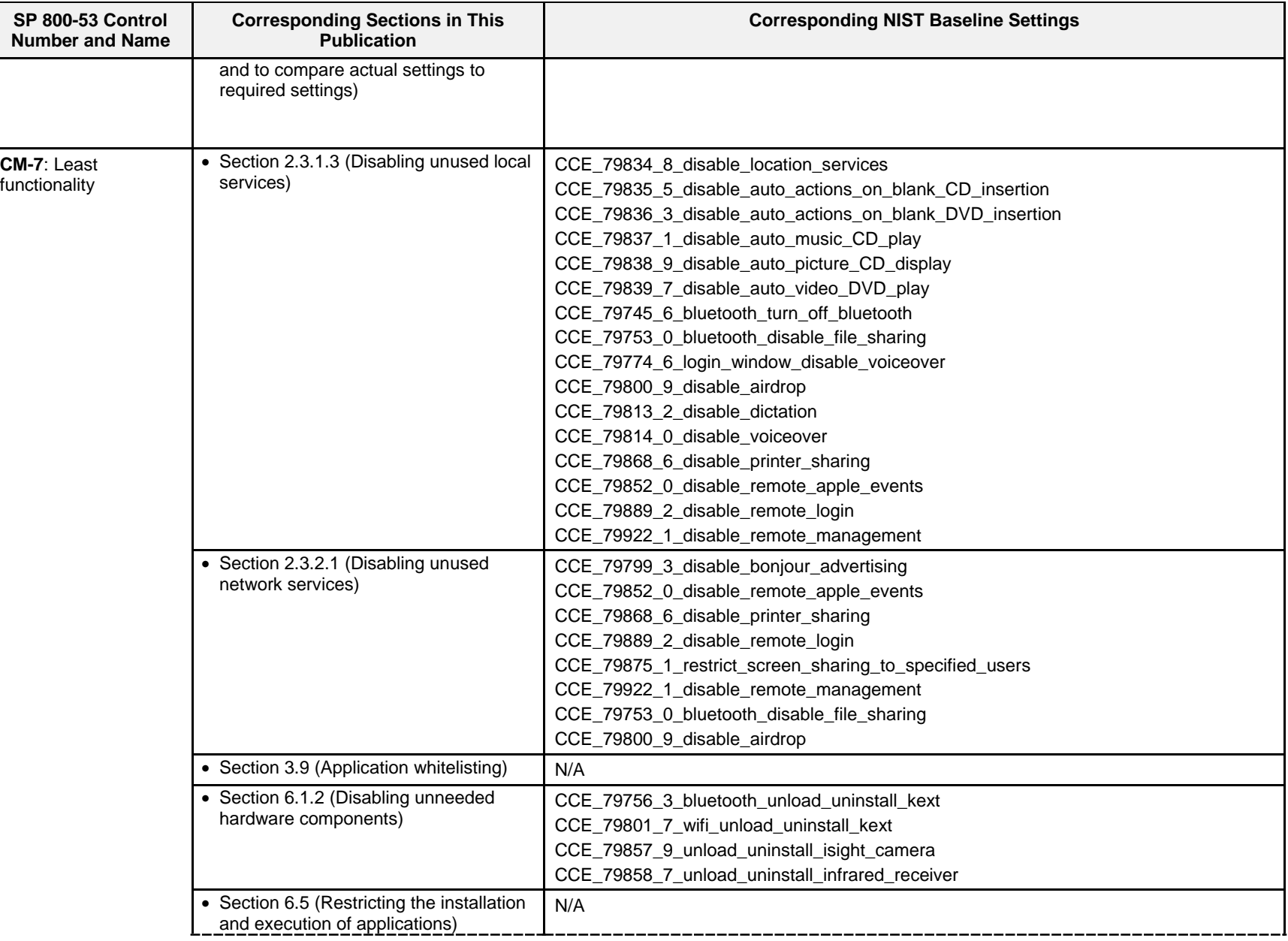

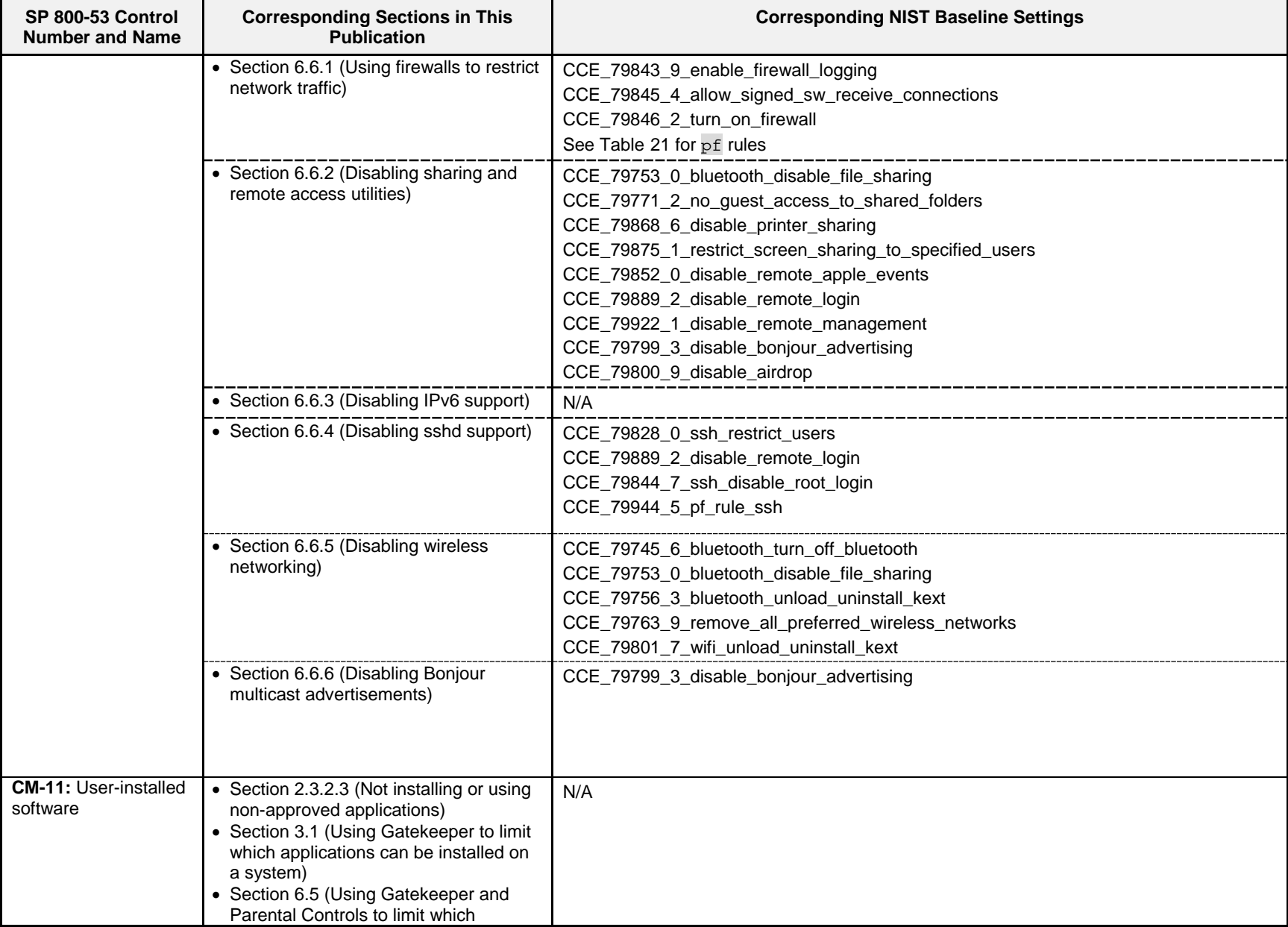

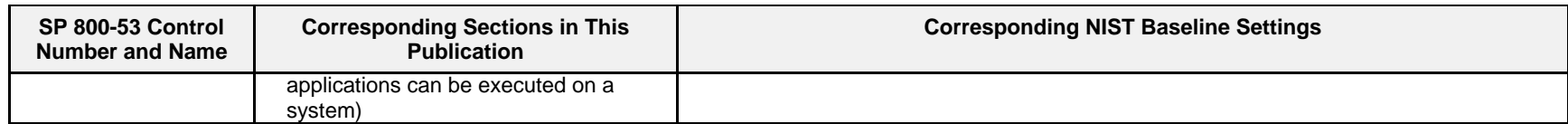

# 2345 **Table 8: Contingency Planning (CP) Family Controls**

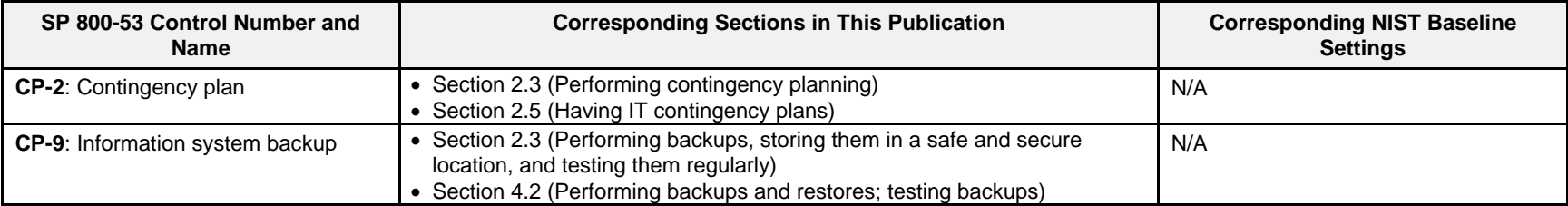

2346

## 2347 **Table 9: Identification and Authentication (IA) Family Controls**

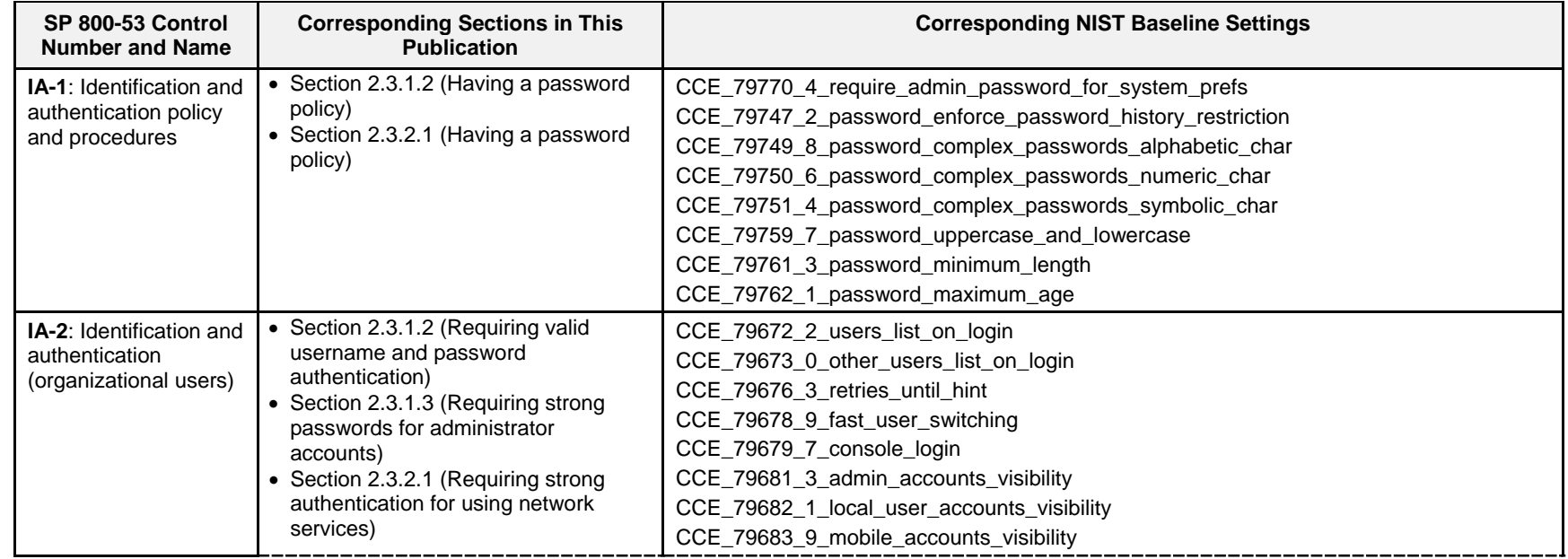

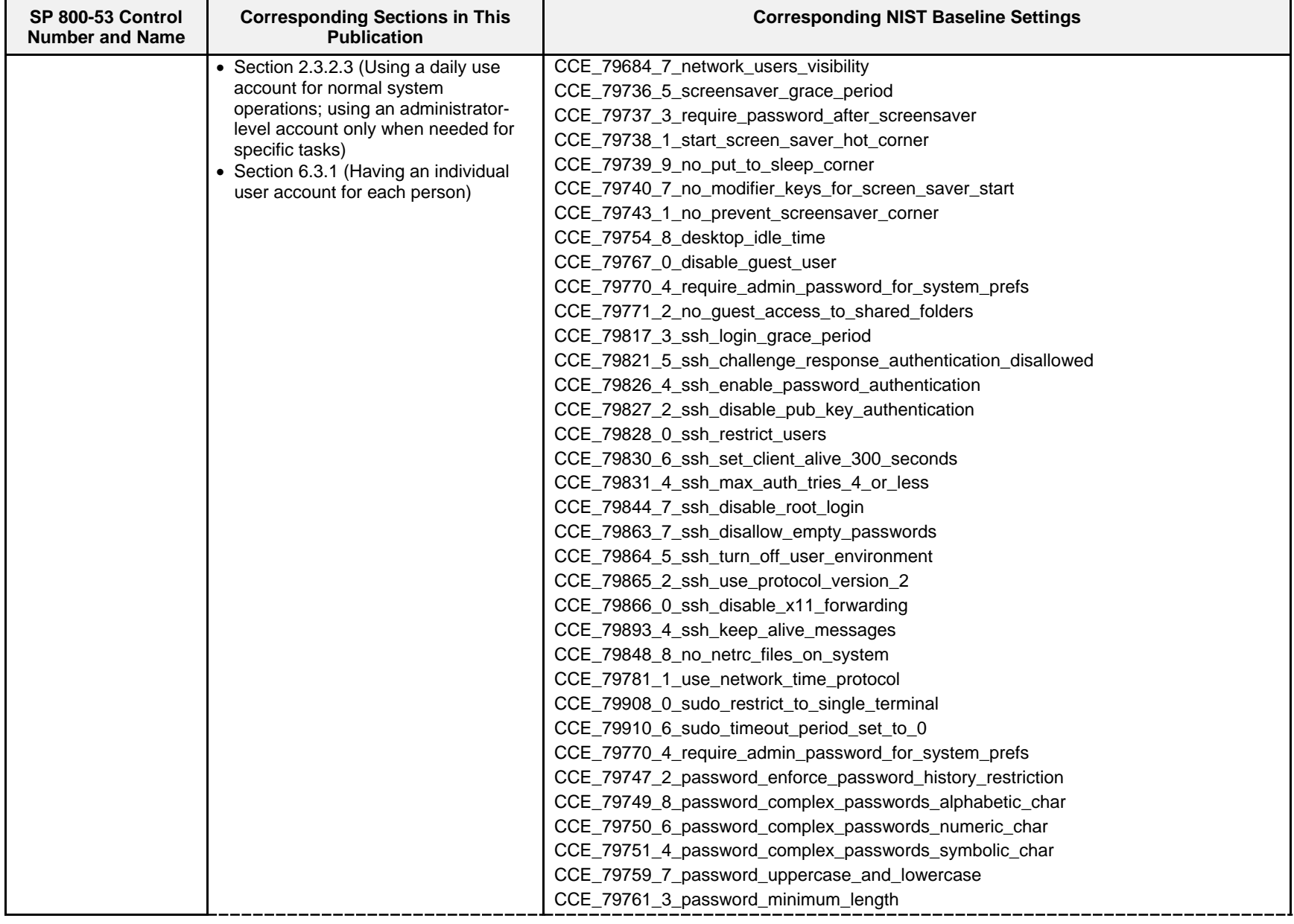

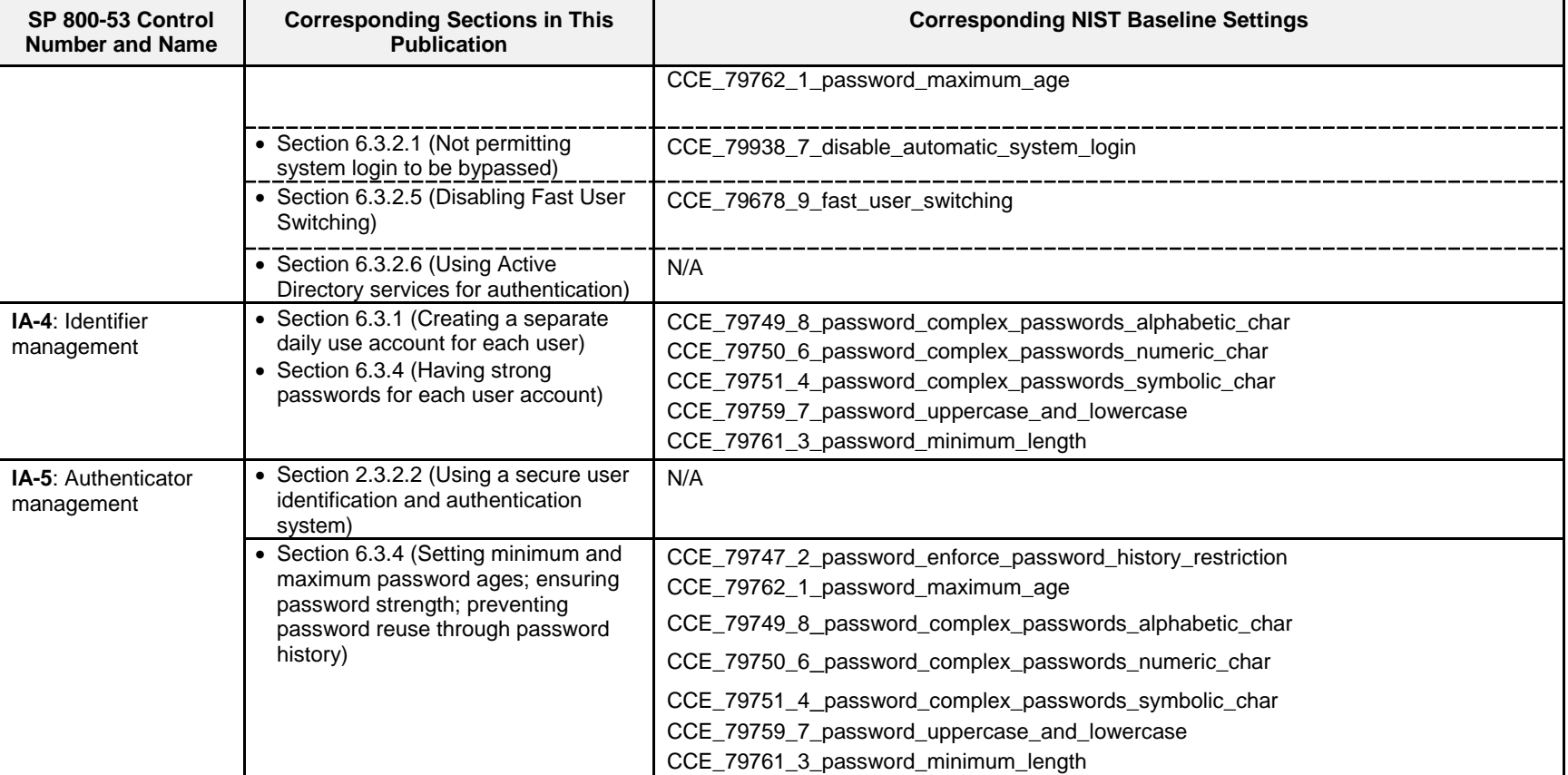

# 2349 **Table 10: Incident Response (IR) Family Controls**

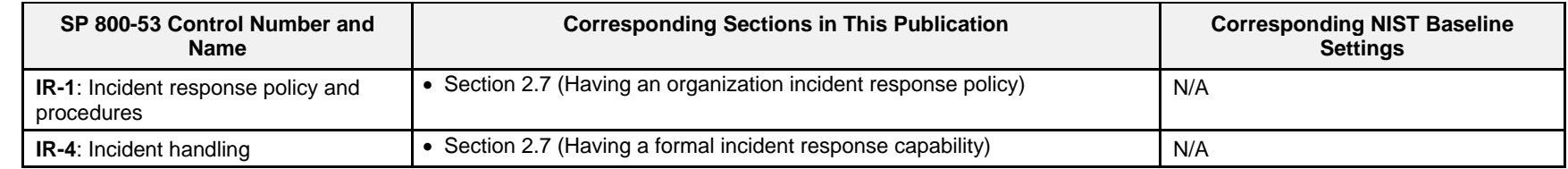

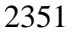

#### **Table 11: Maintenance (MA) Family Controls**

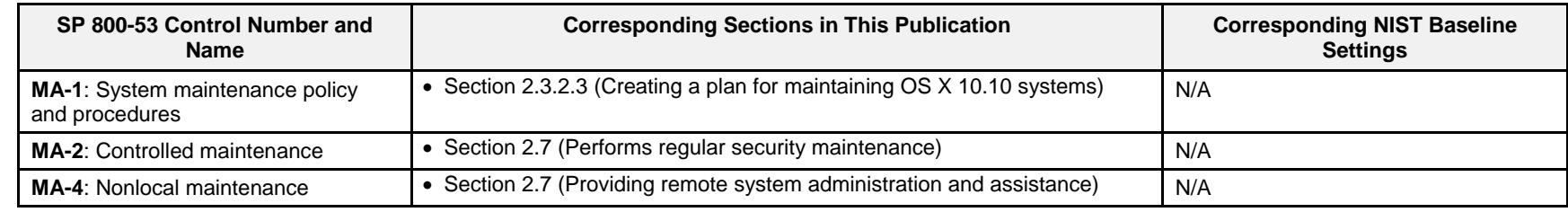

2352

# 2353 **Table 12: Media Protection (MP) Family Controls**

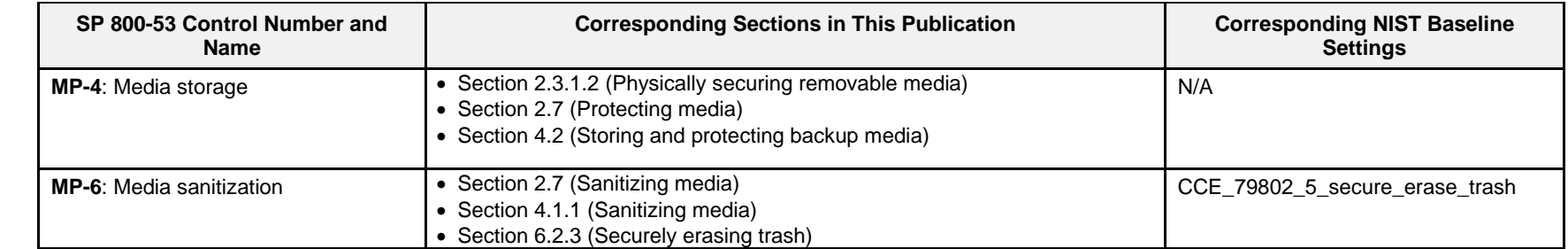

2354

#### 2355 **Table 13: Physical and Environmental Protection (PE) Family Controls**

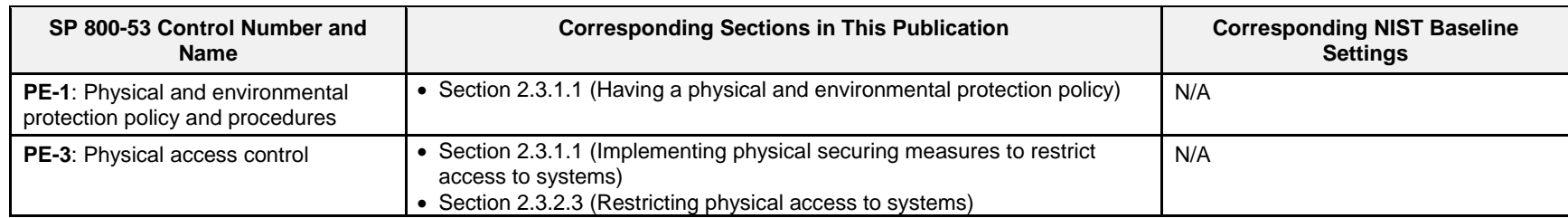

# 2357 **Table 14: Planning (PL) Family Controls**

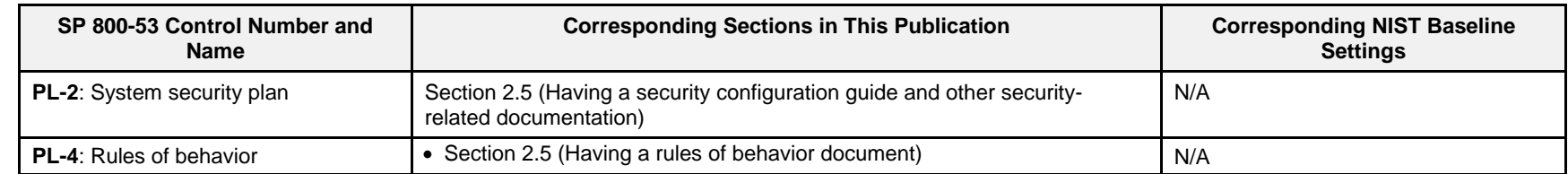

### 2358

# 2359 **Table 15: Personnel Security (PS) Family Controls**

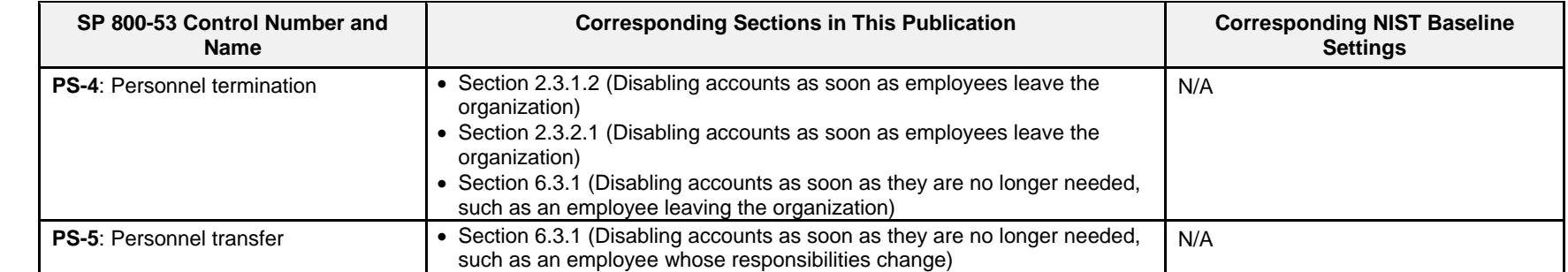

# 2360

# 2361 **Table 16: Risk Assessment (RA) Family Controls**

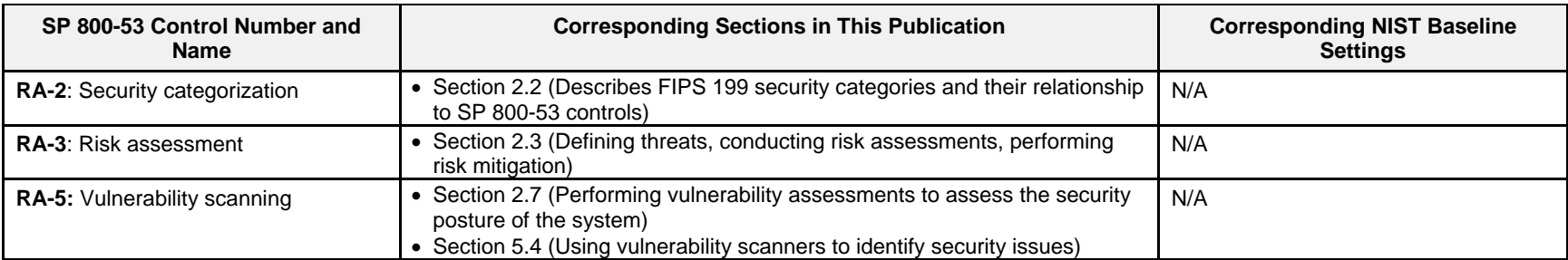

# 2363 **Table 17: System and Services Acquisition (SA) Family Controls**

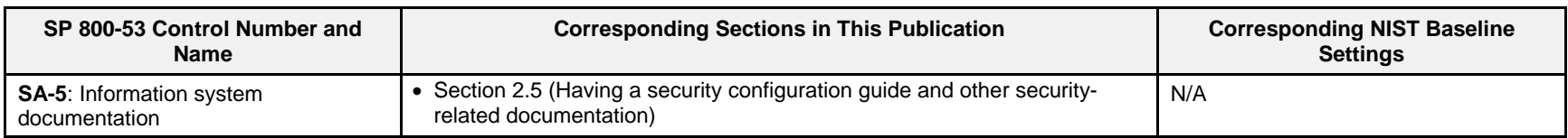

2364<br>2365

#### 2365 **Table 18: System and Communications Protection (SC) Family Controls**

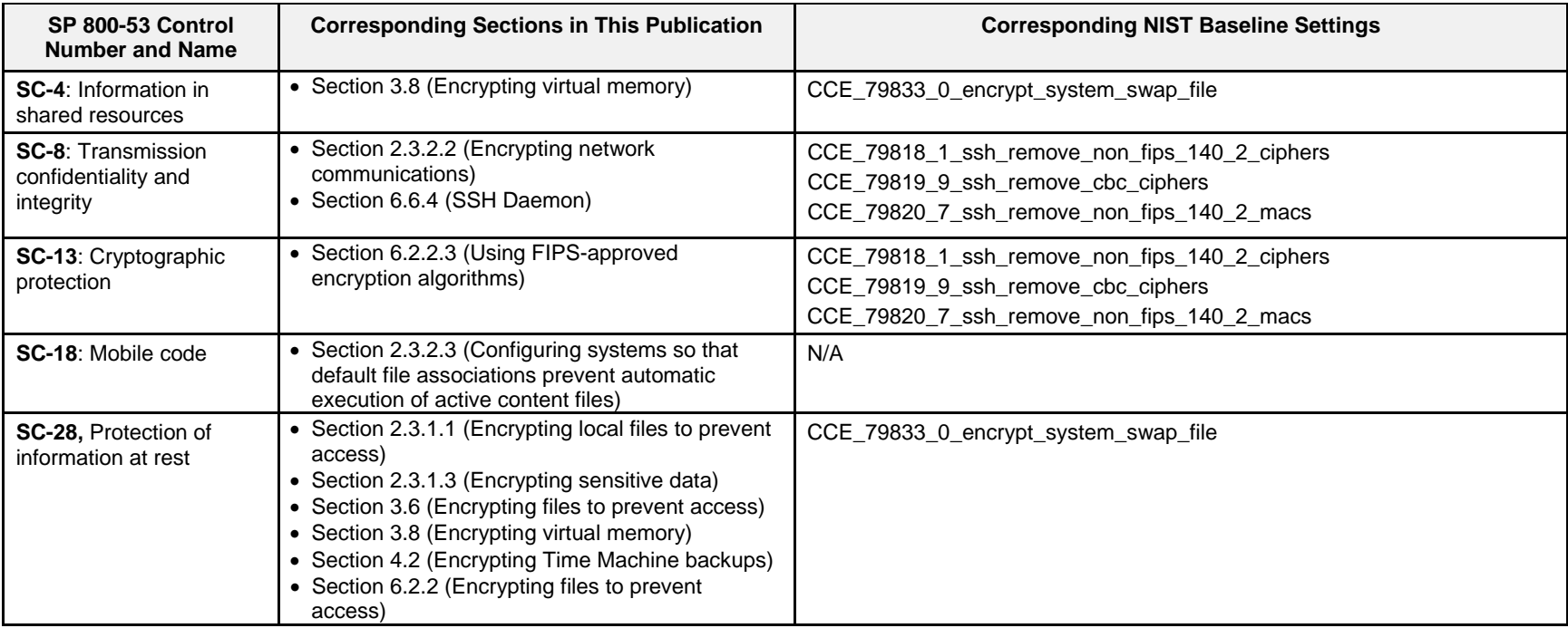

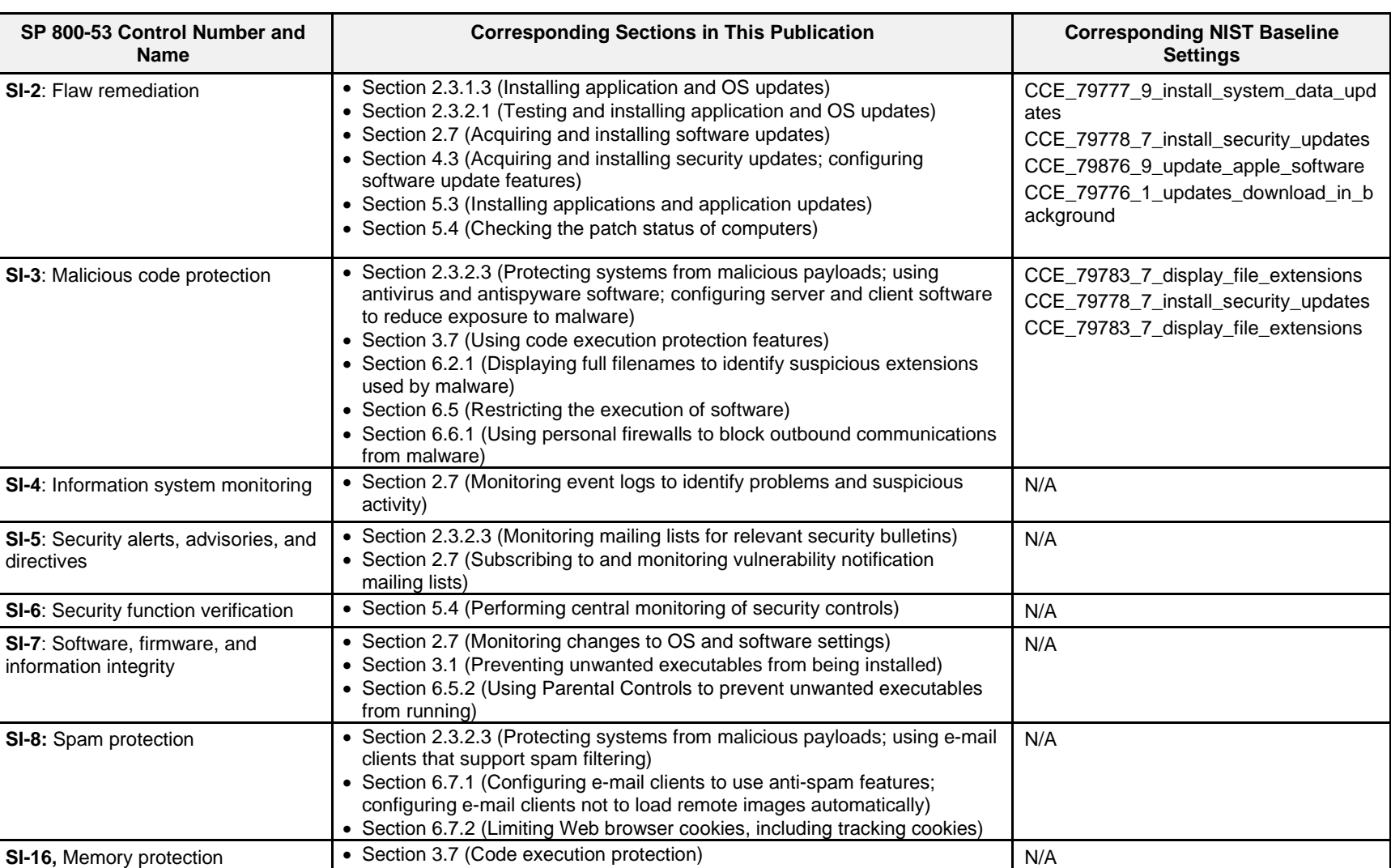

# 2367 **Table 19: System and Information Integrity (SI) Family Controls**

2368

2369 File permission settings are grouped together in [Table 20](#page-96-0) below.

#### 2370 **Table 20: File Permissions**

<span id="page-96-0"></span>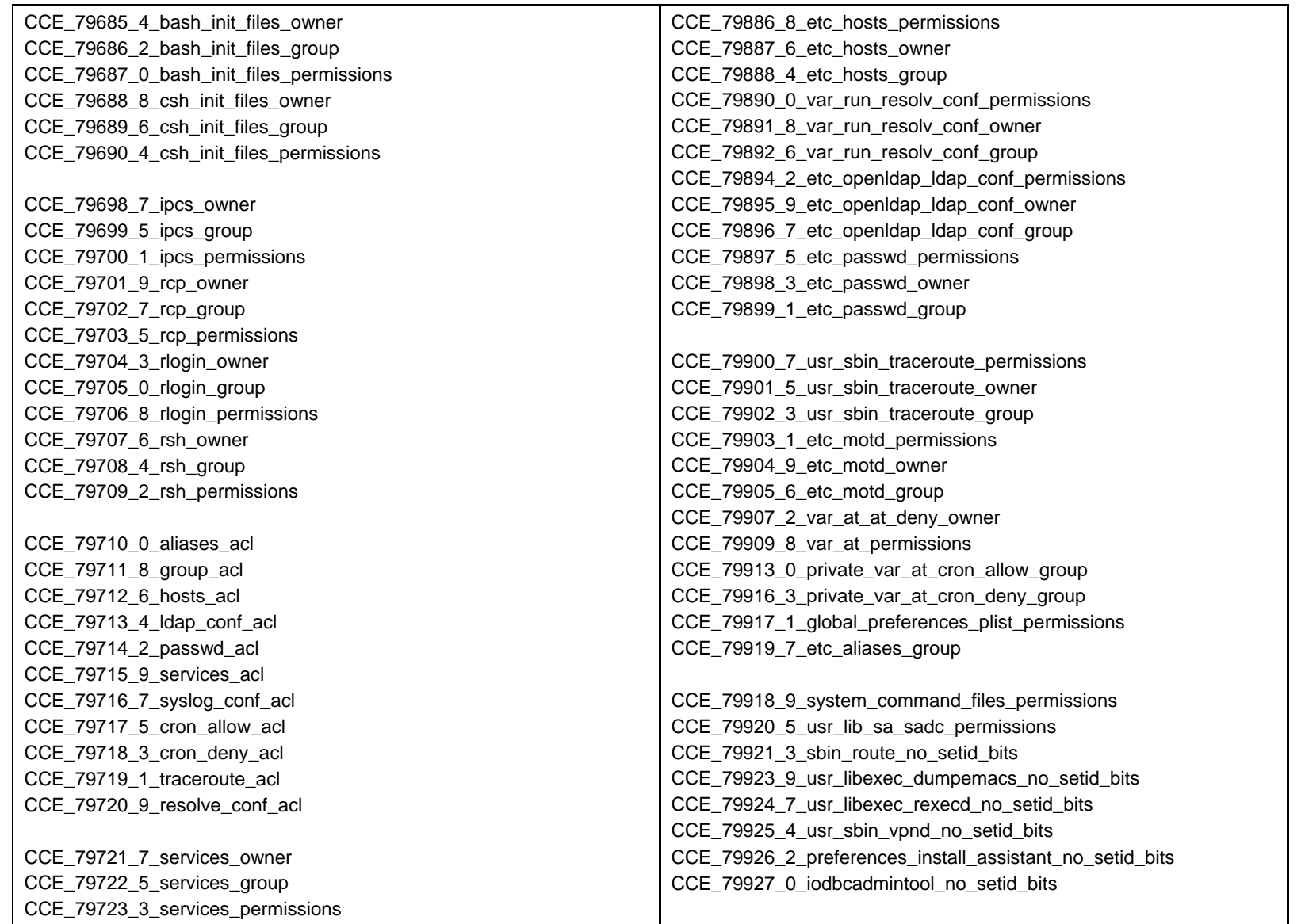

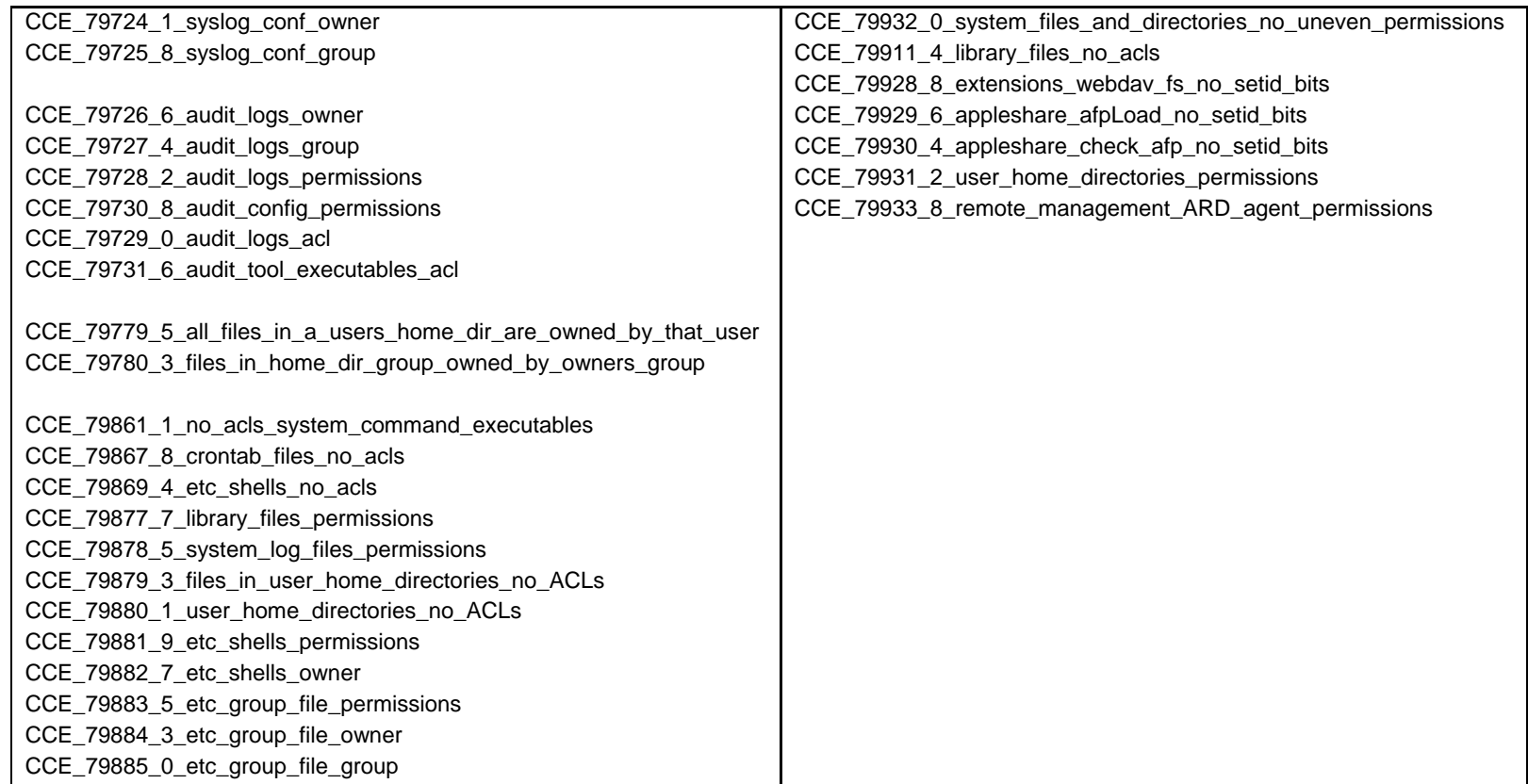

- 2372 Firewall rules for the pf firewall are grouped together in [Table 21.](#page-97-0)
- 

# 2373 **Table 21: pf Firewall Rules**

<span id="page-97-0"></span>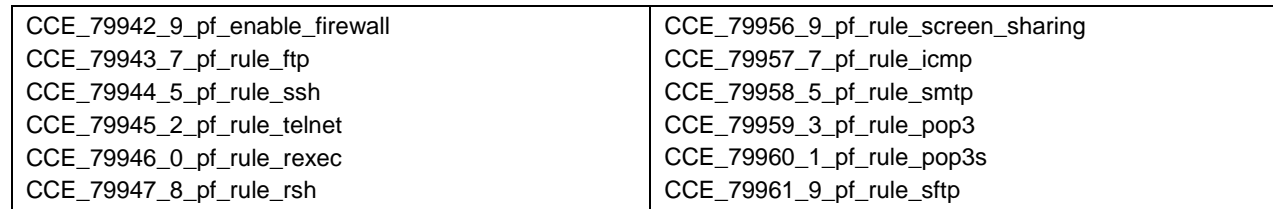

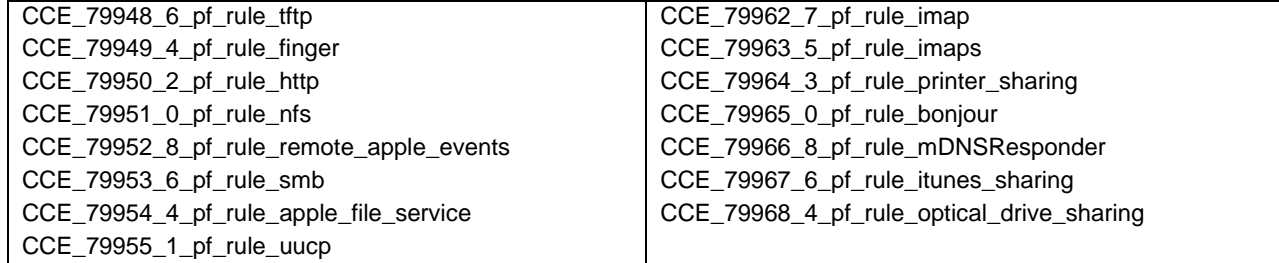

# <span id="page-99-0"></span>2375 **Appendix C. Tools**

2376 [Appendix C](#page-99-0) lists tools that may be helpful in configuring, managing, and monitoring the security 2377 of OS X systems.

2378 The following table briefly describes a variety of commands that can be used to make<br>2379 configuration changes on OS X. This is not an exhaustive list of all tools available to r configuration changes on OS X. This is not an exhaustive list of all tools available to make 2380 configuration changes. In order to fully automate some settings, other commands may be 2381 required in addition to those listed below. For more information on these commands, view the

- 2382 Manual pages by using the man command.
- 

#### 2383 **Table 22: Built-in Commands Used to Write OS X Configuration Data**

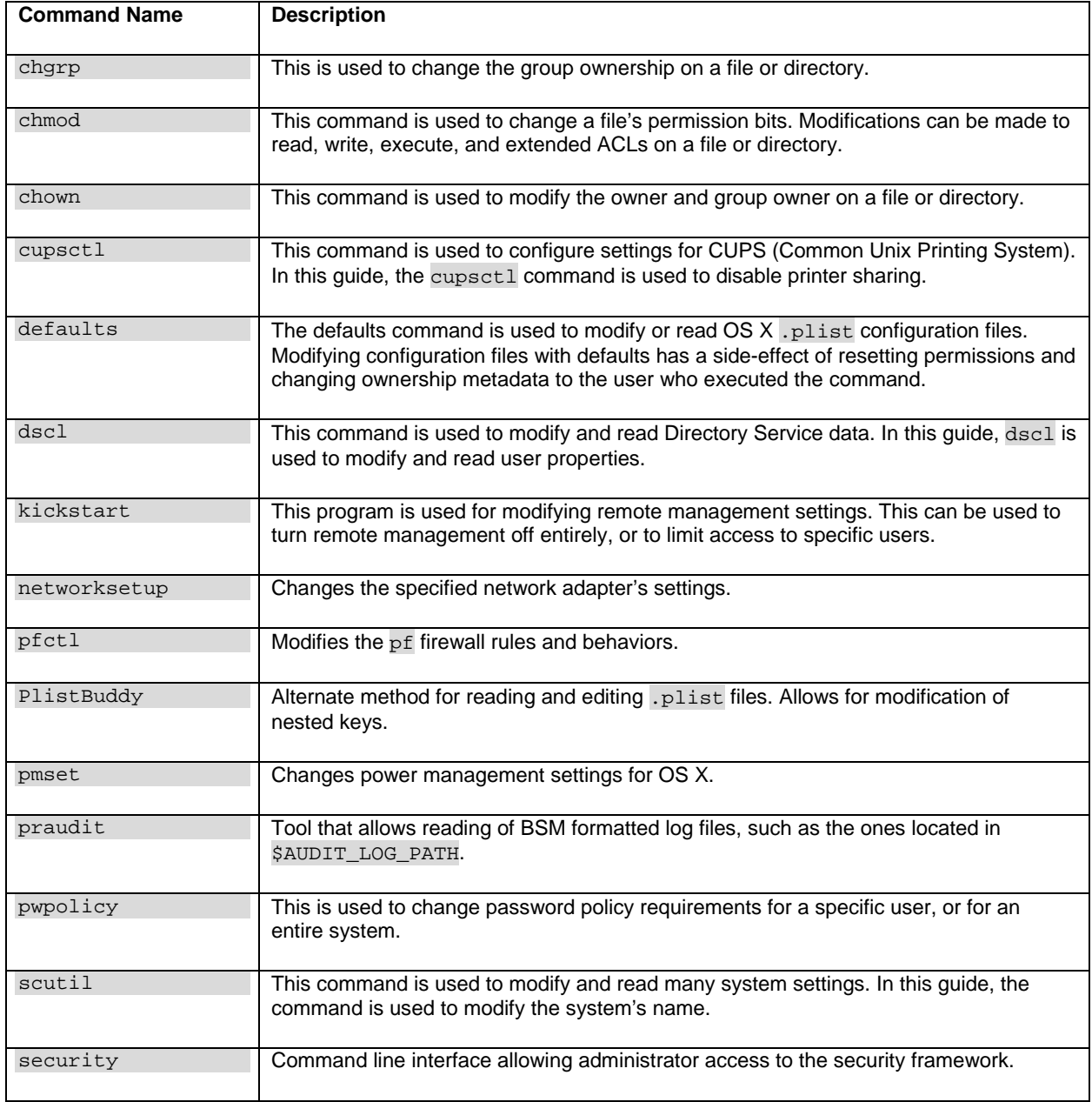

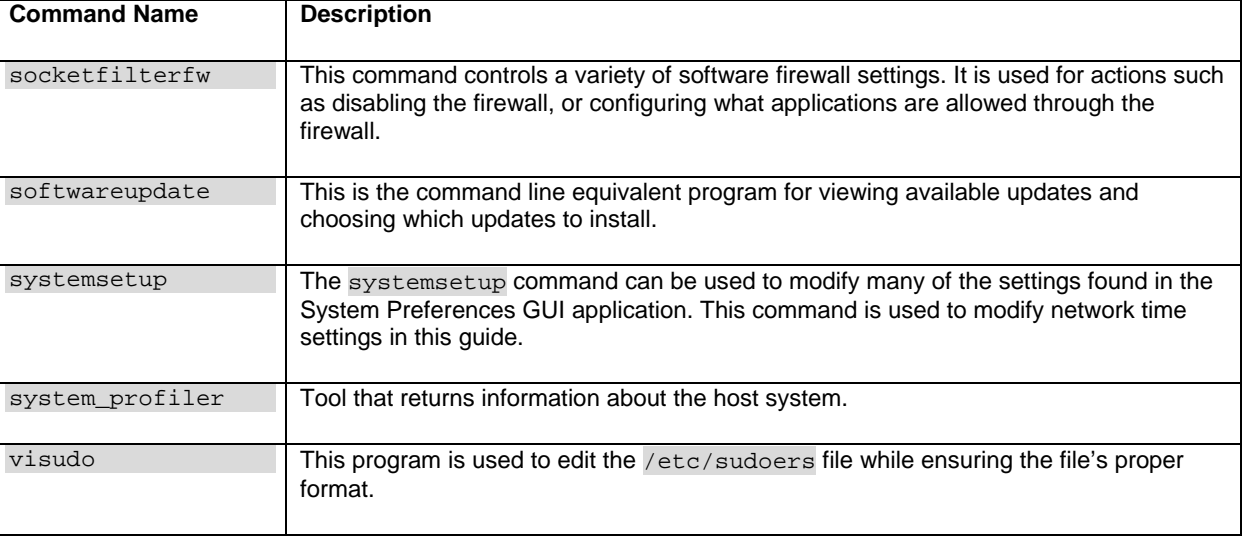

#### <span id="page-101-0"></span>2385 **Appendix D. Resources**

- 2386 [Appendix D](#page-101-0) lists resources that may be useful OS X security references.
- 

#### 2387 **Table 23: OS X Security Resources**

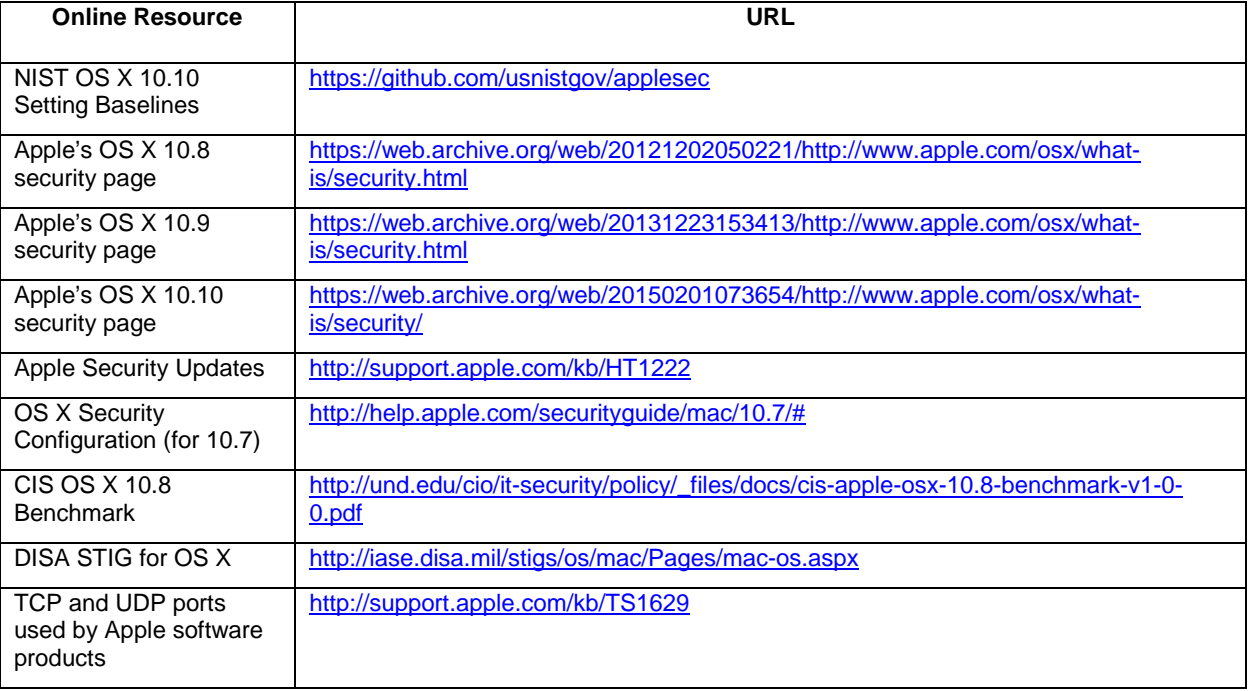

- 2389 Bathurst, Robert et al., *The Hacker's Guide to OS X: Exploiting OS X from the Root Up*,
- 2390 Syngress, 2012.
- 2391 Beighley, Lynn, *OS X Mountain Lion*, Peachpit Press, 2012.
- 2392 Dreyer, Arek and Greisler, Ben, *Apple Pro Training Series: OS X Server Essentials: Using and*  2393 *Supporting OS X Server on Mountain Lion*, Peachpit Press, 2012.
- 2394 Edge, Charles et al., *Enterprise Mac Security: Mac OS X Snow Leopard*, Apress, 2010.
- 2395 Edge, Charles, *Using Mac OS X Lion Server: Managing Mac Services at Home and Office*, 2396 O'Reilly Media, 2012.
- 2397 Gruman, Galen, *OS X Mountain Lion Bible,* Wiley, 2012.
- 2398 Kissell, Joe, *Mac Security Bible*, Wiley, 2010.
- 2399 Kite, Robert et al., *Apple Training Series: Mac OS X Security and Mobility v10.6*, Peachpit 2400 Press, 2010.
- 2401 Levin, Jonathan, *Mac OS X and iOS Internals: To the Apple's Core*, Wrox, 2012.
- McFedries, Paul, *Teach Yourself VISUALLY OS X Mountain Lion*, Visual, 2012.
- Pogue, David, *OS X Mountain Lion: The Missing Manual*, O'Reilly Media, 2012.
- Seibold, Chris, *Mac Hacks: Tips & Tools for Unlocking the Power of OS X*, O'Reilly Media, 2013.
- Seibold, Chris, *OS X Mountain Lion Pocket Guide*, O'Reilly Media, 2012.
- Taylor, Dave, *Learning Unix for OS X Mountain Lion: Going Deep with the Terminal and Shell*, O'Reilly Media, 2012.
- White, Kevin M. and Davisson, Gordon, *Apple Pro Training Series: OS X Support Essentials,*
- Peachpit Press, 2012.
- 

# 2412 **Appendix E. Acronyms and Abbreviations**

2413 Selected acronyms and abbreviations used in the guide are defined below.

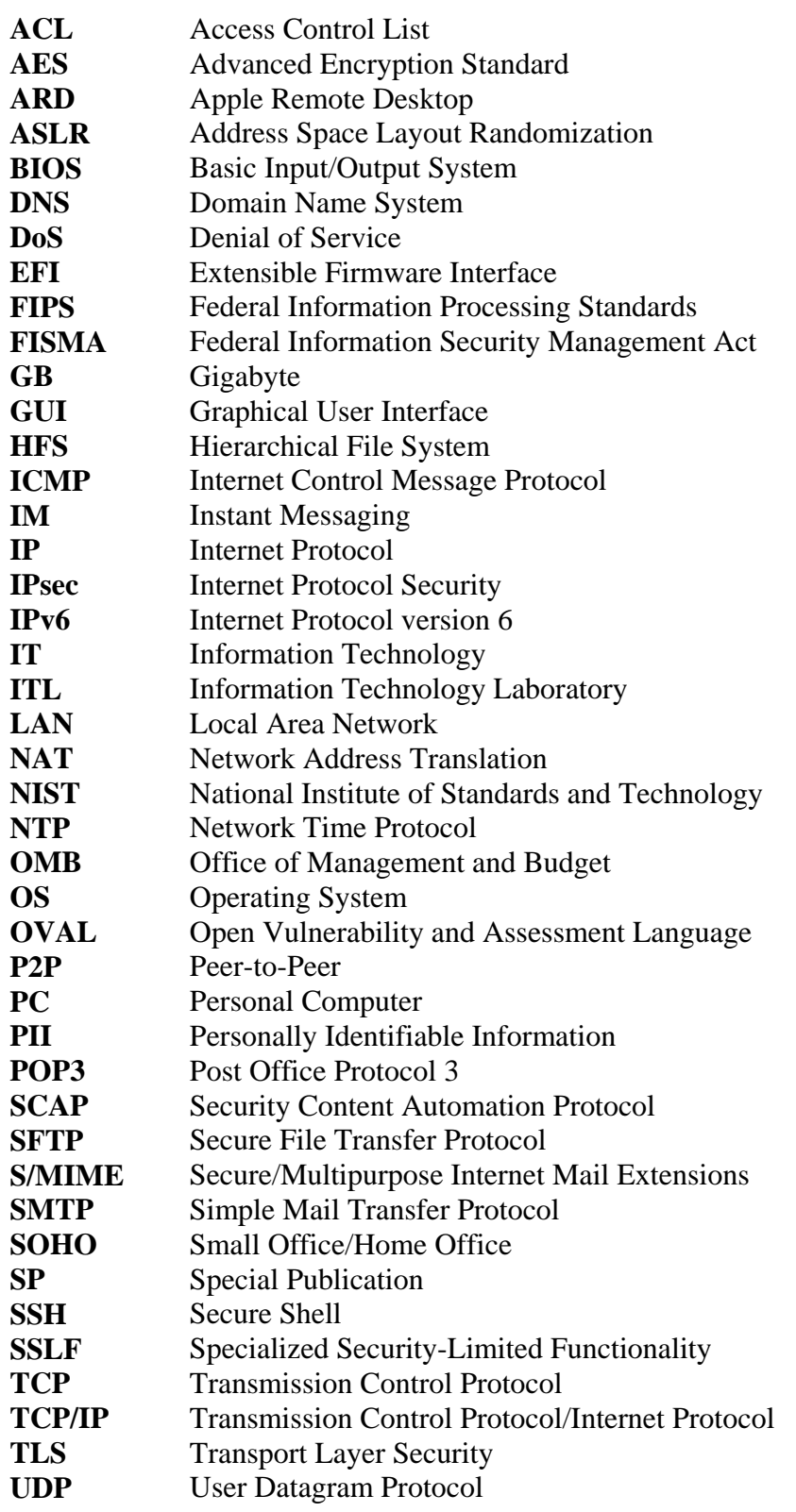

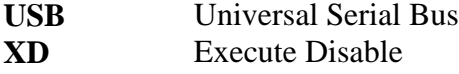

# 2415 **Appendix F. Terminal Command Variables**

2416 Many terminal commands explained in this document use variables, which are described below.

- 2417 They must be replaced with a value in order for them to have the desired effect.
- 

#### 2418 **Table 24: Terminal Command Variable Descriptions**

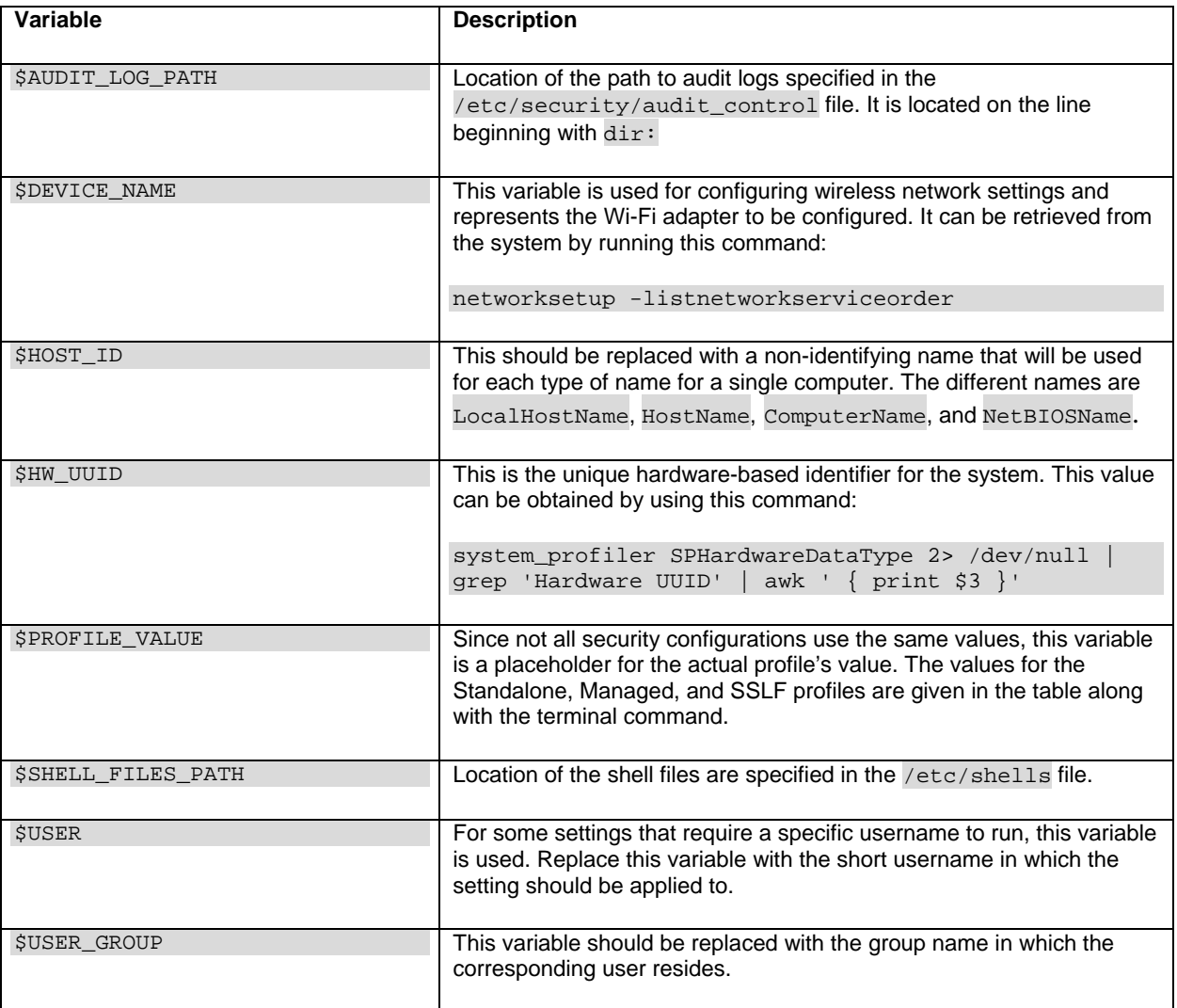

# 2420 **Appendix G. Special Files**

- 2421 Below is a list of files that must be edited manually because there are no provided tools.
- 

#### 2422 **Table 25: Files Requiring Manual Editing**

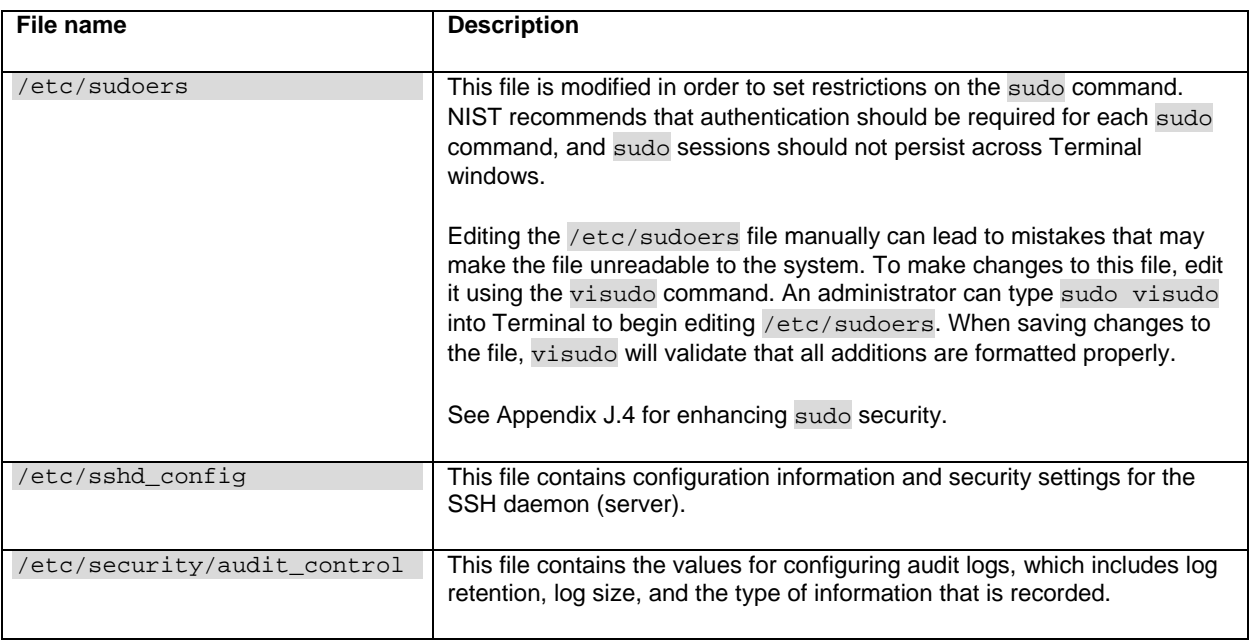

# 2424 **Appendix H. Process Restarting**

2425 Some settings may require certain processes to be restarted in order for the desired result to be

2426 achieved. In most cases, restarting processes causes the setting changes to take effect

2427 immediately, rather than after restarting the system. OS X 10.10 uses preferences caching, which

2428 can prevent changed preferences from taking effect properly without restarting the cfprefsd<br>2429 process. The table below gives the names of processes and the settings related to those proces

process. The table below gives the names of processes and the settings related to those processes.

2430<br>2431

#### **Table 26: Settings Requiring Process Restart**

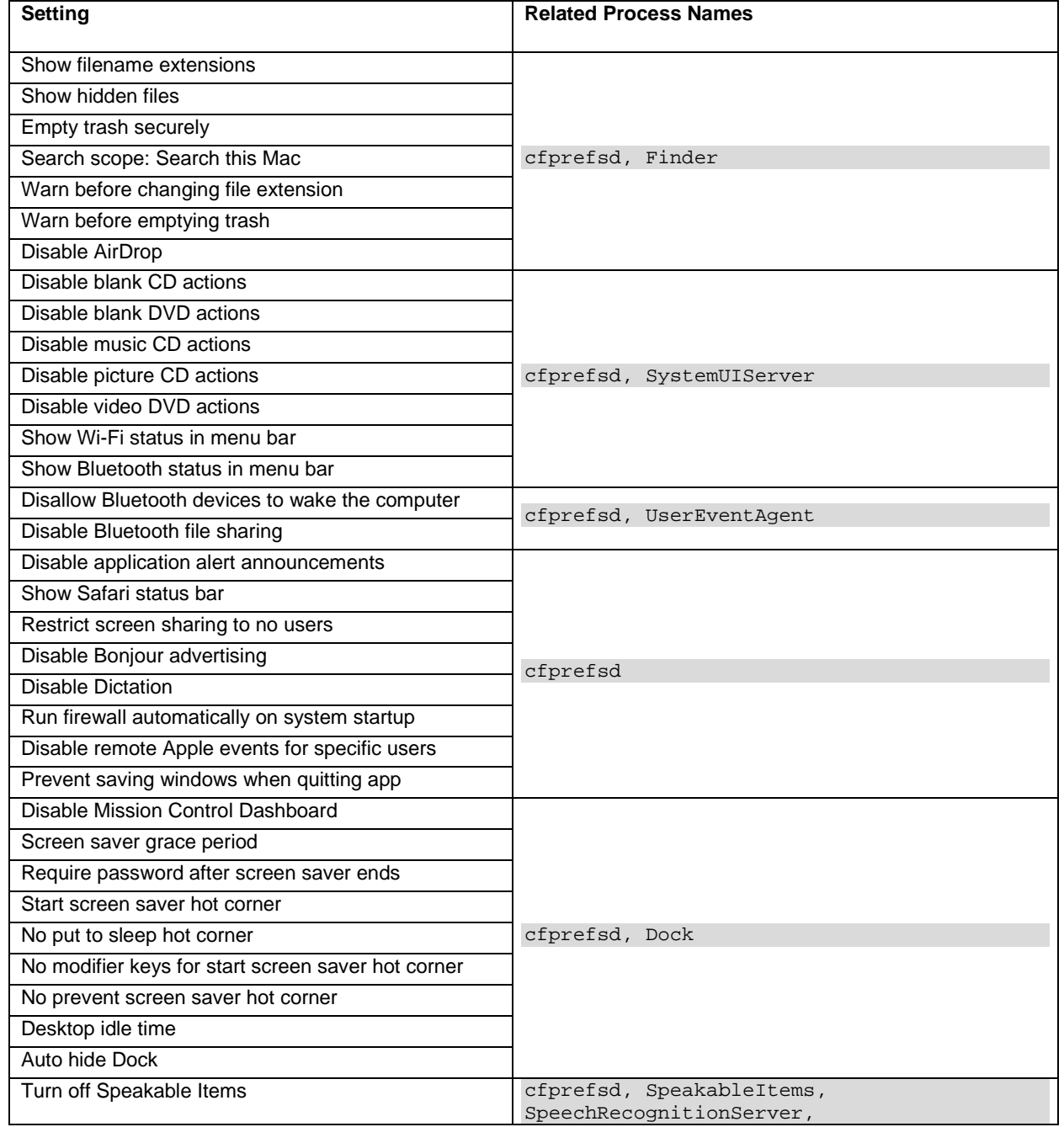
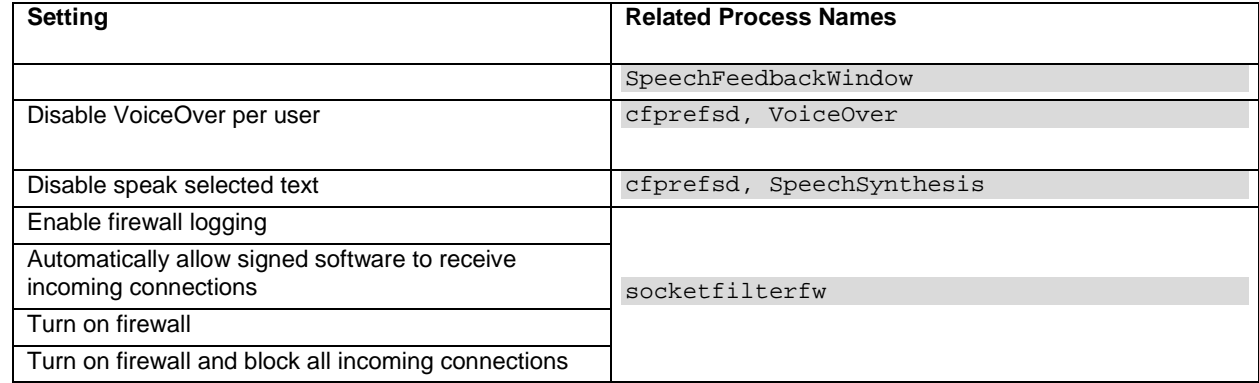

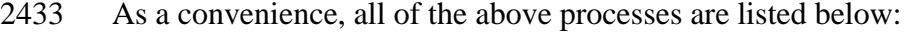

- 2434 cfprefsd 2435 • Dock 2436 • Finder 2437 • socketfilterfw 2438 • SpeakableItems 2439 • SpeechFeedbackWindow 2440 • SpeechRecognitionServer
- 
- 2441 SpeechSynthesis
- 2442 SystemUIServer
- 2443 UserEventAgent
- 2444 VoiceOver

2445

#### 2446 **Appendix I. File Attributes**

#### 2447 **I.1. Permissions and Ownership**

2448 In order to secure key system files, the permissions must be modified. These files' properties can 2449 be modified using programs such as chmod, chown, and chgrp. Generally, all system files and folders should have uneven permissions resolved, meaning that owner permissions should at folders should have uneven permissions resolved, meaning that owner permissions should at 2451 least be equal to group and other. System files and directories include, but are not limited to, 2452 those found in /etc, /bin, /usr/bin, /sbin, and /usr/sbin. Note that all files and folders must 2453 belong to a valid owner and group. Typically, a user or group becomes invalid when it is deleted 2454 from the system, and files they owned were not removed. 2455

2456 The following table lists the recommended permissions and ownership information for a variety 2457 of OS X files. A "-" represents no recommended change from the default value for that column. 2458 A " $\star$ " in the path means all files in the directory should have the specified permissions and ownership values applied to them. In the permissions column, "a" is a shorthand for all use ownership values applied to them. In the permissions column, "a" is a shorthand for all users  $2460$  (ugo). See the man page for chmod for more details. Note that permissions can be reduced below 2461 the recommended values, but may cause loss of functionality. Unless specified below, files 2462 should have a mode of 0755 or more restrictive in these directories:  $\frac{\pi}{2}$  /bin,  $\frac{\pi}{2}$ /bin,  $\frac{\pi}{2}$ 2463 /usr/sbin. 2464

#### 2465 **Table 27: Recommended File Permissions and Ownership**

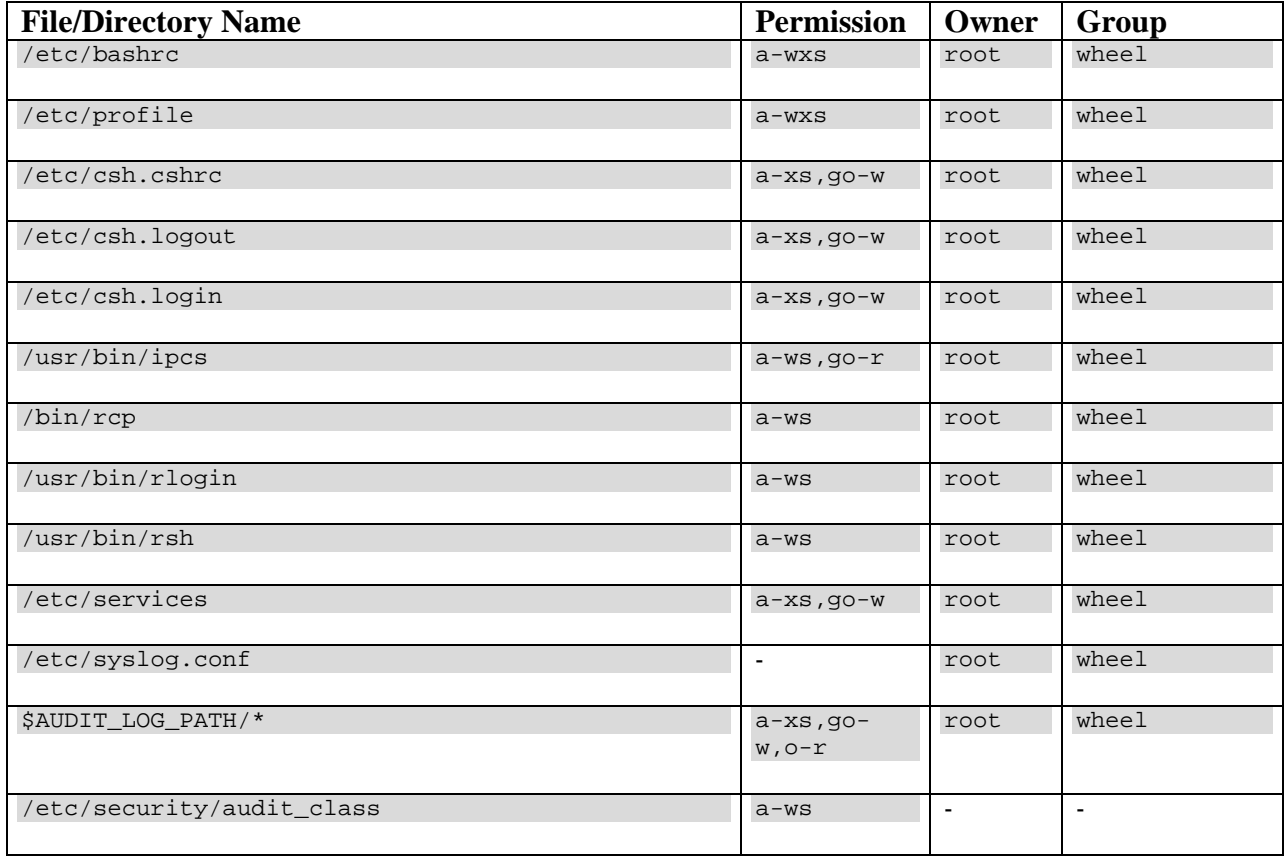

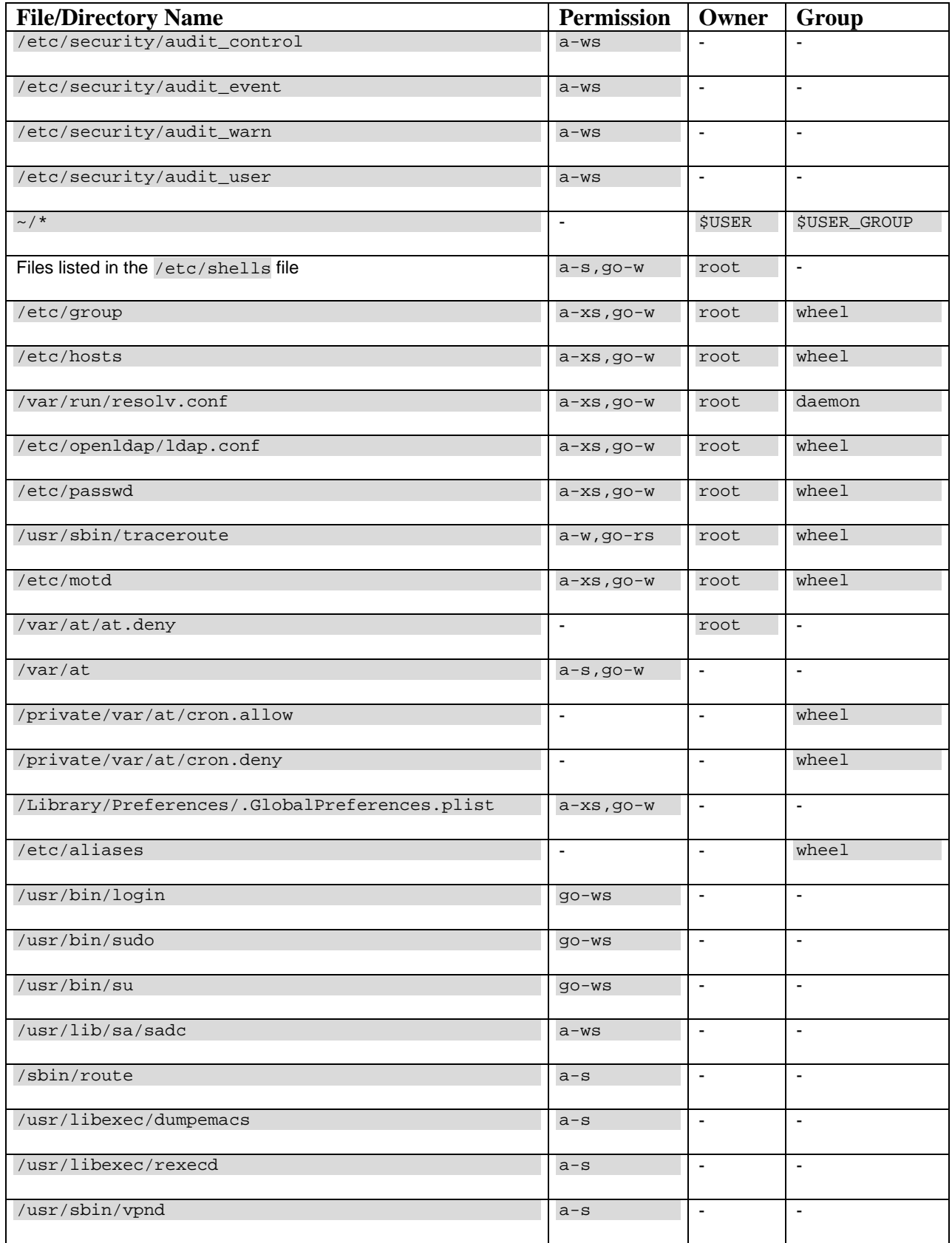

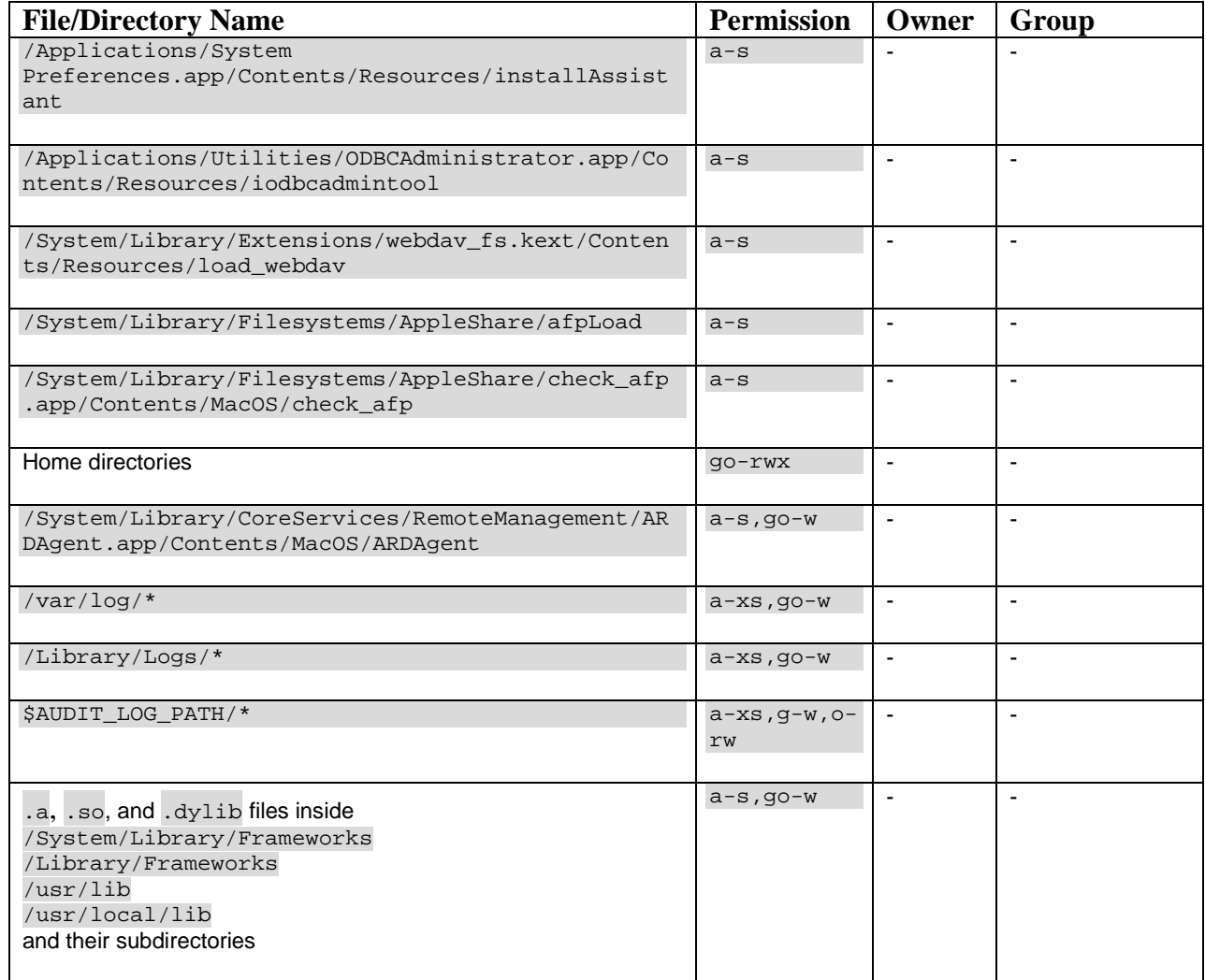

## 2467 **I.2. Access Control Lists**

2468 Extended access control lists (ACLs) must also be removed from files. Since these ACLs are

2469 difficult to view for most users, these special permissions can sometimes go unnoticed. They

2470 should be removed to prevent unauthorized access or modification of files. The following<br>2471 command can be used to find all files with ACLs on the system:<br>2472 find  $/$ -name  $\rightarrow$ -acl

command can be used to find all files with ACLs on the system:<br> $\frac{1}{2}$  find / -name \\* -acl

2473 To find and remove all ACLs from the files, use this command:<br>2474  $\frac{1}{\text{find}}$  / -name \\* -acl -exec chmod -N '{}' +

```
find / -name \setminus^* -acl -exec chmod -N '\setminus^*' +
```
- 2475 NIST recommends removing ACLs from the files and directories in the following list if 2476 removing ACLs from all files is not practical for the target system. Use the command chmod -N 2477 \$FILE\_NAME to remove all ACLs from a file.
- 2478 /etc/aliases
- 2479 /etc/group
- 2480 /etc/hosts

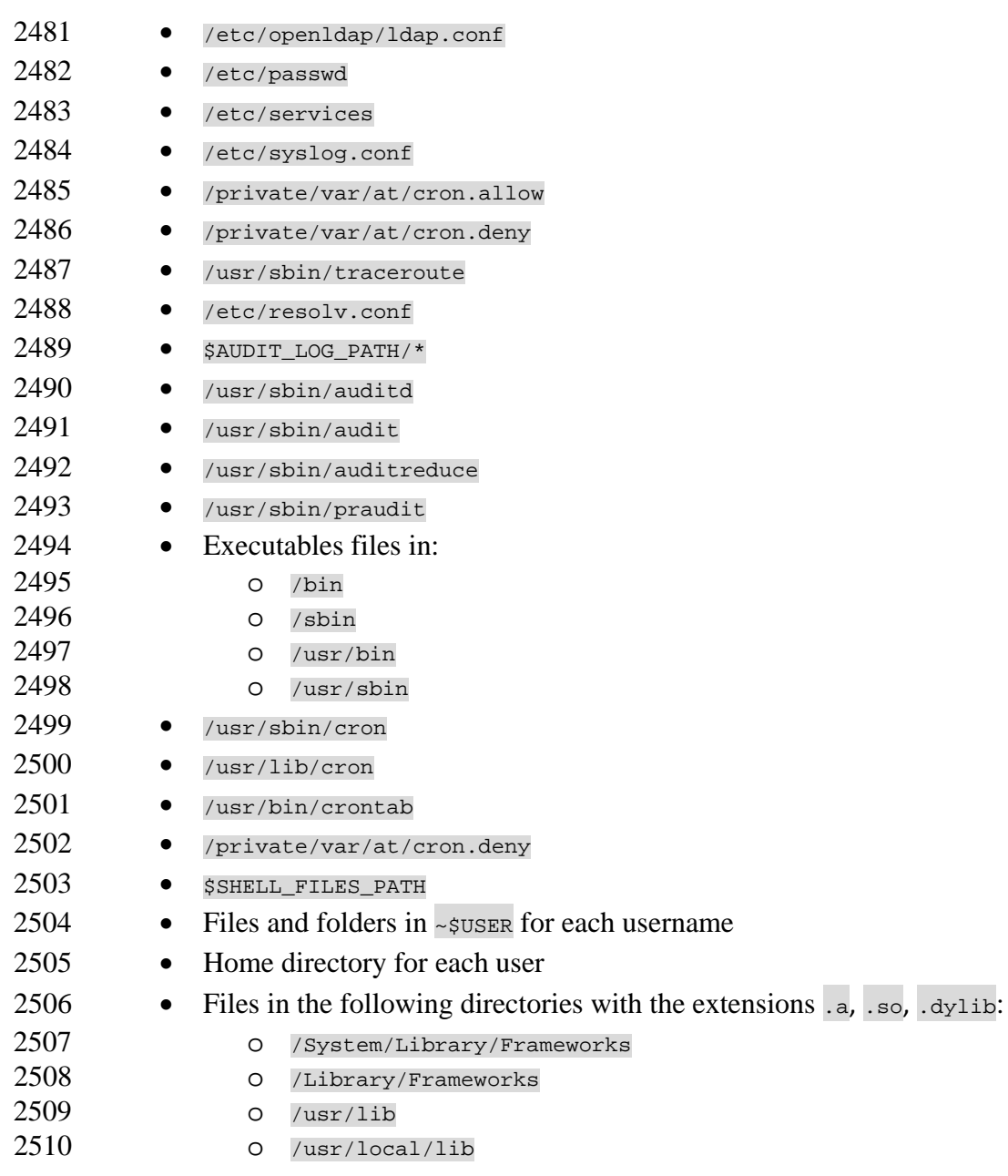

# 2512 **Appendix J. Terminal Configuration Commands**

2513 This appendix provides the terminal commands needed to configure a system through an

- 2514 automated process. The appendix is broken into sections based on the categories of the settings.
- 2515<br>2516

#### 2516 **J.1. Disabling Hardware Components**

- 2517 Note that kernel extension (kext) removal is only recommended for SSLF systems.
- 2518<br>2519
- 

#### 2519 **Table 28: Disabling Hardware Components**

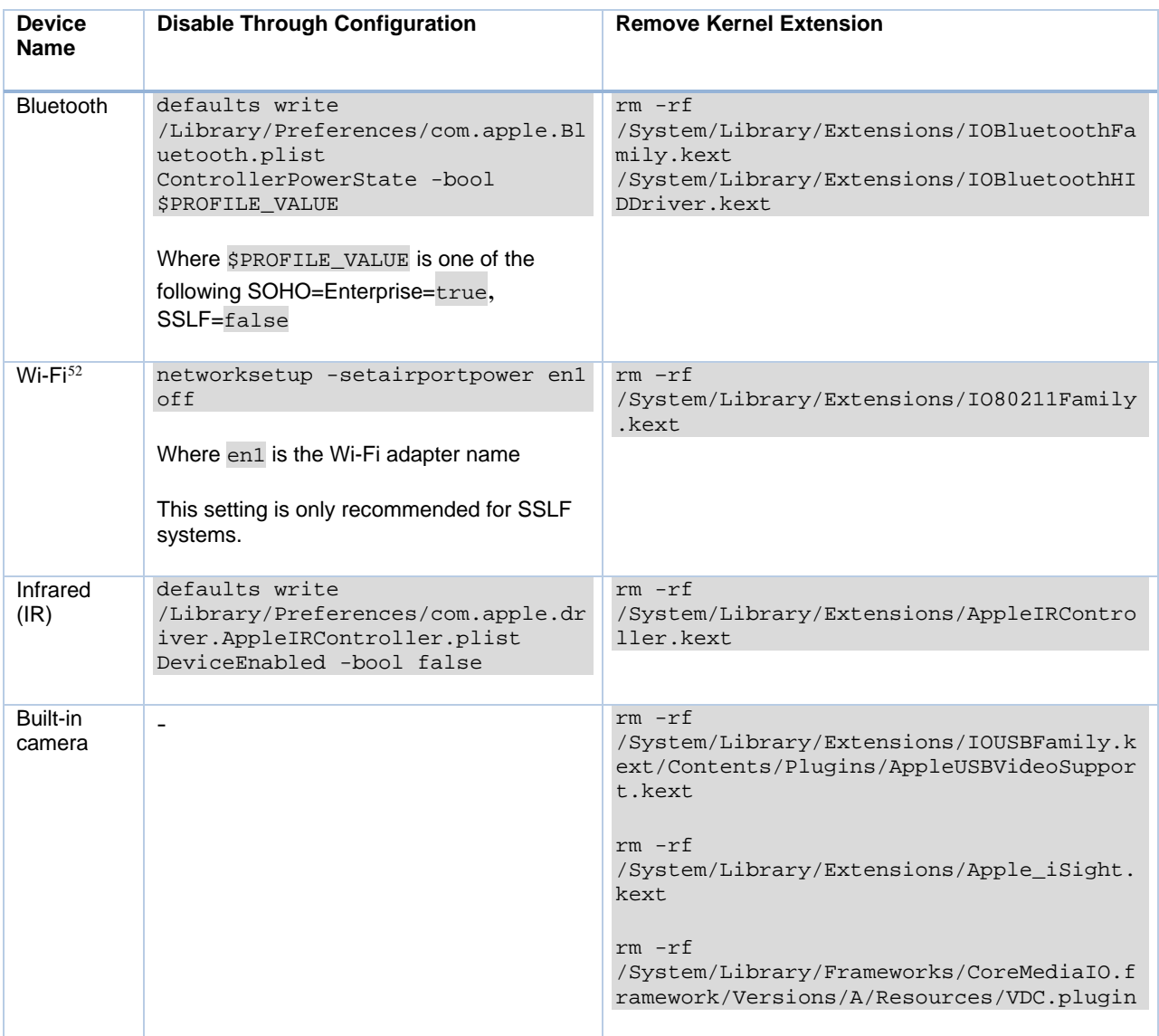

<span id="page-113-0"></span>2520

 $\overline{a}$ 

<sup>52</sup> Run the command networksetup -listnetworkserviceorder to view the short device names.

## <span id="page-114-1"></span>2521 **J.2. Accessibility Settings**

 Accessibility settings are designed to improve ease-of-use and may be required for some users. These settings include text-to-speech, auditory alerts, and the ability to control the system through voice commands. Accessibility settings may negatively affect security by causing information leakage, but this effect can be partially mitigated with modifications to the operating environment. The majority of these settings rely on the audio hardware interface. When configuring systems for accessible use, organizations should consider the hardware interfaces needed to promote accessibility. [Table 29](#page-114-0) describes the commands used to configure accessibility on a system.

<span id="page-114-0"></span>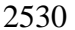

#### 2530 **Table 29: Accessibility Settings**

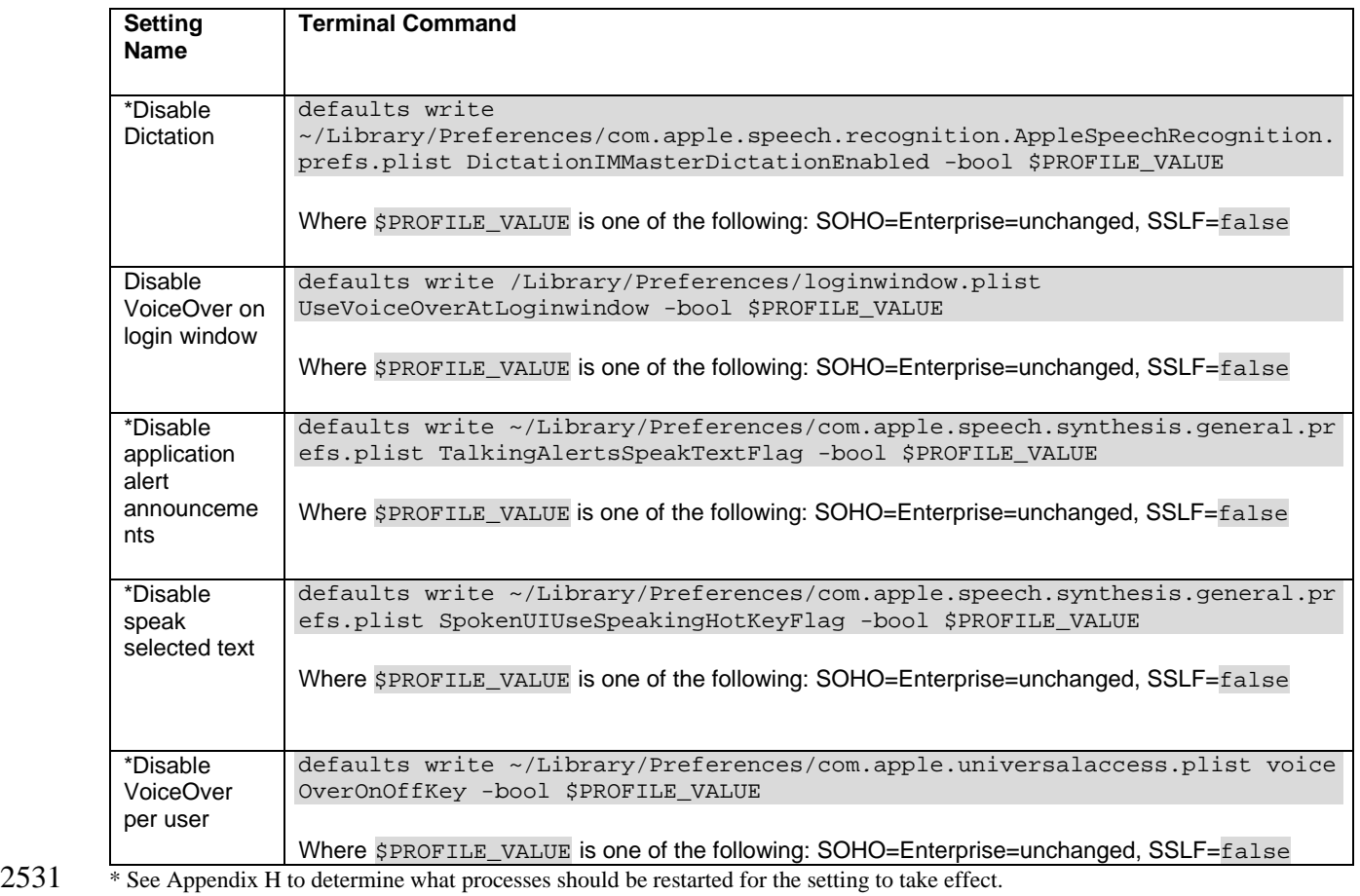

2532

### 2533 **J.3. Finder Preferences**

#### 2534 **Table 30: Finder Preferences**

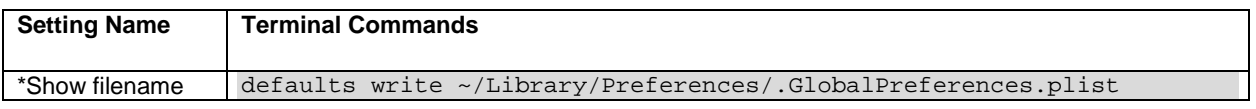

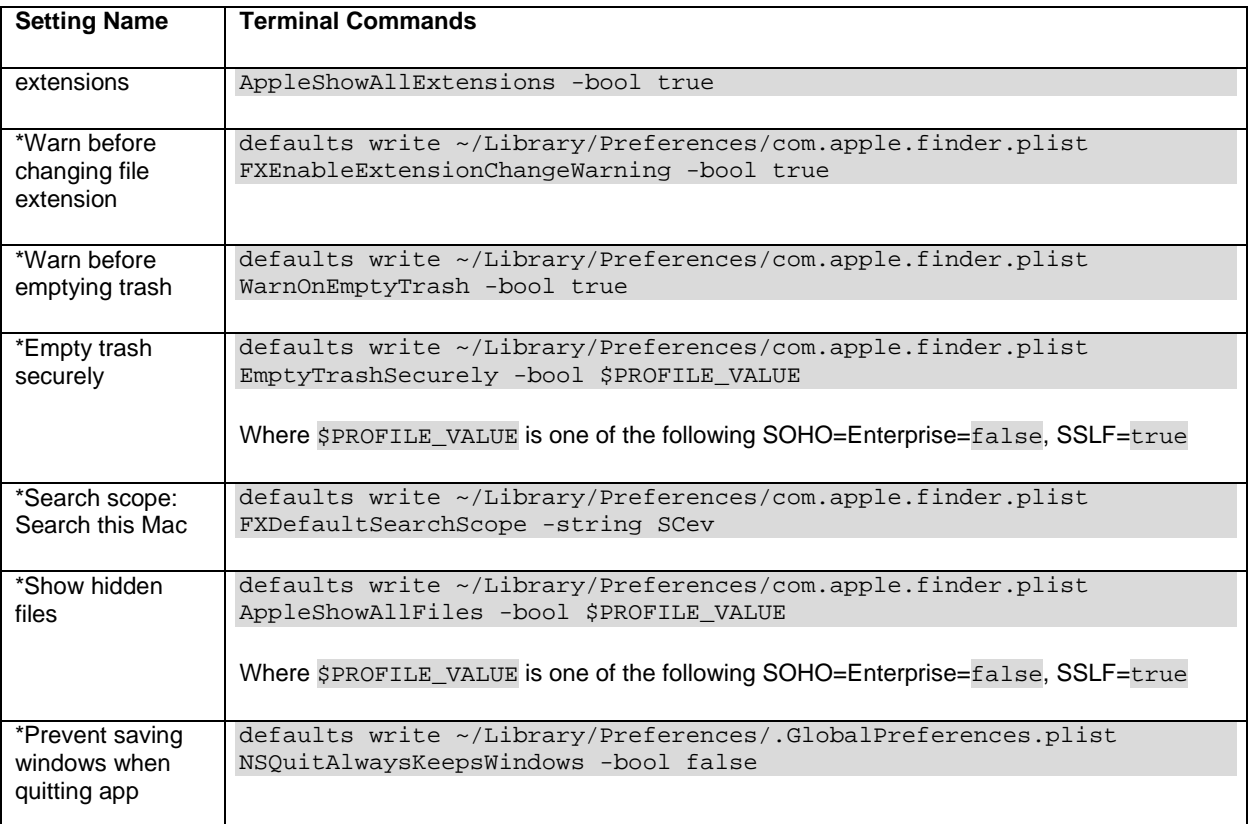

<sup>2535</sup> \* See [Appendix H](#page-107-0) to determine what processes should be restarted for the setting to take effect.

# 2536 **J.4. User Account Types**

### 2537 **Table 31: User Account Settings**

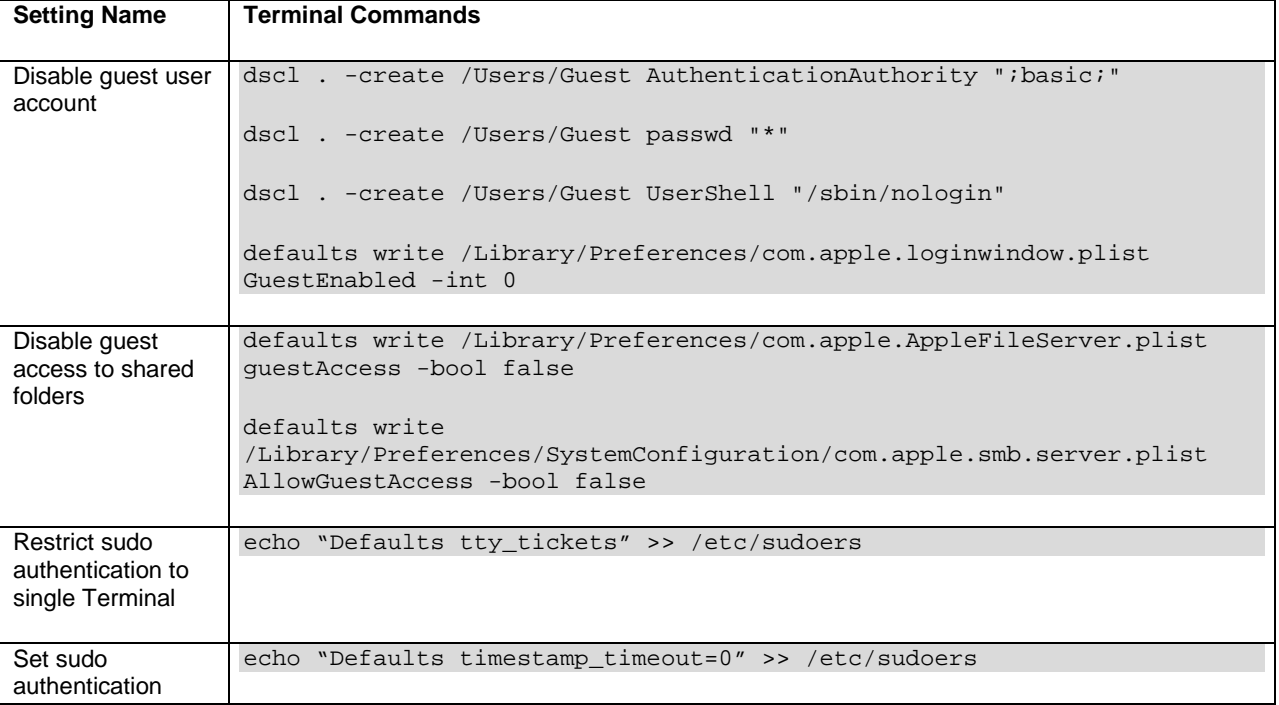

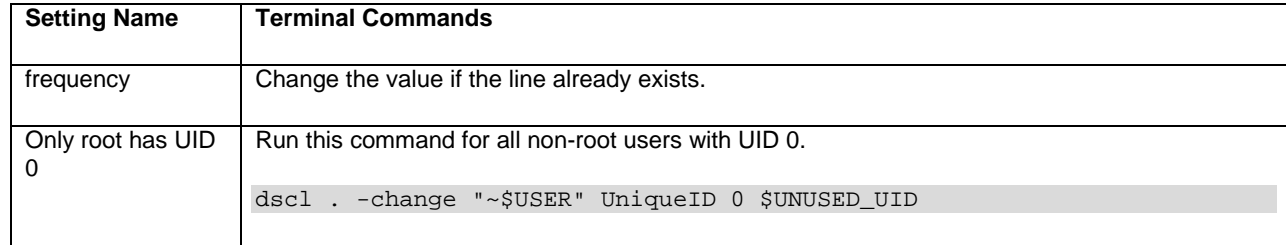

#### 2539 **J.5. Login Window**

#### 2540 **Table 32: Login Window GUI Settings**

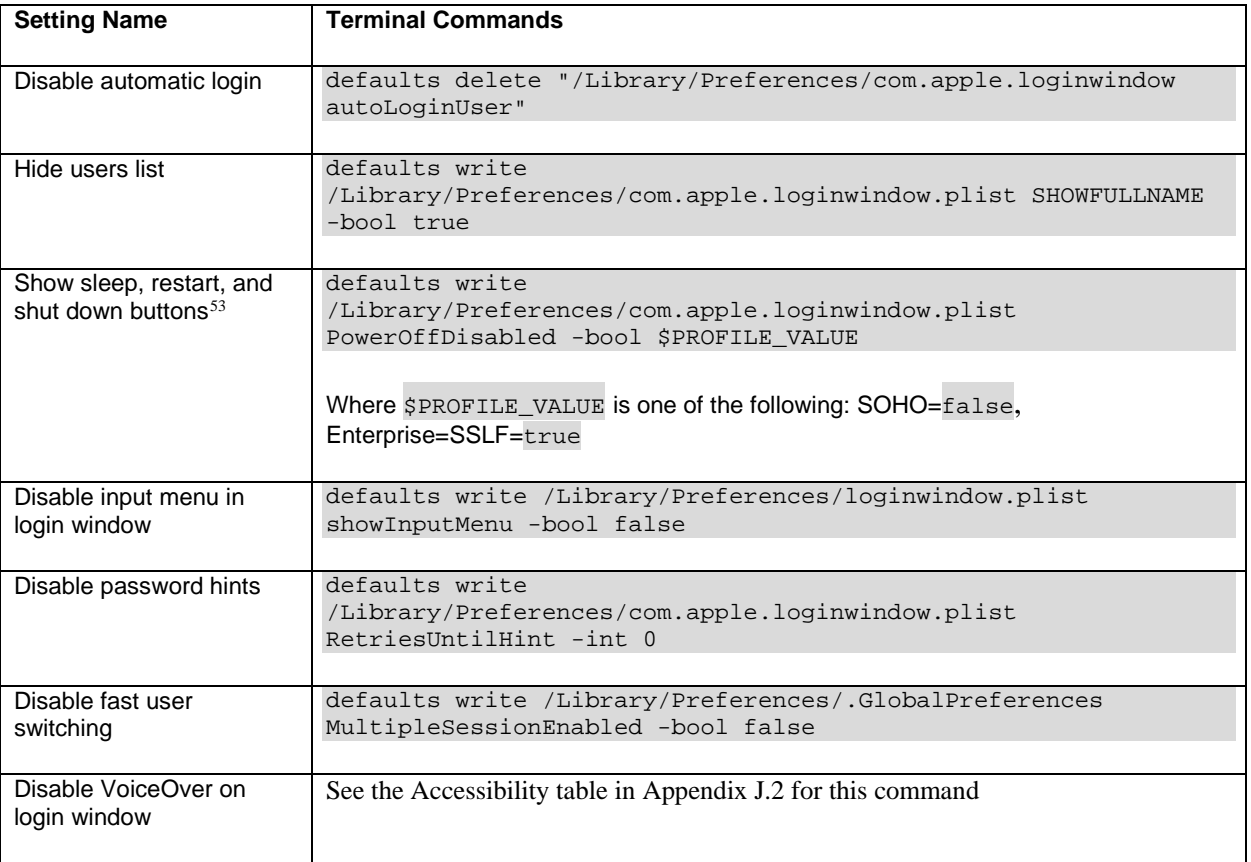

2541

 $\overline{a}$ 

#### 2542 **Table 33: Login Window Terminal Settings**

| <b>Setting Name</b>       | <b>Terminal Commands</b>                               |
|---------------------------|--------------------------------------------------------|
| Disable inactivity logout | defaults write /Library/Preferences/.GlobalPreferences |

<span id="page-116-0"></span><sup>53</sup> The three buttons can be toggled individually through Terminal commands using the keys SleepDisabled, RestartDisabled, and ShutDownDisabled in the /Library/Preferences/com.apple.loginwindow.plist configuration file.

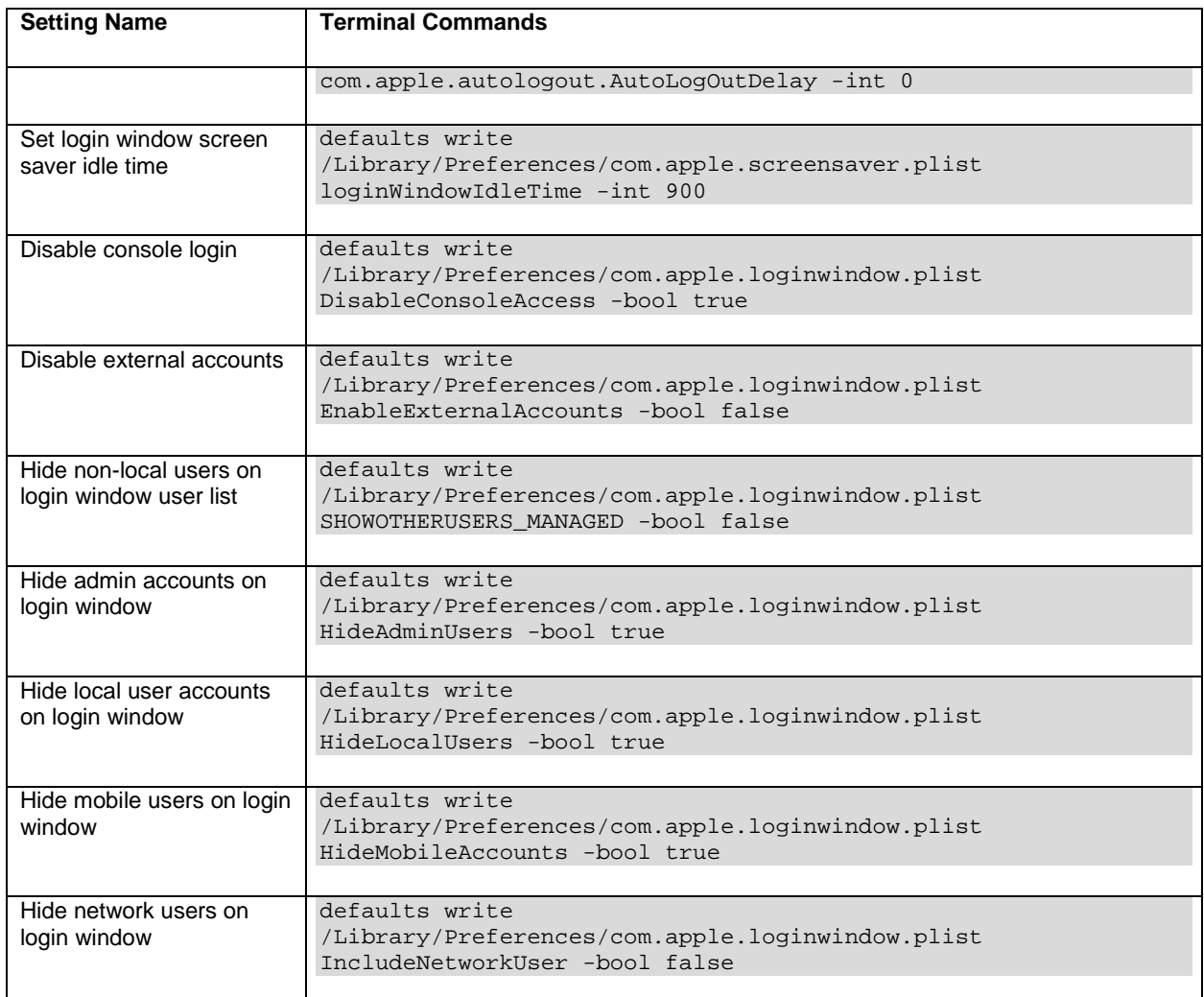

#### 2544 **J.6. Password Policy**

2545 The pwpolicy program uses a plist file for policy configuration. The NIST recommended password 2546 policy as a plist is available on the GitHub repository listed in in the resources in [Table 23.](#page-101-0)

2547

- 2548 The plist policy file is applied for all users with the following command:
- 2549 pwpolicy setaccountpolicies /full/path/to/policyTempFile
- 2550 The policy temp file can be removed after it is applied.
- 2551 Alternatively, the pwpolicy plist can be generated and customized using the following process.
- 2552 First, the plist array needs to be created a single time for each of the following policy categories.
- 2553 These commands do not need to be run on a per-setting basis.

```
2554 /usr/libexec/PlistBuddy -c "Add :policyCategoryPasswordContent array"<br>2555 /full/path/to/policyTempFile
```
2555 /full/path/to/policyTempFile

 $2556$  /usr/libexec/PlistBuddy -c "Add :policyCategoryPasswordChange array"

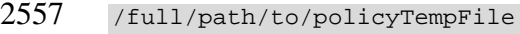

2558 /usr/libexec/PlistBuddy –c "Add :policyCategoryAuthentication array" 2559 /full/path/to/policyTempFile

2560 Each setting needs to have an array index different than the others, in increasing order, starting 2561 with index 0. These commands must be run for each setting, with the values from [Table 34](#page-118-0) 2562 substituted in.

2563 /usr/libexec/PlistBuddy -c "Add :\$policy\_category:\$index:policyContent string \$<br>2564 policy content" /full/path/to/policyTempFile 2564 policy\_content" /full/path/to/policyTempFile

2565 /usr/libexec/PlistBuddy -c "Add :\$policy\_category:\$index:policyIdentifier string<br>2566 \$policy\_identifier"/full/path/to/policyTempFile 2566 \$policy\_identifier" /full/path/to/policyTempFile

2567 /usr/libexec/PlistBuddy -c "Add :\$policy\_category:\$index:policyParameters dict"<br>2568 /full/path/to/policyTempFile 2568 /full/path/to/policyTempFile

```
2569 /usr/libexec/PlistBuddy -c "Add<br>2570 :$policy_category:$index:policy
2570 : $policy_category: $index: policyParameters: $parameter_name integer $parameter_value"<br>2571 /full/path/to/policyTempFile
           /full/path/to/policyTempFile
```
2572<br>2573

#### **Table 34: Password Policy Settings**

<span id="page-118-0"></span>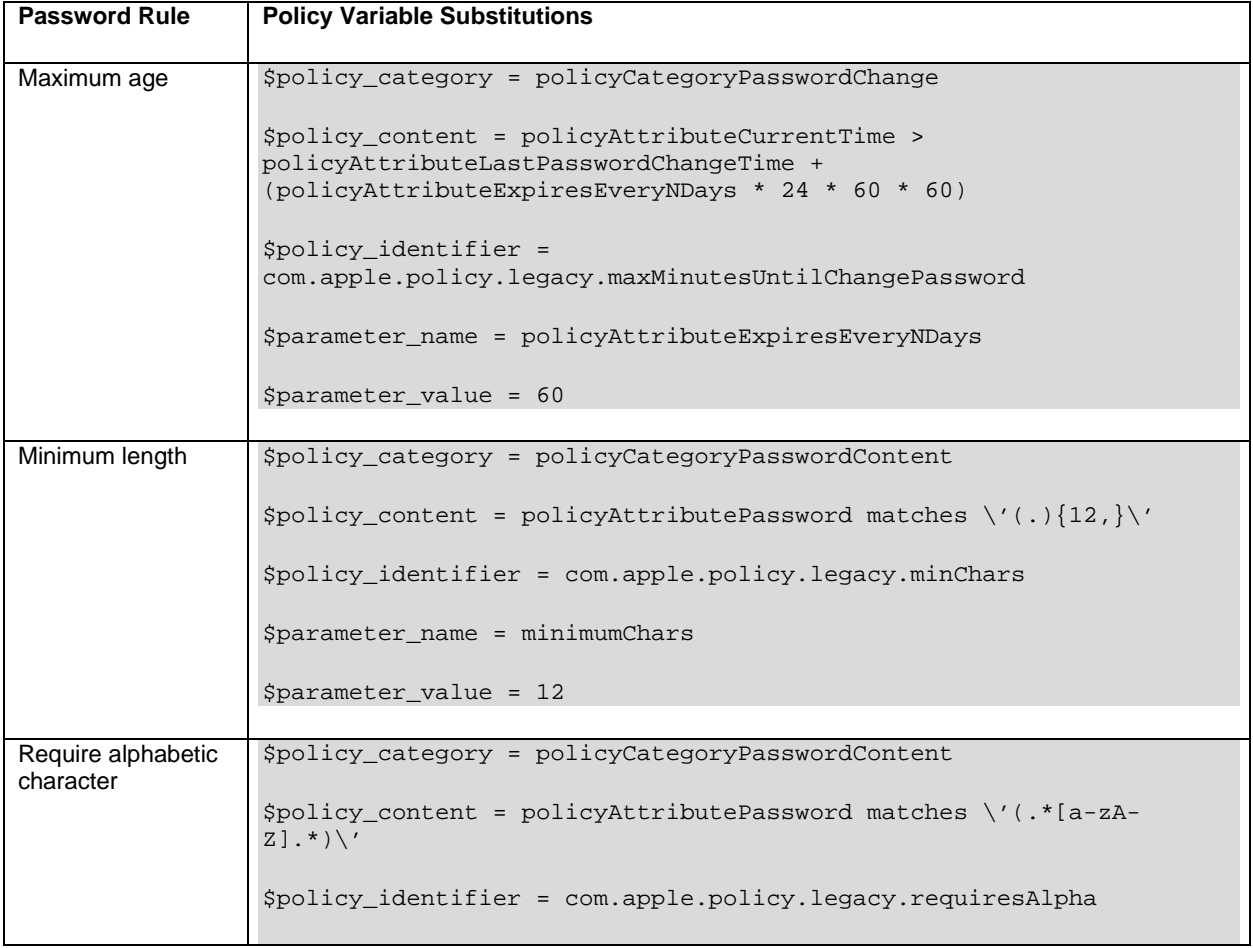

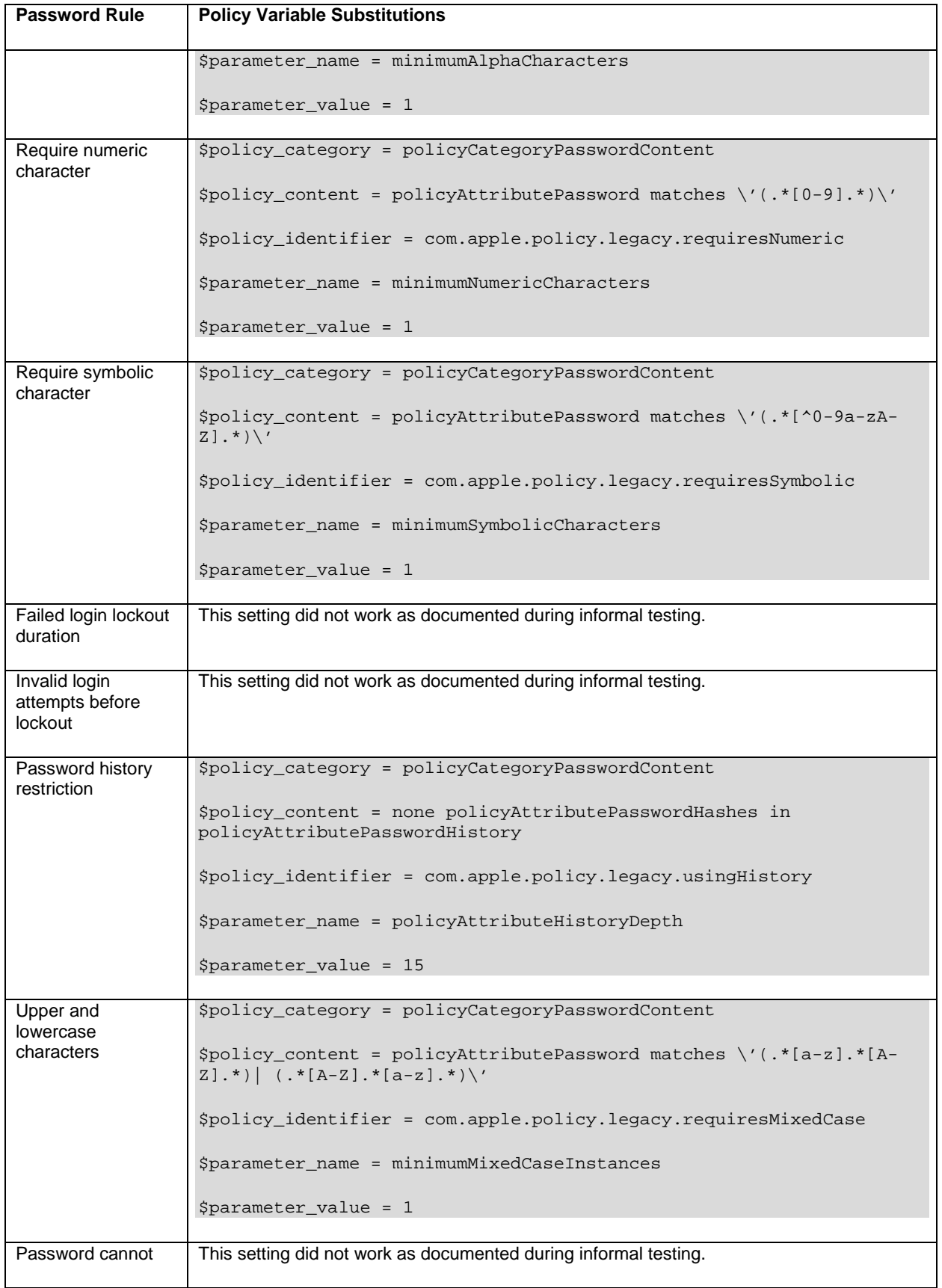

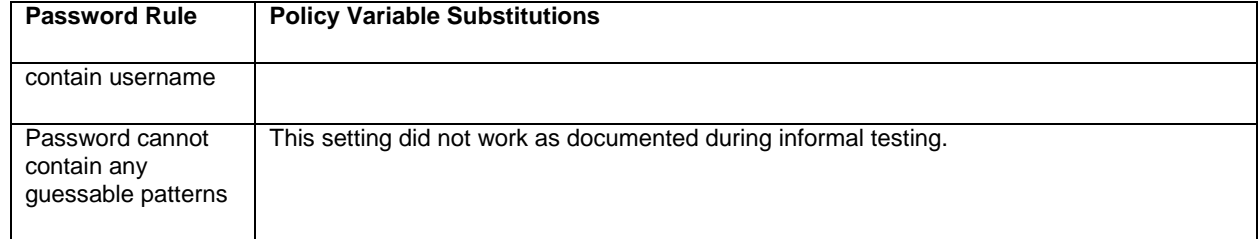

# <span id="page-120-2"></span>2575 **J.7. Session Locking**

### 2576 **Table 35: Session Locking Settings**

<span id="page-120-0"></span>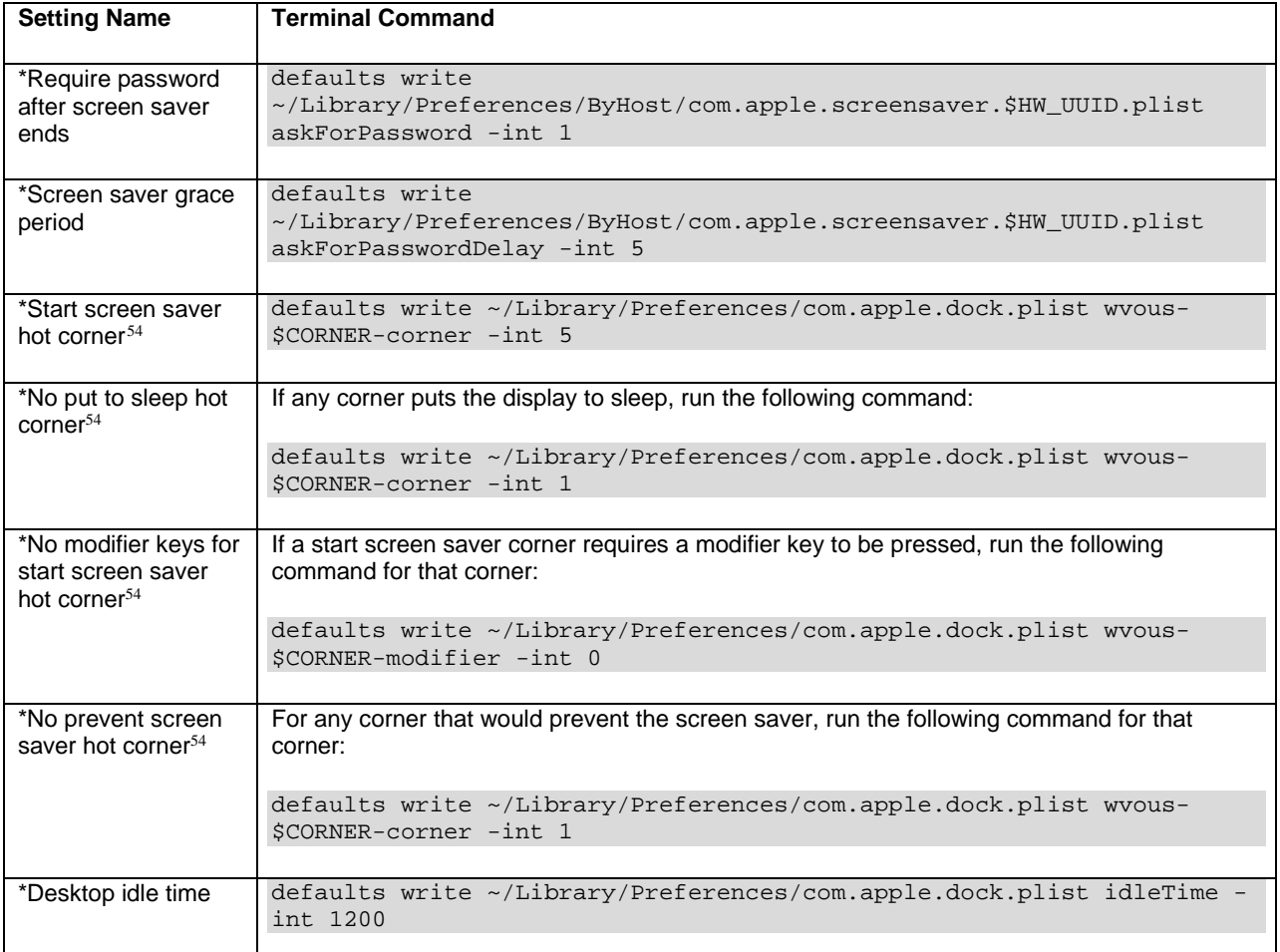

<sup>2577</sup> \* See [Appendix H](#page-107-0) to determine what processes may need to be restarted for the setting to take effect.

2578

 $\overline{a}$ 

<span id="page-120-1"></span><sup>54</sup> Use one of the codes "bl," "br," "tl," or "tr" in place of \$CORNER; where "bl" is bottom left, "tr" is top right, etc.

#### 2579 **J.8. Firewalls**

#### 2580 **Table 36: Application Firewall Settings**

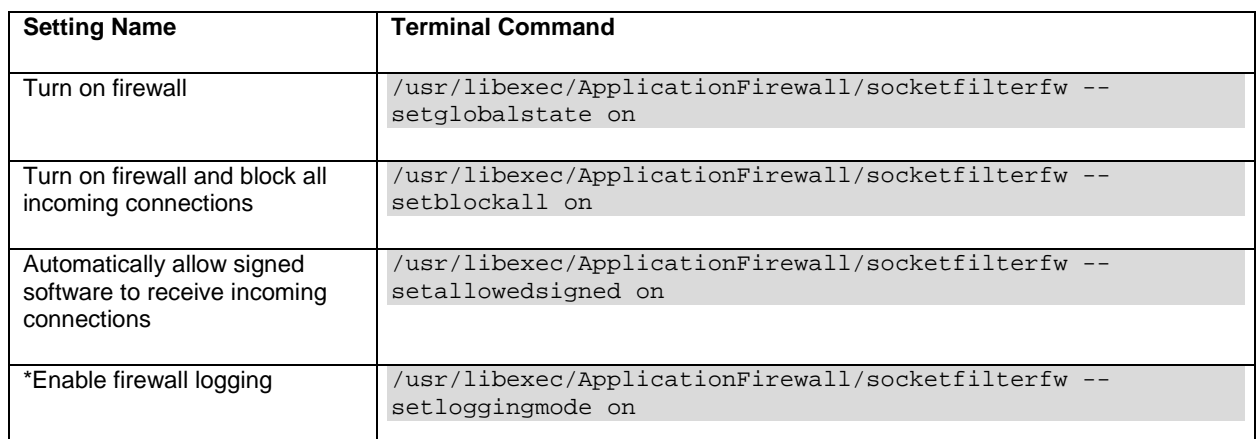

<sup>2581</sup> \* See [Appendix H](#page-107-0) to determine what processes may need to be restarted for the setting to take effect.

2582 The  $p$ f firewall is separate from the application firewall, and offers finer-grained controls. Before

2583 making changes to pf settings, be sure to back up the  $/etc/pf$  conf file. The pf firewall must be

2584 configured to run automatically on system startup in order to maintain persistence. The  $p_f$ 

2585 firewall needs to be directed to a configuration file with the desired anchor points. An anchor

2586 point allows a set of firewall rules to be loaded from another file. An anchor is first defined, and

2587 then loaded in from a specified file.

2588 Firewall rules must be constructed and placed in a custom anchor file specified in /etc/pf.conf.<br>2589 For example, incoming SSH connections can be blocked with the following rule: block in prote For example, incoming SSH connections can be blocked with the following rule: block in proto 2590 { tcp udp } to any port 22. This instructs  $p f$  to block incoming traffic using the TCP or UDP protocols destined for any IP address on port 22. The full set of recommendations for  $p f$  firewall protocols destined for any IP address on port 22. The full set of recommendations for  $p f$  firewall 2592 rules is available in [Table 2.](#page-67-0) The Terminal configuration commands are available below in [Table](#page-121-0)  2593 [37.](#page-121-0)

# 2594 **Table 37: pf Firewall Settings**

<span id="page-121-0"></span>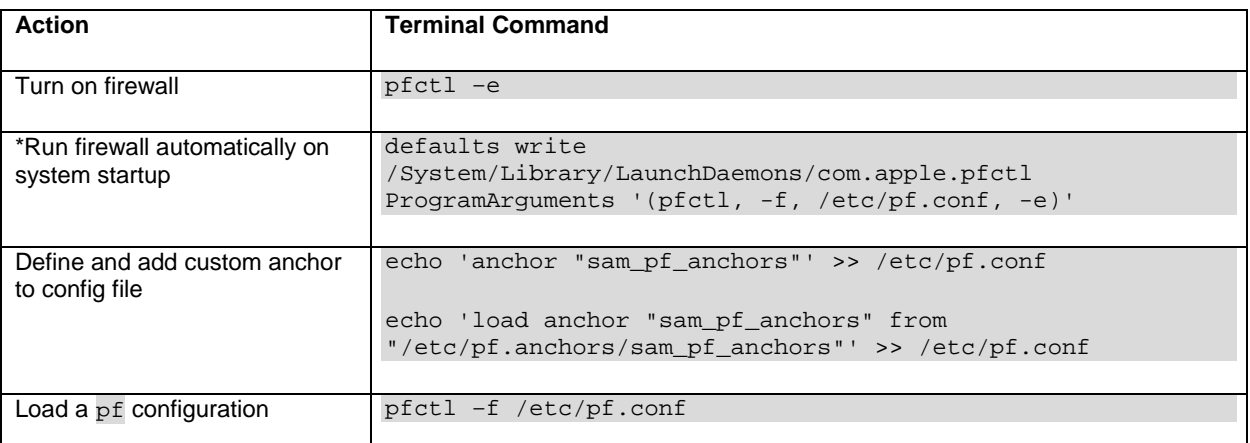

<sup>2595</sup> \* See [Appendix H](#page-107-0) to determine what processes may need to be restarted for the setting to take effect.

# 2596 **J.9. Sharing Services**

### 2597 **Table 38: Sharing Settings**

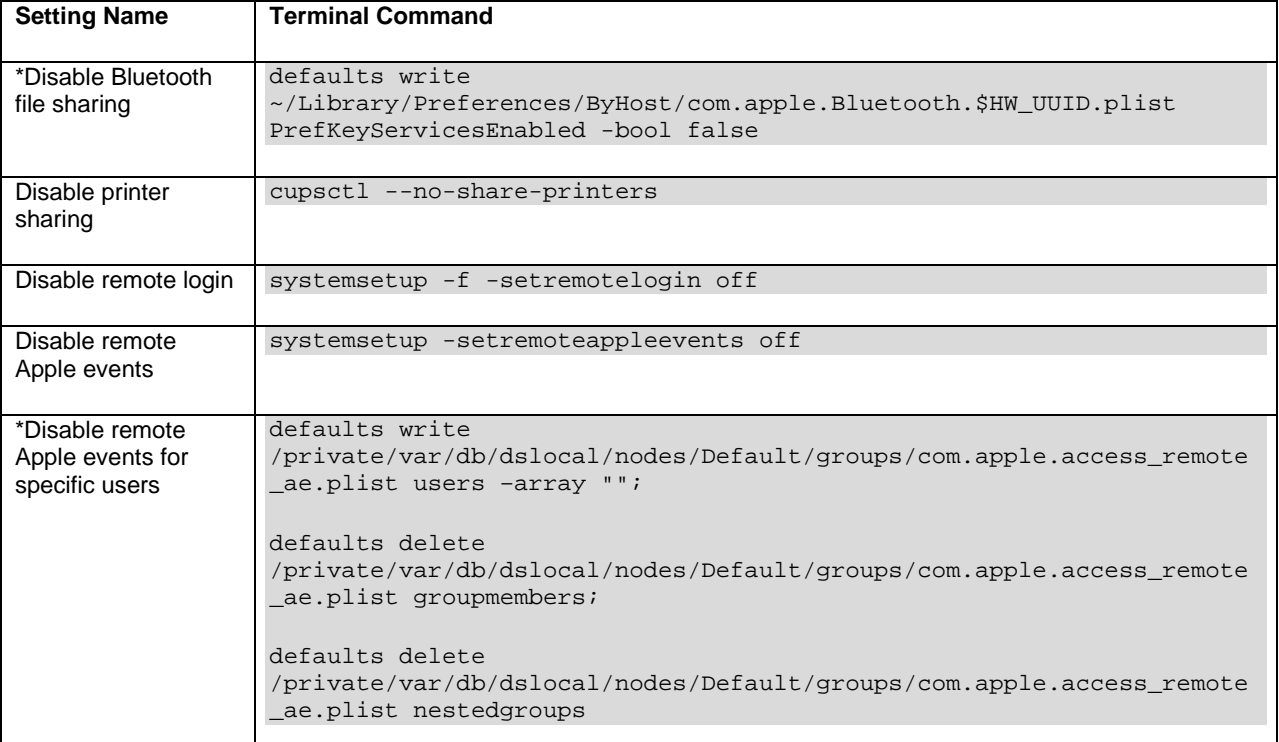

2598 \* See [Appendix H](#page-107-0) to determine what processes may need to be restarted for the setting to take effect.

#### 2599 **J.10. SSH Daemon**

2600 In the table below, the italicized text in the "Value" column is not the actual value to input in the 2601 configuration file, but rather a suggested restriction of values.

# 2602<br>2603

#### **Table 39: SSH Settings**

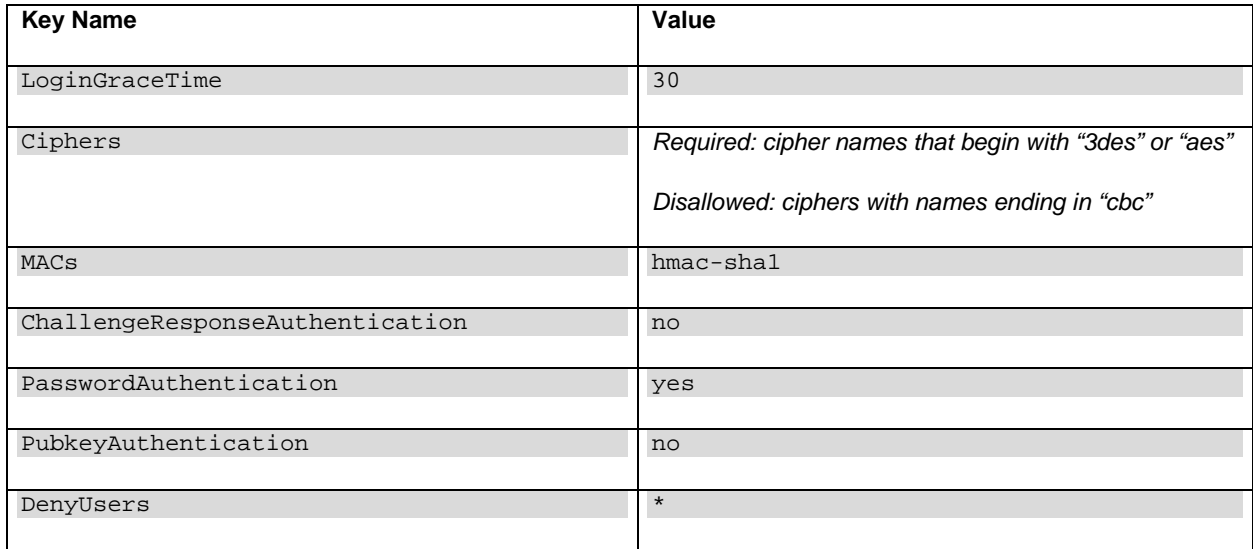

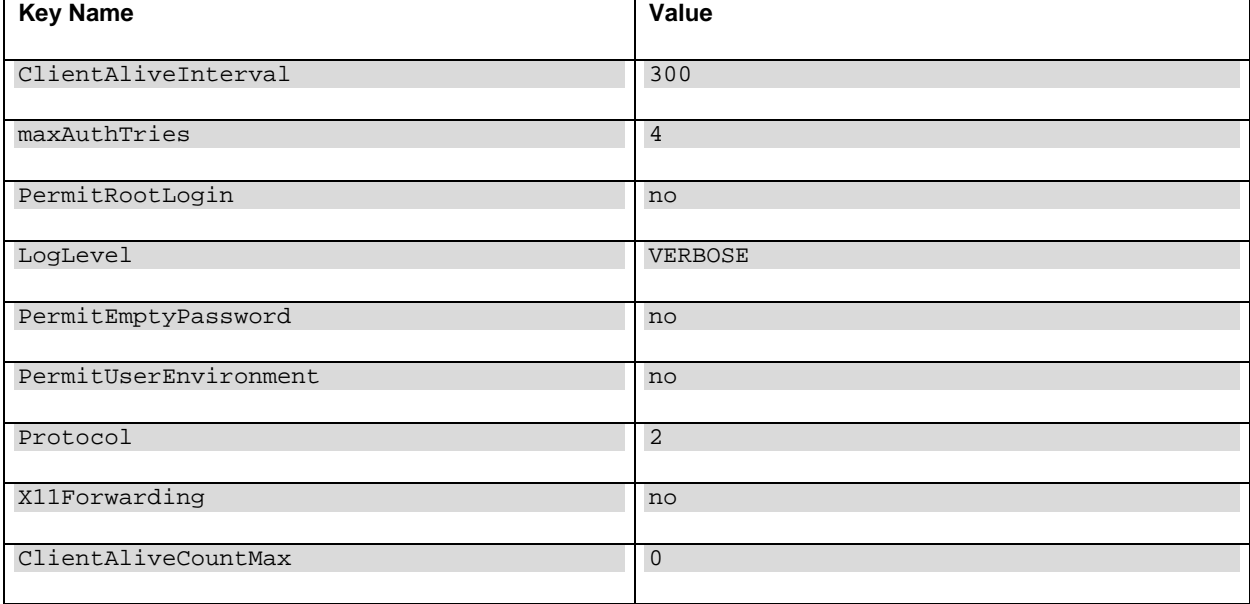

# 2605 **J.11. Wireless Networking**

# 2606 **Table 40: Wireless Networking Settings**

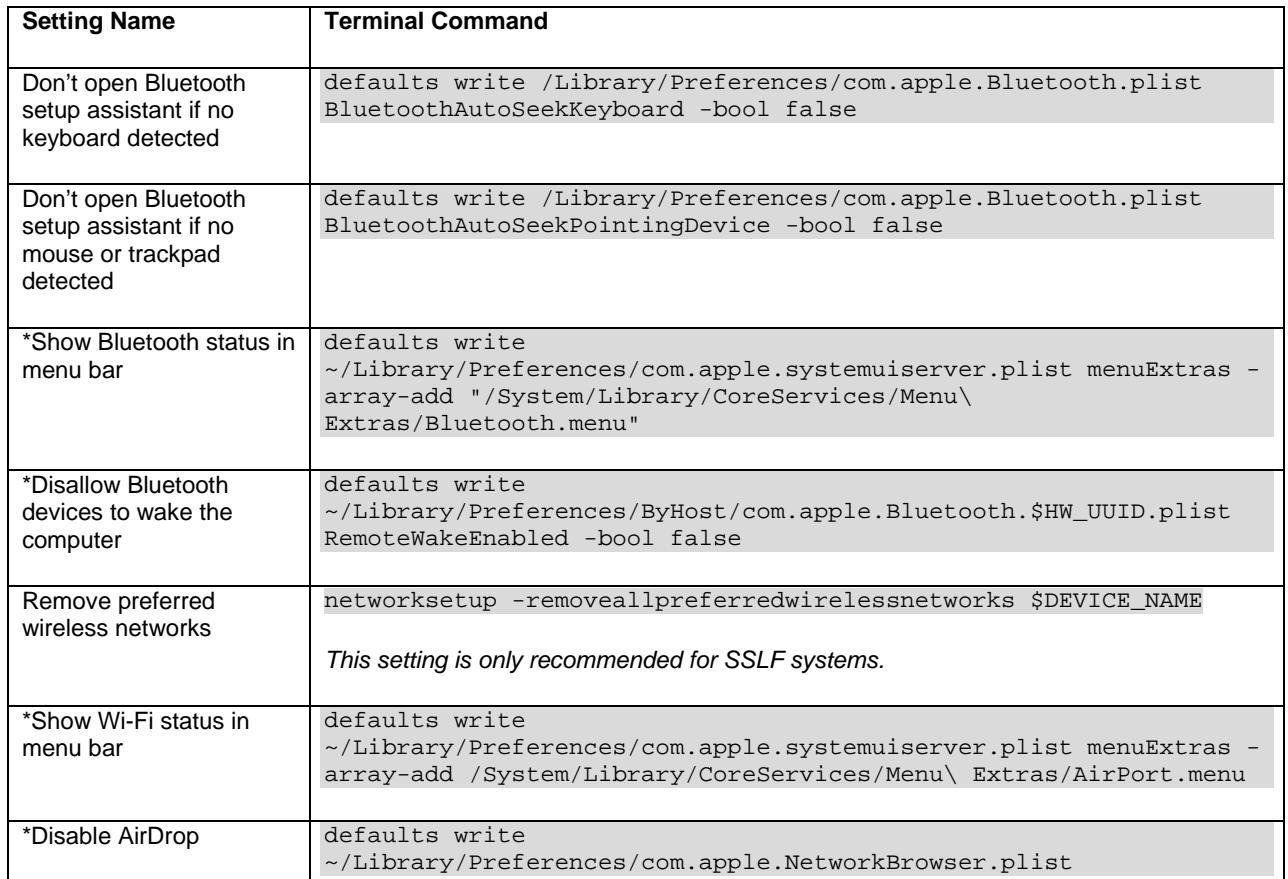

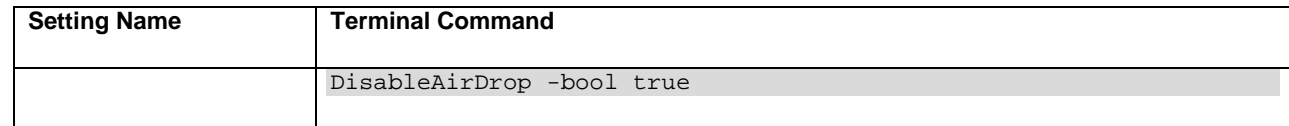

<sup>2</sup> <sup>2607</sup> \* See [Appendix H](#page-107-0) to determine what processes may need to be restarted for the setting to take effect.

2608<br>2609

#### 2609 **J.12. Network Services**

 $\overline{a}$ 

#### 2610 **Table 41: Network Services Settings**

| <b>Setting Name</b>                                | <b>Terminal Command</b>                                                                                                    |
|----------------------------------------------------|----------------------------------------------------------------------------------------------------|
| Change LocalHostName                               | scutil --set LocalHostName \$HOST ID                                                                                                    |
| Change HostName                                    | scutil --set HostName \$HOST ID                                                                                                    |
| Change ComputerName                                | scutil --set ComputerName \$HOST_ID                                                                                                    |
| Change NetBIOSName                                 | defaults write<br>/Library/Preferences/SystemConfiguration/com.apple.smb.server.pli<br>st NetBIOSName \$HOST_ID                                                |
| *Disable Bonjour<br>advertising                    | defaults write<br>/System/Library/LaunchDaemons/com.apple.mDNSResponder.plist<br>ProgramArguments -array-add "-NoMulticastAdvertisements"                      |
| Remove all .netrc files                            | find / -name .netrc 2> /dev/null -exec srm<br>$+$                                                                                                    |
| Use 2 DNS servers <sup>55</sup>                    | networksetup -setdnsservers [networkservice] server1, server2                                                                                                  |
| Use Network Time<br>Protocol (NTP)                 | systemsetup -setnetworktimeserver \$ADDRESS<br>systemsetup -setusingnetworktime on                                                                             |
|                                                    |                                                                                                    |
| *Restrict screen sharing<br>to no users            | defaults write<br>/private/var/db/dslocal/nodes/Default/groups/com.apple.access_scr<br>eensharing.plist users -array ""                                        |
|                                                    | defaults delete<br>/private/var/db/dslocal/nodes/Default/groups/com.apple.access_scr<br>eensharing.plist groupmembers                                          |
|                                                    | defaults delete<br>/private/var/db/dslocal/nodes/Default/groups/com.apple.access_scr<br>eensharing.plist nestedgroups                                          |
| Disable remote<br>management                       | /System/Library/CoreServices/RemoteManagement/ARDAgent.app/Conten<br>ts/Resources/kickstart -quiet -deactivate -stop                                           |
| Restrict remote<br>management to specific<br>users | /System/Library/CoreServices/RemoteManagement/ARDAgent.app/Conten<br>ts/Resources/kickstart -quiet -configure -allowAccessFor -<br>specifiedUsers -access -off |

<span id="page-124-0"></span><sup>55</sup> [network service] is one of the services listed from running the command `networksetup –listallnetworkservices`

## 2611 \* See [Appendix H](#page-107-0) to determine what processes may need to be restarted for the setting to take effect.

# 2612<br>2613

2613 **J.13. Software Updates**

#### 2614 **Table 42: Software Update Settings**

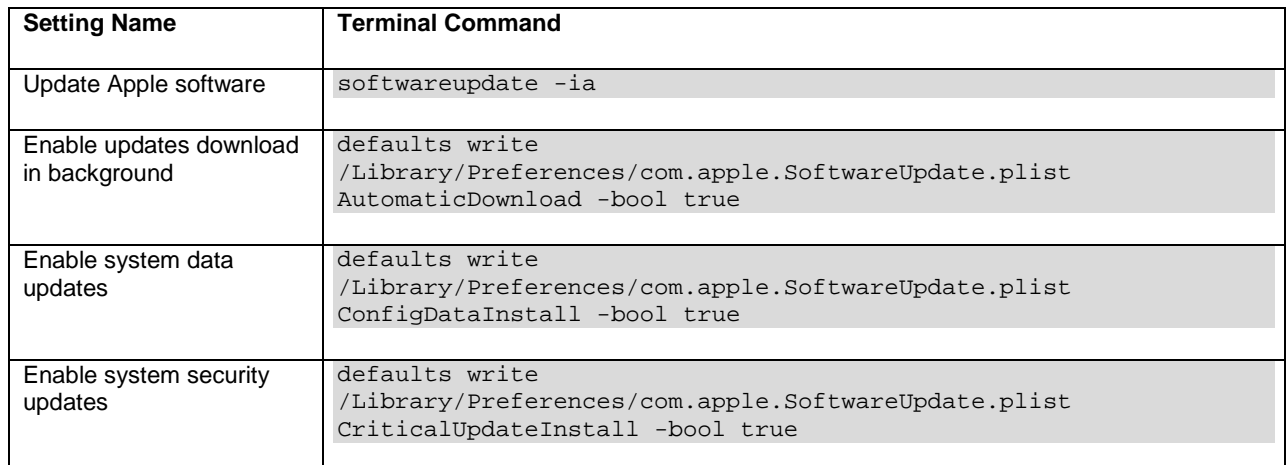

2615<br>2616

#### 2616 **J.14. CD and DVD Preferences**

#### 2617 **Table 43: CD and DVD Settings**

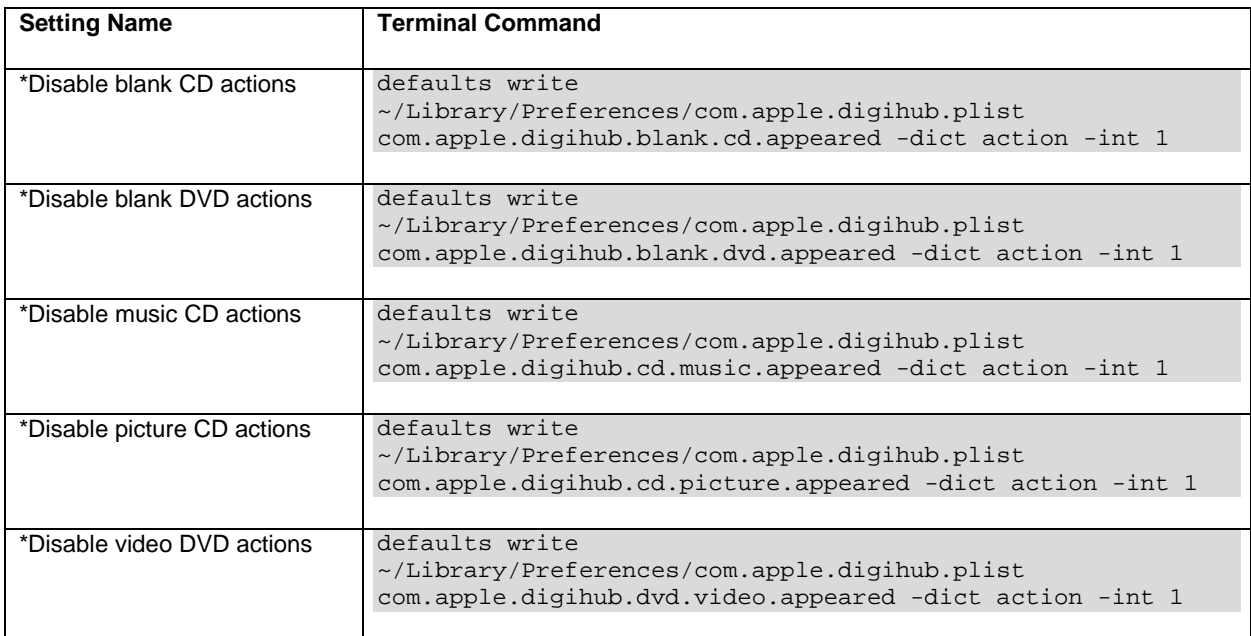

<sup>2</sup> 2618 \* See [Appendix H](#page-107-0) to determine what processes should be restarted for the setting to take effect.

2619

### 2620 **J.15. Privacy**

### 2621 **Table 44: Privacy Settings**

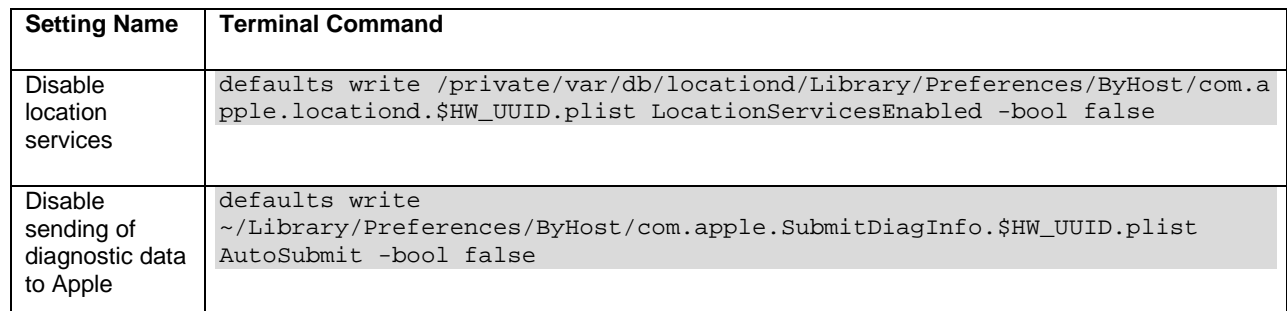

2622<br>2623

#### **J.16.** Power Management

2624 Although most power management settings do not directly affect security, they are still important 2625 for effective system use. The one important setting to note is "Display sleep idle time," which 2626 must have a value greater than or equal to the "Desktop idle time" setting in Appendix [J.7.](#page-120-2) If the 2627 screen goes to sleep before the session locks, it creates a false sense of security. screen goes to sleep before the session locks, it creates a false sense of security.

2628<br>2629

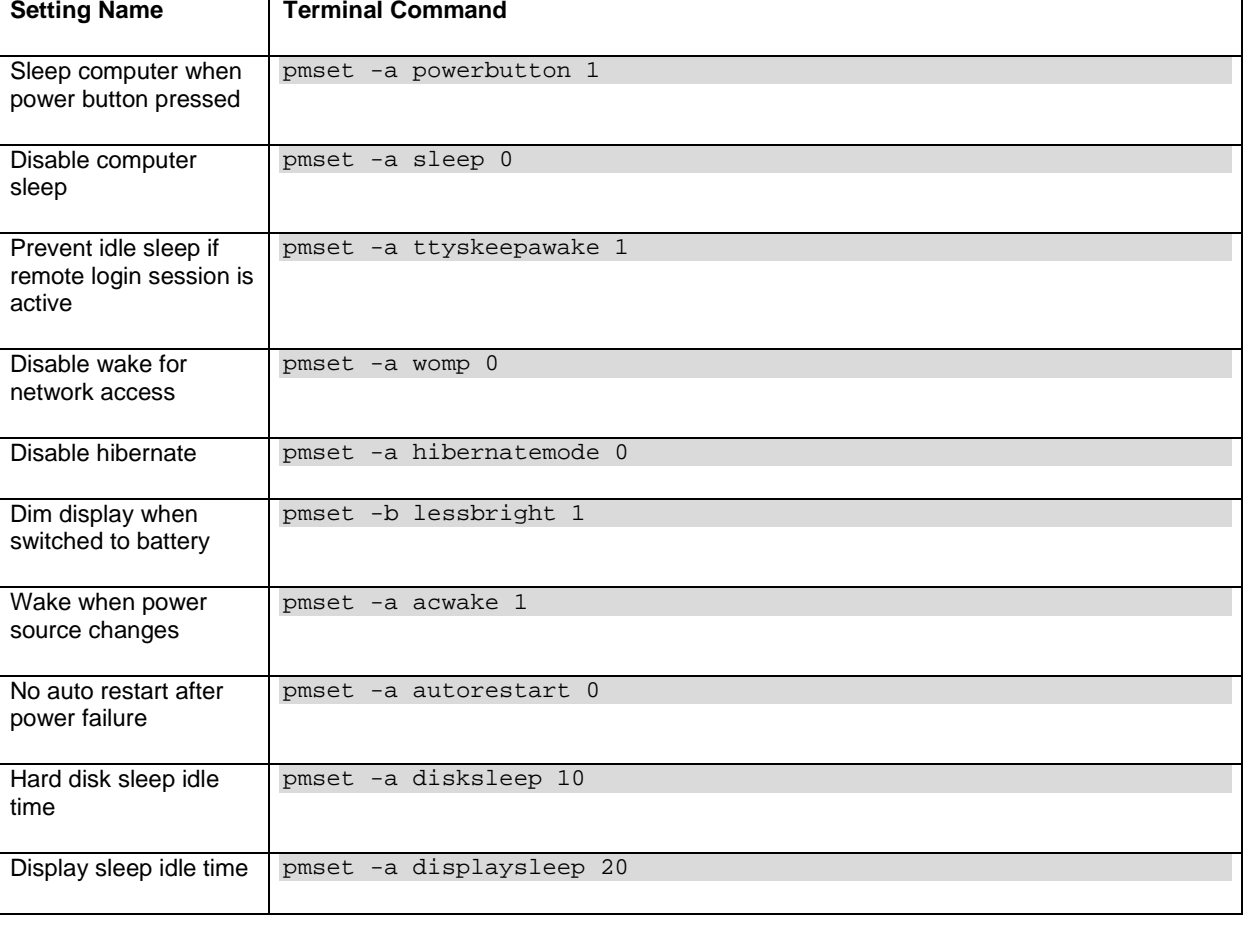

#### **Table 45: Power Management Settings**

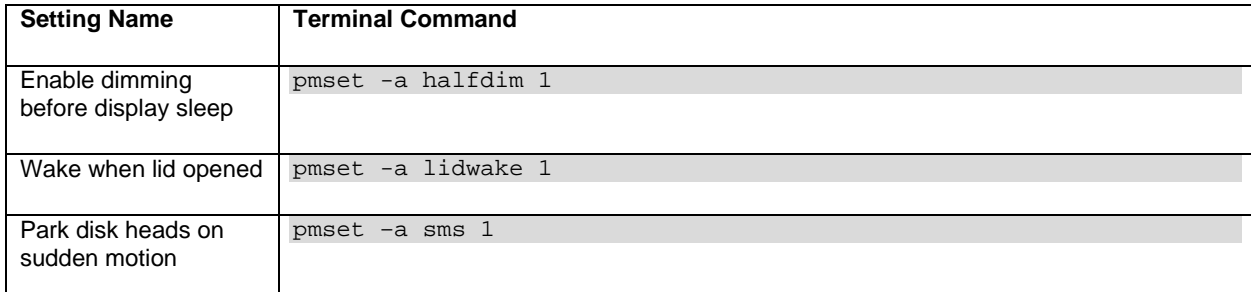

2630<br>2631

# 2631 **J.17. Miscellaneous Settings**

### 2632 **Table 46: Miscellaneous Settings**

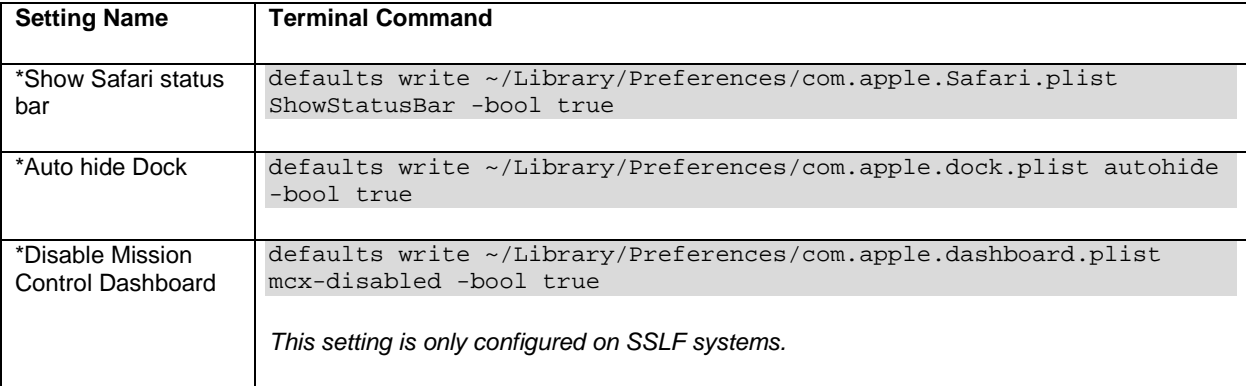

2633 \* See [Appendix H](#page-107-0) to determine what processes should be restarted for the setting to take effect.